# **NetIQ® eDirectory™ 8.8 SP8**

# **Guide de dépannage**

**Septembre 2013**

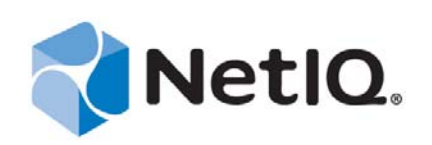

#### **Mentions légales**

CE DOCUMENT ET LE LOGICIEL QUI Y EST DÉCRIT SONT FOURNIS CONFORMÉMENT AUX TERMES D'UN ACCORD DE LICENCE OU D'UN ACCORD DE NON-DIVULGATION, ET SONT SOUMIS AUXDITS TERMES. SAUF DISPOSITIONS EXPRESSÉMENT PRÉVUES DANS CET ACCORD DE LICENCE OU DE NON-DIVULGATION, NETIQ CORPORATION FOURNIT CE DOCUMENT ET LE LOGICIEL QUI Y EST DÉCRIT « EN L'ÉTAT », SANS GARANTIE D'AUCUNE SORTE, EXPLICITE OU IMPLICITE, Y COMPRIS, MAIS DE MANIÈRE NON LIMITATIVE, TOUTE GARANTIE IMPLICITE DE VALEUR COMMERCIALE OU D'ADÉQUATION À UN USAGE PARTICULIER. CERTAINS ÉTATS N'AUTORISENT PAS LES EXCLUSIONS DE GARANTIE EXPLICITES OU IMPLICITES DANS LE CADRE DE CERTAINES TRANSACTIONS ; IL SE PEUT DONC QUE VOUS NE SOYEZ PAS CONCERNÉ PAR CETTE DÉCLARATION.

À des fins de clarté, tout module, adaptateur ou autre équipement semblable (« Module ») est concédé sous licence selon les termes du Contrat de Licence Utilisateur Final relatif à la version appropriée du produit ou logiciel NetIQ auquel il fait référence ou avec lequel il interopère. En accédant à un module, en le copiant ou en l'utilisant, vous acceptez d'être lié auxdits termes. Si vous n'acceptez pas les termes du Contrat de licence utilisateur final, vous n'êtes pas autorisé à utiliser un module, à y accéder ou à le copier. Vous devez alors en détruire toutes les copies et contacter NetIQ pour obtenir des instructions supplémentaires.

Ce document et le logiciel qui y est décrit ne peuvent pas être prêtés, vendus ou donnés sans l'autorisation écrite préalable de NetIQ Corporation, sauf si cela est autorisé par la loi. Sauf dispositions contraires expressément prévues dans cet accord de licence ou de non-divulgation, aucune partie de ce document ou du logiciel qui y est décrit ne pourra être reproduite, stockée dans un système d'extraction ou transmise sous quelque forme ou par quelque moyen que ce soit, électronique, mécanique ou autre, sans le consentement écrit préalable de NetIQ Corporation. Certaines sociétés, appellations et données contenues dans ce document sont utilisées à titre indicatif et ne représentent pas nécessairement des sociétés, personnes ou données réelles.

Ce document peut contenir des imprécisions techniques ou des erreurs typographiques. Ces informations font périodiquement l'objet de modifications, lesquelles peuvent être incorporées dans de nouvelles versions de ce document. NetIQ Corporation se réserve le droit d'apporter, à tout moment, des améliorations ou des modifications au logiciel décrit dans le présent document.

Droits restreints sous les lois du gouvernement des États-Unis : si le logiciel et la documentation sont achetés par ou au nom du gouvernement des États-Unis ou par un entrepreneur principal ou un sous-traitant (à n'importe quel niveau) du gouvernement des États-Unis, conformément aux articles 48 C.F.R. 227.7202-4 (pour les achats effectués par le département de la Défense) et 48 C.F.R. 2.101 et 12.212 (pour les achats effectués par un autre département), les droits du gouvernement par concernant le logiciel et la documentation, ainsi que ses droits d'utiliser, de modifier, de reproduire, de publier, d'exécuter, d'afficher ou de divulguer le logiciel ou la documentation, seront soumis, à tous les égards, aux restrictions et droits de licence commerciale exposés dans l'accord de licence.

#### **© 2013 NetIQ Corporation et ses sociétés affiliées. Tous droits réservés.**

Pour plus d'informations sur les marques de NetIQ, rendez-vous sur le site <https://www.netiq.com/company/legal/>.

# **Table des matières**

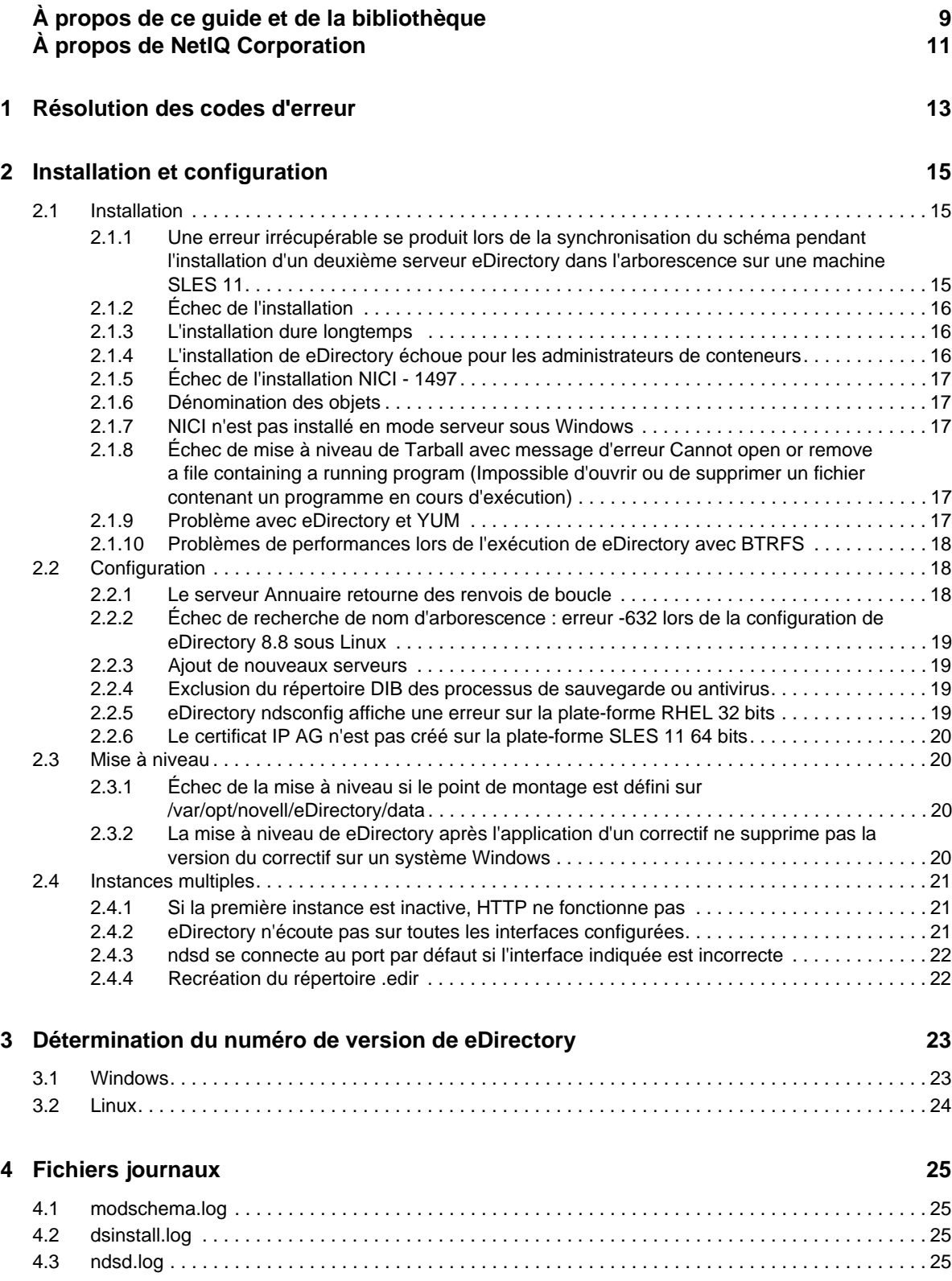

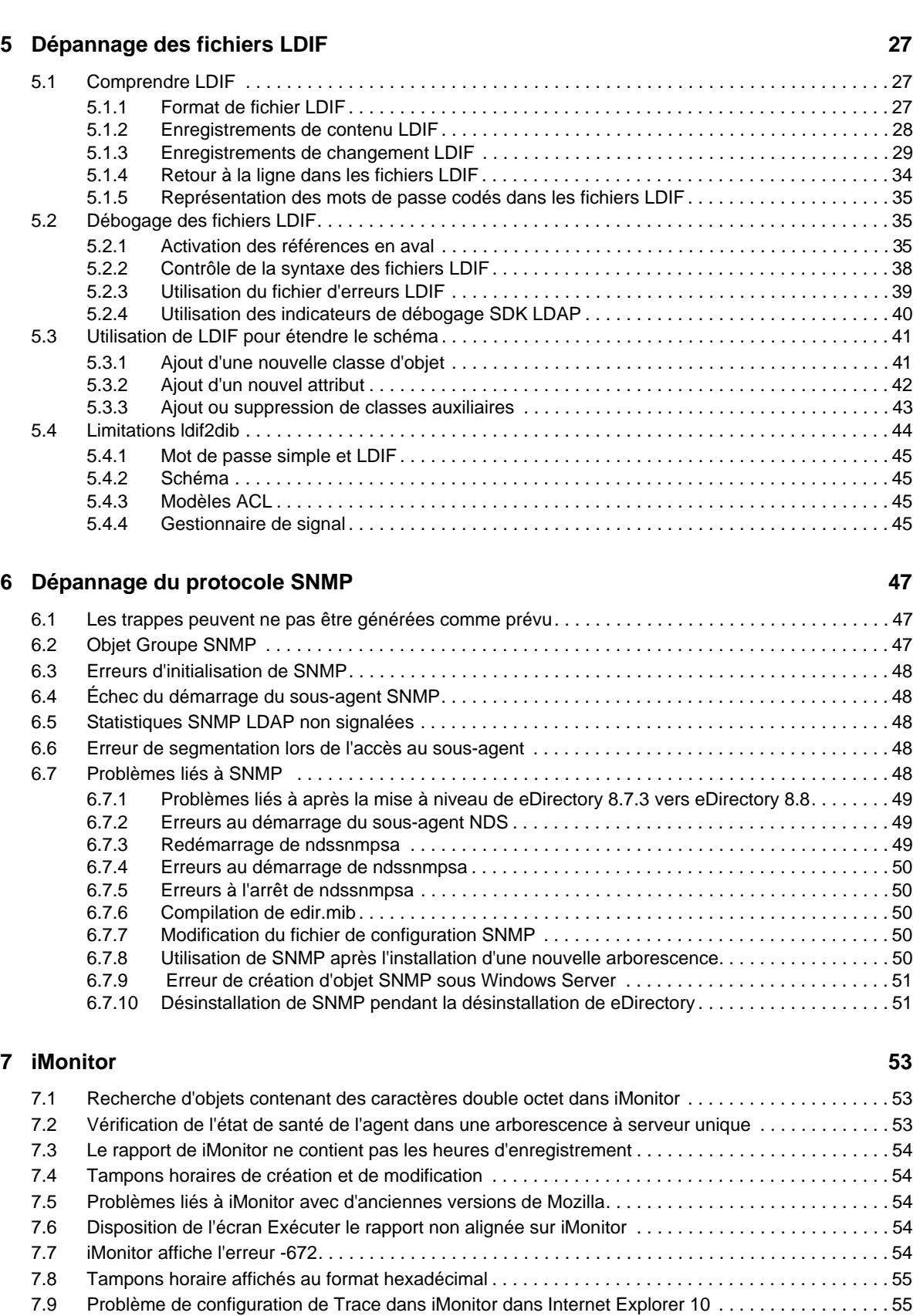

[4.4 Spécification de la taille du fichier journal sous Linux . . . . . . . . . . . . . . . . . . . . . . . . . . . . . . . . . . . . 26](#page-25-0)

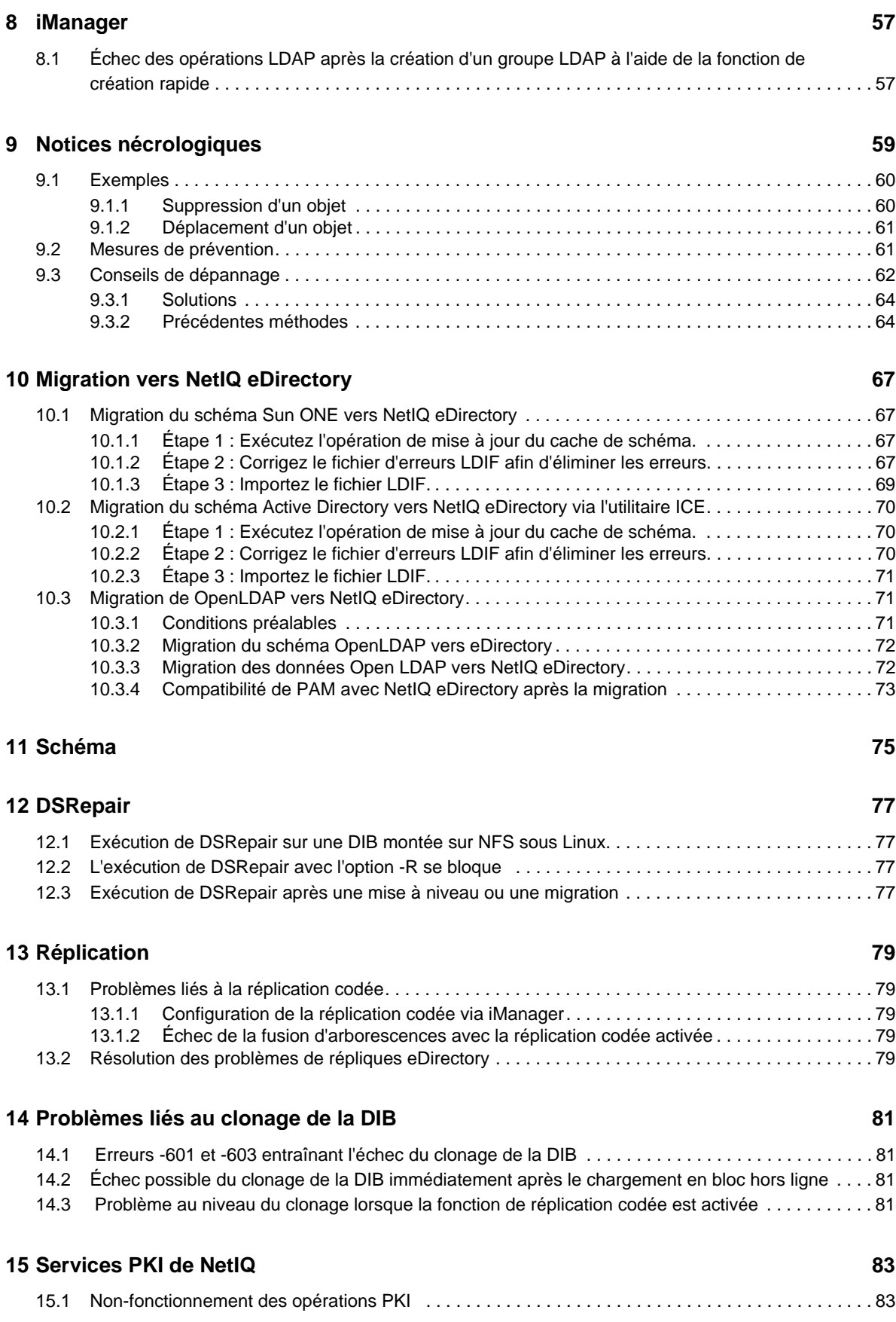

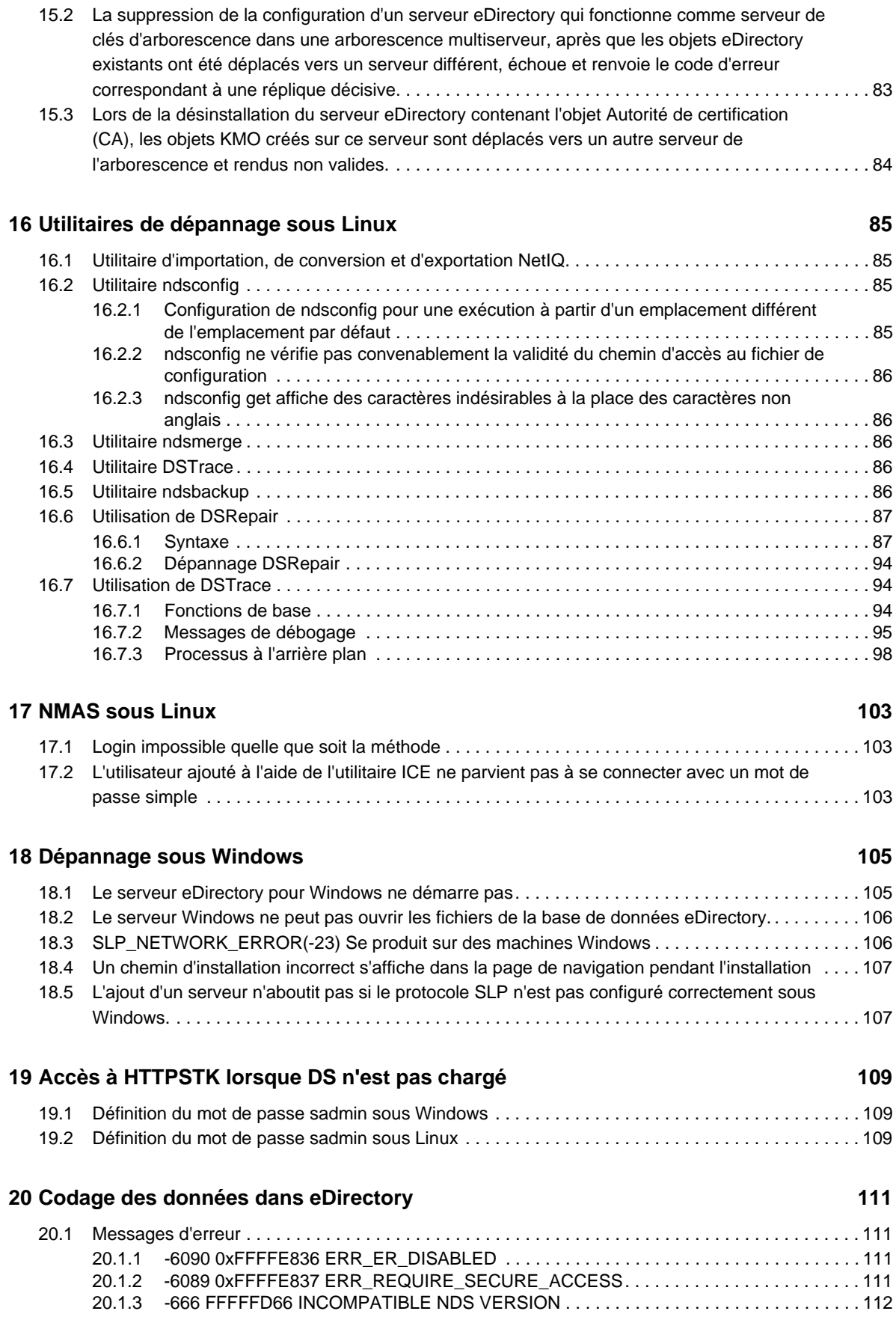

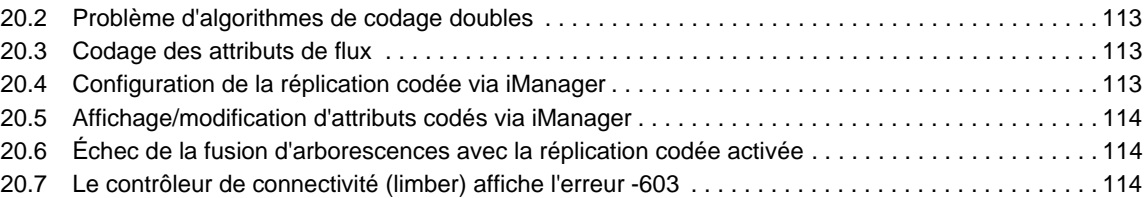

#### **[21](#page-114-0) eDirectory Management Toolbox 115**

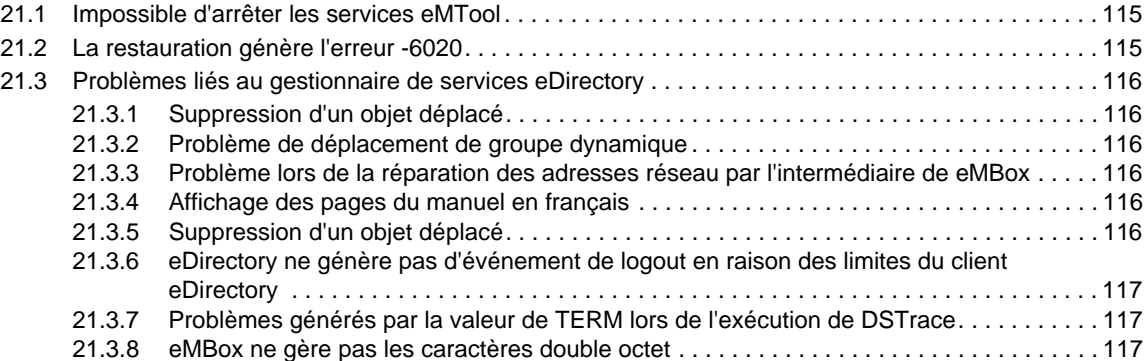

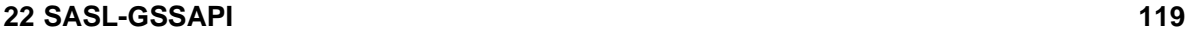

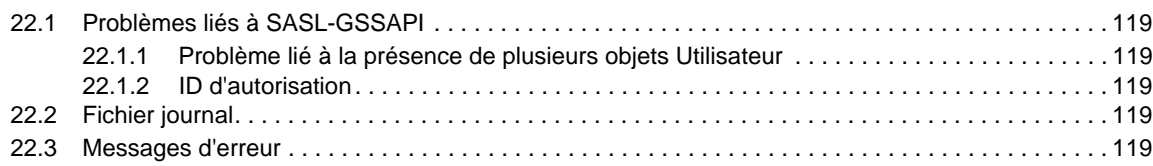

#### **[23](#page-122-0) Divers 123**

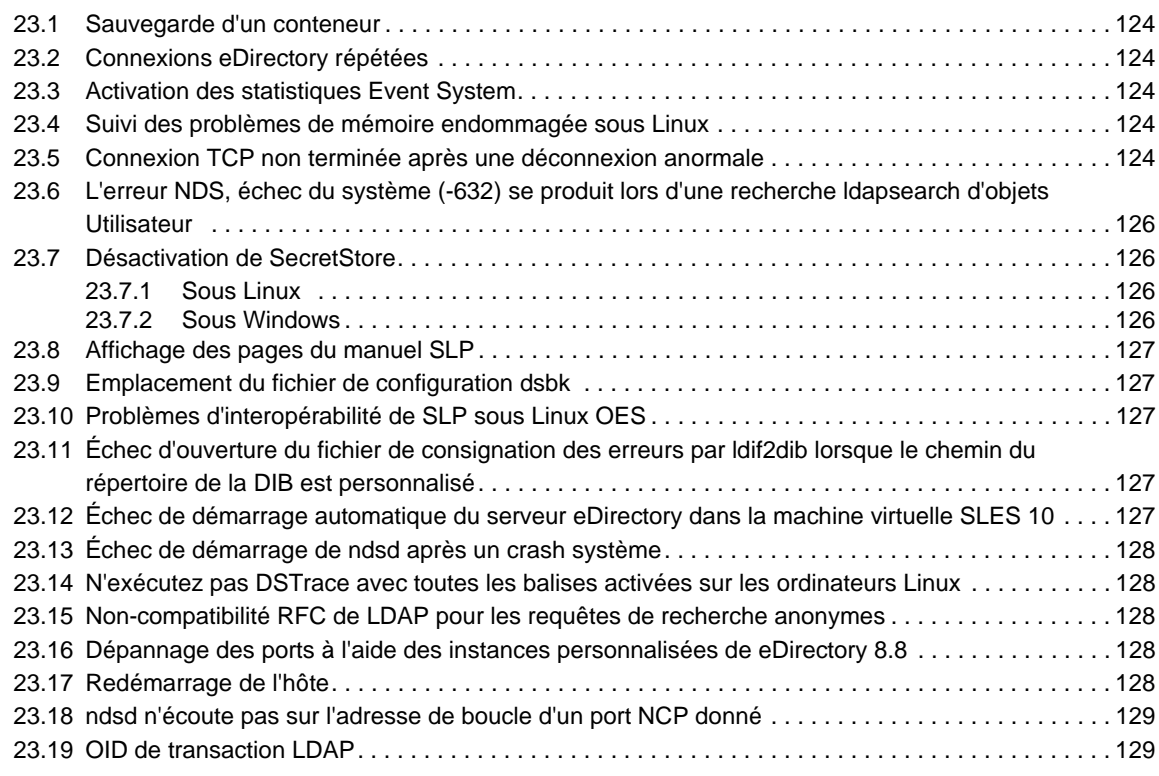

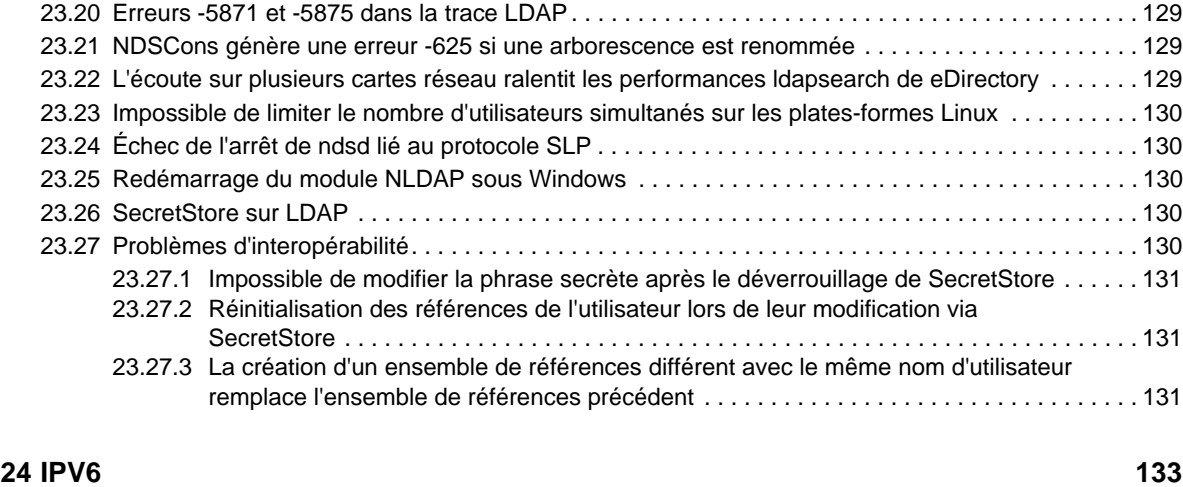

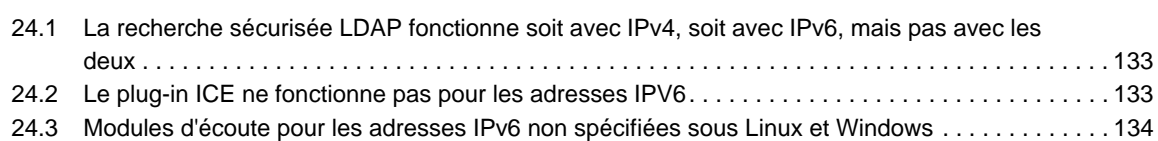

# <span id="page-8-0"></span>**À propos de ce guide et de la bibliothèque**

Le *Guide de dépannage* décrit comment résoudre les problèmes liés au produit NetIQ eDirectory (eDirectory).

Pour obtenir la dernière version du *Guide de dépannage de NetIQ eDirectory 8.8 SP8*, consultez le site Web de [documentation en ligne de NetIQ eDirectory 8.8.](https://www.netiq.com/documentation/edir88/)

# **Public**

Le guide est destiné aux administrateurs réseau.

# **Autres documents dans la bibliothèque**

La bibliothèque propose les manuels suivants :

#### **XDASv2 Administration Guide (Guide d'administration de XDASv2)**

Décrit comment configurer et utiliser XDASv2 afin d'auditer eDirectory et NetIQ Identity Manager.

#### **Guide d'installation**

Décrit comment installer eDirectory. Il est destiné aux administrateurs réseau.

#### **Guide d'administration**

Décrit comment gérer et configurer eDirectory.

#### **Guide des nouveautés**

Décrit les nouvelles fonctionnalités de eDirectory.

#### **Tuning Guide for Linux Platforms (Guide de configuration de NetIQ eDirectory 8.8 SP8 pour plates-formes Linux)**

Décrit comment analyser et configurer eDirectory sur les plates-formes Linux afin d'obtenir de meilleures performances dans tous les déploiements.

Ces guides sont disponibles sur le site Web de documentation de [NetIQ eDirectory 8.8](https://www.netiq.com/documentation/edir88/).

Pour plus d'informations sur l'utilitaire de gestion de eDirectory, voir le *[Guide d'administration de](https://www.netiq.com/documentation/imanager/)  [NetIQ iManager 2.7](https://www.netiq.com/documentation/imanager/)*.

# <span id="page-10-0"></span>**À propos de NetIQ Corporation**

Fournisseur international de logiciels d'entreprise, nos efforts sont constamment axés sur trois défis inhérents à votre environnement (le changement, la complexité et les risques) et la façon dont vous pouvez les contrôler.

# **Notre point de vue**

#### **Adaptation au changement et gestion de la complexité et des risques : rien de neuf**

Parmi les défis auxquels vous êtes confronté, il s'agit peut-être des principaux aléas qui vous empêchent de disposer du contrôle nécessaire pour mesurer, surveiller et gérer en toute sécurité vos environnements informatiques physiques, virtuels et en nuage (cloud computing).

#### **Services métiers critiques plus efficaces et plus rapidement opérationnels**

Nous sommes convaincus qu'en proposant aux organisations informatiques un contrôle optimal, nous leur permettons de fournir des services dans les délais et de manière plus rentable. Les pressions liées au changement et à la complexité ne feront que s'accroître à mesure que les organisations évoluent et que les technologies nécessaires à leur gestion deviennent elles aussi plus complexes.

# **Notre philosophie**

#### **Vendre des solutions intelligentes et pas simplement des logiciels**

Pour vous fournir un contrôle efficace, nous veillons avant tout à comprendre les scénarios réels qui caractérisent les organisations informatiques telles que la vôtre, et ce jour après jour. De cette manière, nous pouvons développer des solutions informatiques à la fois pratiques et intelligentes qui génèrent assurément des résultats éprouvés et mesurables. En même temps, c'est tellement plus gratifiant que la simple vente de logiciels.

#### **Vous aider à réussir, telle est notre passion**

Votre réussite constitue le fondement même de notre manière d'agir. Depuis la conception des produits jusqu'à leur déploiement, nous savons que vous avez besoin de solutions informatiques opérationnelles qui s'intègrent en toute transparence à vos investissements existants. En même temps, après le déploiement, vous avez besoin d'une formation et d'un support continus. En effet, il vous faut un partenaire avec qui la collaboration est aisée... pour changer. En fin de compte, votre réussite est aussi la nôtre.

## **Nos solutions**

- Gouvernance des accès et des identités
- Gestion des accès
- Gestion de la sécurité
- Gestion des systèmes et des applications
- Gestion des charges de travail
- Gestion des services

# **Contacter le support**

Pour toute question concernant les produits, tarifs et fonctionnalités, contactez votre partenaire local. Si vous ne pouvez pas contacter votre partenaire, contactez notre équipe de support ventes.

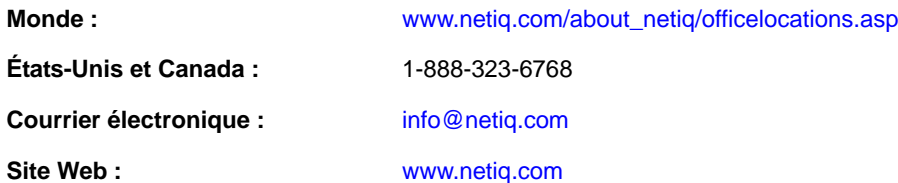

# **Contacter le support technique**

Pour tout problème spécifique au produit, contactez notre équipe du support technique.

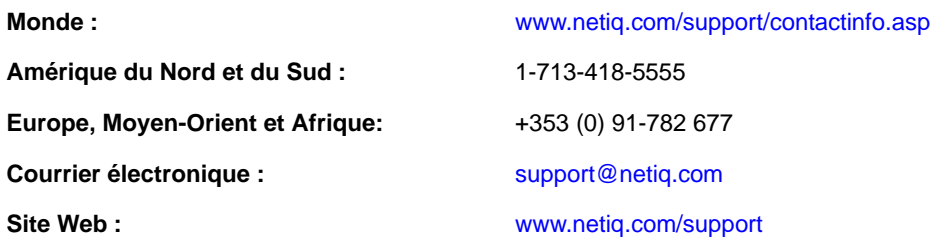

# **Contacter le support en charge de la documentation**

Notre objectif est de vous proposer une documentation qui réponde à vos besoins. Si vous avez des suggestions d'améliorations, cliquez sur le bouton **Add Comment** (Ajouter un commentaire) au bas de chaque page dans les versions HTML de la documentation publiée à l'adresse [www.netiq.com/](http://www.netiq.com/documentation) [documentation.](http://www.netiq.com/documentation) Vous pouvez également envoyer un message électronique à l'adresse [Documentation-Feedback@netiq.com.](mailto:Documentation-Feedback@netiq.com) Nous accordons une grande importance à vos commentaires et sommes impatients de connaître vos impressions.

# **Contacter la communauté d'utilisateurs en ligne**

La communauté en ligne de NetIQ, Qmunity, est un réseau collaboratif vous mettant en relation avec vos homologues et des spécialistes de NetIQ. En proposant des informations immédiates, des liens utiles vers des ressources et un accès aux experts NetIQ, Qmunity vous aide à maîtriser les connaissances nécessaires pour tirer pleinement parti du potentiel de vos investissements informatiques. Pour plus d'informations, consultez le site [http://community.netiq.com.](http://community.netiq.com)

# <span id="page-12-0"></span>1 <sup>1</sup>**Résolution des codes d'erreur**

Pour obtenir la liste exhaustive des codes d'erreur eDirectory et des explications à ce sujet, consultez la [page Web des codes d'erreur NetIQ](http://www.novell.com/documentation/nwec/) (http://www.novell.com/documentation/nwec/).

- <span id="page-14-0"></span>• [Section 2.1, « Installation », page 15](#page-14-1)
- [Section 2.2, « Configuration », page 18](#page-17-1)
- [Section 2.3, « Mise à niveau », page 20](#page-19-1)
- [Section 2.4, « Instances multiples », page 21](#page-20-0)

# <span id="page-14-1"></span>**2.1 Installation**

Cette section traite des divers problèmes que vous pouvez rencontrer lors de l'installation de eDirectory 8.8 et propose également des conseils de dépannage.

- [Section 2.1.1, « Une erreur irrécupérable se produit lors de la synchronisation du schéma](#page-14-2)  [pendant l'installation d'un deuxième serveur eDirectory dans l'arborescence sur une machine](#page-14-2)  [SLES 11 », page 15](#page-14-2)
- [Section 2.1.2, « Échec de l'installation », page 16](#page-15-0)
- [Section 2.1.3, « L'installation dure longtemps », page 16](#page-15-1)
- [Section 2.1.4, « L'installation de eDirectory échoue pour les administrateurs de conteneurs »,](#page-15-2)  [page 16](#page-15-2)
- [Section 2.1.5, « Échec de l'installation NICI 1497 », page 17](#page-16-0)
- [Section 2.1.6, « Dénomination des objets », page 17](#page-16-1)
- [Section 2.1.7, « NICI n'est pas installé en mode serveur sous Windows », page 17](#page-16-2)
- [Section 2.1.8, « Échec de mise à niveau de Tarball avec message d'erreur Cannot open or remove](#page-16-3)  [a file containing a running program \(Impossible d'ouvrir ou de supprimer un fichier contenant](#page-16-3)  [un programme en cours d'exécution\) », page 17](#page-16-3)
- [Section 2.1.9, « Problème avec eDirectory et YUM », page 17](#page-16-4)
- [Section 2.1.10, « Problèmes de performances lors de l'exécution de eDirectory avec BTRFS »,](#page-17-0)  [page 18](#page-17-0)

### <span id="page-14-2"></span>**2.1.1 Une erreur irrécupérable se produit lors de la synchronisation du schéma pendant l'installation d'un deuxième serveur eDirectory dans l'arborescence sur une machine SLES 11**

Configurez une arborescence eDirectory et installez un autre serveur dans l'arborescence. Dans les deux cas, sélectionnez l'option permettant d'utiliser toutes les interfaces disponibles. Utilisez les mêmes interfaces pour les deux serveurs. Par exemple, 127.0.0.2 démarre DSTrace sur le premier serveur avec des options SCMA, SKLK et SYNC.

## <span id="page-15-0"></span>**2.1.2 Échec de l'installation**

Vérifiez si le message d'erreur suivant est présent dans le répertoire /var/adm/messages :

Unable to bind to SLP Multicast Address. Multicast route not added?

Si ce message s'affiche, l'ordinateur Linux ou Solaris n'est pas configuré pour une adresse de route de multidestination.

Ajoutez l'adresse de la route de multidestination, puis relancez le daemon slpuasa.

 Si le message d'erreur -632 : Description de l'erreur, échec du système s'affiche pendant le processus d'installation, quittez ce dernier.

Définissez une valeur plus élevée pour le paramètre n4u.base.slp.max-wait, par exemple 50, dans le fichier /etc/opt/novell/eDirectory/conf/nds.conf, puis relancez le processus d'installation.

- Si le message d'erreur Tree Name Not Found (Arborescence introuvable) s'affiche lors de l'installation, vérifiez les éléments suivants :
- **1** Vérifiez si le routage multidiffusion est activé sur l'hôte Solaris sur lequel vous installez le produit.
- **2** Indiquez l'adresse IP du serveur principal de la partition Arborescence.

### <span id="page-15-1"></span>**2.1.3 L'installation dure longtemps**

Lorsque vous installez eDirectory dans une arborescence existante, si l'installation prend trop de temps, consultez l'écran DSTrace sur le serveur. Si le message -625 Échec de transport s'affiche, vous devez réinitialiser le cache d'adresses.

Pour réinitialiser le cache des adresses, entrez la commande suivante sur la console système :

set dstrace = \*A

## <span id="page-15-2"></span>**2.1.4 L'installation de eDirectory échoue pour les administrateurs de conteneurs**

Le programme d'installation de eDirectory 8.8 prend en charge les installations effectuées par les administrateurs disposant de droits Superviseur sur le conteneur où réside le serveur. Pour ce faire, le premier serveur où est installé eDirectory 8.8 doit disposer de droits Superviseur sur [Racine] pour pouvoir étendre le schéma. De ce fait, il n'est pas nécessaire que les autres serveurs disposent de droits sur [Racine]. Cependant, selon la plate-forme sur laquelle eDirectory 8.8 est installé en premier lieu, il se peut que les schémas ne soient pas tous étendus, ce qui nécessite des droits Superviseur sur [Racine] pour l'installation des autres serveurs sur des plates-formes différentes.

Si eDirectory 8.8 doit être installé sur plusieurs plates-formes, assurez-vous de disposer de droits Superviseur sur [Racine] pour le premier serveur sur lequel eDirectory sera installé pour CHACUNE des plates-formes. Par exemple, si le premier serveur sur lequel eDirectory 8.8 doit être installé fonctionne sous Linux et que eDirectory 8.8 doit également être installé sur Solaris, le premier serveur de chaque plate-forme doit disposer de droits Superviseur sur [Racine]. Les autres serveurs de chacune des plates-formes devront seulement disposer de droits Administrateur des conteneurs sur le conteneur où le serveur est installé.

Pour plus d'informations, reportez-vous à la solution [NOVL83874](http://support.novell.com/docs/Tids/Solutions/10073723.html) (http://support.novell.com/docs/ Tids/Solutions/10073723.html) *du eDirectory 8.7.x Readme Addendum (Addendum au fichier Lisezmoi de Novell eDirectory 8.7.x*.

## <span id="page-16-0"></span>**2.1.5 Échec de l'installation NICI - 1497**

Un message d'avertissement indiquant l'échec d'initialisation de NICI (NetIQ International Cryptographic Infrastructure) signifie que le fichier NFK n'est pas correct. Vérifiez que vous disposez du bon fichier NFK. Il est peu probable que ce problème se présente sur les plates-formes Linux, car le fichier NFK fait par défaut partie du paquetage NICI.

### <span id="page-16-1"></span>**2.1.6 Dénomination des objets**

Si vous utilisez des caractères spéciaux pour nommer des objets, le message -671 Parent inexistant s'affiche. Les caractères spéciaux suivants ne doivent pas être utilisés dans les noms d'objet :

 $\setminus$  /,  $*$  ? .

#### <span id="page-16-2"></span>**2.1.7 NICI n'est pas installé en mode serveur sous Windows**

La boîte de dialogue Propriétés du fichier NICIFK contient un onglet intitulé Sécurité. Si aucun nom ne figure dans le champ Noms d'utilisateur ou de groupe, ce problème survient.

Pour résoudre ce problème, procédez comme suit :

**1** Supprimez le fichier NICIFK.

Il se trouve à l'emplacement C:/Windows/system32/novell/nici si la racine du système est C:/Windows/system32. Si la racine du système est F:/Windows/system32, le fichier se trouve alors à l'emplacement F:/Windows/system32/novell/nici.

**2** Installez eDirectory.

## <span id="page-16-3"></span>**2.1.8 Échec de mise à niveau de Tarball avec message d'erreur Cannot open or remove a file containing a running program (Impossible d'ouvrir ou de supprimer un fichier contenant un programme en cours d'exécution)**

Lors de la mise à niveau de Tarball dans AIX, si le message Cannot open or remove a file containing a running program (Impossible d'ouvrir ou de supprimer un fichier contenant un programme en cours d'exécution) s'affiche à l'étape de copie des fichiers, procédez comme suit pour résoudre le problème :

- **1** Exécutez /usr/sbin/slibclean en tant qu'utilisateur root.
- **2** Continuez la mise à niveau à partir de la phase de copie des fichiers.

## <span id="page-16-4"></span>**2.1.9 Problème avec eDirectory et YUM**

Si vous installez eDirectory 8.8 SP6 ou une version ultérieure sur un serveur Red Hat Enterprise Linux avec le gestionnaire de paquetages YUM installé, un problème peut survenir lors de l'utilisation de YUM.

YUM et eDirectory 8.8 utilisent la bibliothèque libexpat.so.0 ; lorsque vous exécutez YUM avec une ou plusieurs options, YUM renvoie une erreur dans la console. Pour éviter cette erreur, utilisez un éditeur de texte pour commenter la ligne suivante du fichier /etc/ld.so.conf.d/novell-NDSbase.conf, puis exécutez ldconfig :

/opt/novell/eDirectory/lib64

Après avoir commenté la ligne et exécuté ldconfig, vérifiez que vous exécutez la commande suivante dans une fenêtre de terminal à chaque démarrage de eDirectory :

source /opt/novell/eDirectory/bin/ndspath

Redémarrez eDirectory à l'aide du même terminal. ndspath résout les dépendances de chemin nécessaires.

#### <span id="page-17-0"></span>**2.1.10 Problèmes de performances lors de l'exécution de eDirectory avec BTRFS**

Si vous installez eDirectory sur un serveur SLES au sein d'un système de fichiers BTRFS, vous risquez de rencontrer des problèmes de performance lors de l'exécution d'opérations LDAP ou de l'utilitaire NetIQ Import Conversion Export (ICE). Pour des raisons de performance, nous vous recommandons d'utiliser le système de fichiers ext3 pour votre serveur eDirectory.

# <span id="page-17-1"></span>**2.2 Configuration**

Cette section répertorie les problèmes que vous pouvez rencontrer lors de la configuration de eDirectory 8.8.

- [Section 2.2.1, « Le serveur Annuaire retourne des renvois de boucle », page 18](#page-17-2)
- [Section 2.2.2, « Échec de recherche de nom d'arborescence : erreur -632 lors de la configuration](#page-18-0)  [de eDirectory 8.8 sous Linux », page 19](#page-18-0)
- [Section 2.2.3, « Ajout de nouveaux serveurs », page 19](#page-18-1)
- [Section 2.2.4, « Exclusion du répertoire DIB des processus de sauvegarde ou antivirus », page 19](#page-18-2)
- [Section 2.2.5, « eDirectory ndsconfig affiche une erreur sur la plate-forme RHEL 32 bits »,](#page-18-3)  [page 19](#page-18-3)
- [Section 2.2.6, « Le certificat IP AG n'est pas créé sur la plate-forme SLES 11 64 bits », page 20](#page-19-0)

#### <span id="page-17-2"></span>**2.2.1 Le serveur Annuaire retourne des renvois de boucle**

Lorsque eDirectory est configuré pour écouter des adresses de boucle, ces adresses sont stockées et retournées aux clients lorsqu'ils effectuent des recherches et d'autres opérations. Les renvois ne s'appliquent pas aux clients qui essaient de se connecter à partir de machines autres que le serveur. Par conséquent, ces renvois de boucle ne permettent pas aux clients de se connecter. Toutefois, les autres renvois retournés par le serveur continuent à fonctionner pour les clients.

Si vous essayez de vous connecter à chaque renvoi de boucle et choisissez ensuite les renvois corrects, les performances des clients risquent d'être altérées.

Pour contourner ce problème : sélectionnez uniquement une interface avec laquelle eDirectory peut communiquer ; ne sélectionnez pas les interfaces de boucle pendant l'installation.

## <span id="page-18-0"></span>**2.2.2 Échec de recherche de nom d'arborescence : erreur -632 lors de la configuration de eDirectory 8.8 sous Linux**

Lors de la configuration de eDirectory 8.8 sous Linux, la recherche du nom de l'arborescence peut échouer et renvoyer l'erreur -632. Pour résoudre ce problème, procédez comme suit :

**1** Après avoir installé le paquetage SLP, veillez à démarrer manuellement SLP comme suit :

/etc/init.d/slpuasa start

**2** Après avoir désinstallé le paquetage SLP, veillez à arrêter manuellement SLP comme suit :

/etc/init.d/slpuasa stop

#### <span id="page-18-1"></span>**2.2.3 Ajout de nouveaux serveurs**

Vous ne pouvez pas ajouter de nouveau serveur dans un contexte si la longueur de son DN complet est supérieure à 255 caractères. La restriction de longueur s'applique au DN complet, mais pas au contexte. Le DN complet d'un objet peut être constitué de 255 caractères au maximum.

#### <span id="page-18-2"></span>**2.2.4 Exclusion du répertoire DIB des processus de sauvegarde ou antivirus**

Après avoir installé eDirectory, vous devez configurer votre environnement pour exclure le répertoire DIB stocké sur votre serveur eDirectory de tous les processus antivirus ou de sauvegarde. Si vous n'excluez pas le répertoire DIB des processus de ce type, les fichiers DIB risquent d'être endommagés ou vous pouvez rencontrer des erreurs d'incohérence de base de données -618 FFFFFD96 INCONSISTENT DATABASE.

Utilisez l'outil de sauvegarde eDirectory pour sauvegarder votre répertoire DIB. Pour plus d'informations sur la sauvegarde de eDirectory, consultez la section « Sauvegarder et restaurer NetIQ eDirectory » du *Guide d'administration NetIQ eDirectory 8.8 SP8*.

## <span id="page-18-3"></span>**2.2.5 eDirectory ndsconfig affiche une erreur sur la plate-forme RHEL 32 bits**

eDirectory ndsconfig affiche le message d'erreur suivant sur les systèmes RHEL 32 bits.

/opt/novell/eDirectory/lib/libsal.so.1.0.0

error while loading shared libraries: /opt/novell/lib/libccs2.so: cannot restore segment prot after reloc: Permission denied

Pour contourner ce problème : exécutez les commandes suivantes.

chcon -t textrel\_shlib\_t '/opt/novell/eDirectory/lib/libsal.so.1.0.0' chcon -t textrel\_shlib\_t '/opt/novell/lib/libccs2.so.2.7.6'

#### <span id="page-19-0"></span>**2.2.6 Le certificat IP AG n'est pas créé sur la plate-forme SLES 11 64 bits**

Envisagez un scénario où les interfaces IPv4 et IPv6 sont configurées sur eDirectory 8.8 SP8, mais où une seule (IPv4 par exemple) dispose d'une entrée dans le fichier /etc/hosts, l'autre interface étant accessible à partir d'une machine distante. Si vous configurez eDirectory pour écouter les deux adresses IP, le certificat IP AG est généré uniquement pour l'adresse IP répertoriée dans le fichier / etc/hosts. Dans cet exemple, il est généré pour IPv4.

# <span id="page-19-1"></span>**2.3 Mise à niveau**

- [Section 2.3.1, « Échec de la mise à niveau si le point de montage est défini sur /var/opt/novell/](#page-19-2) [eDirectory/data », page 20](#page-19-2)
- [Section 2.3.2, « La mise à niveau de eDirectory après l'application d'un correctif ne supprime pas](#page-19-3)  [la version du correctif sur un système Windows », page 20](#page-19-3)

### <span id="page-19-2"></span>**2.3.1 Échec de la mise à niveau si le point de montage est défini sur /var/opt/ novell/eDirectory/data**

La mise à niveau de eDirectory à l'aide de la commande ndsconfig upgrade échoue si le point de montage est défini sur /var/opt/novell/eDirectory/data. La mise à niveau s'arrête et le message d'erreur suivant s'affiche :

ERROR: Unable to check if the directory "/var/opt/novell/eDirectory/data\_upg\_bak" already exists. If the directory exists, delete it and execute `ndsconfig upgrade - -config-file /etc/nds.conf`to restart the upgrade operation.

Ce problème survient en raison du fait que, au cours de la mise à niveau, le répertoire /var/opt/ novell/eDirectory/data est renommé /var/opt/novell/eDirectory/data\_upg\_bak afin d'éviter toute perte de données. Dans ce cas, le répertoire /var/opt/novell/eDirectory/data est le point de montage et, par conséquent, ne peut pas être renommé.

Pour éviter ce problèmes, effectuez l'une des opérations suivantes :

- Changez le point de montage et utilisez /var/opt/novell/eDirectory.
- Effectuez les opérations suivantes :
	- 1. Créez le répertoire /var/opt/novell/eDirectory/data\_upg\_bak.
	- 2. Déplacez les fichiers du répertoire /var/opt/novell/eDirectory/data et placez-les dans /var/opt/novell/eDirectory/data\_upg\_bak.

**IMPORTANT :** Le répertoire /var/opt/novell/eDirectory/data doit rester vide afin de garantir le bon déroulement de la mise à niveau.

## <span id="page-19-3"></span>**2.3.2 La mise à niveau de eDirectory après l'application d'un correctif ne supprime pas la version du correctif sur un système Windows**

Lorsque vous mettez à niveau eDirectory après avoir appliqué un correctif, la version du correctif n'est pas mise à niveau. En revanche, la version du produit de base est mise à niveau.

Ce problème est observé et reproduit dans les scénarios de mise à niveau suivants :

#### *Tableau 2-1 Versions de eDirectory*

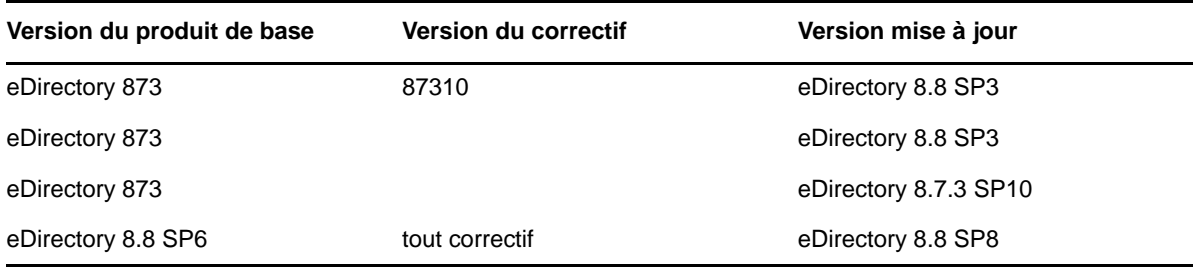

Le problème vient du fait que, sous Windows, les programmes d'installation de eDirectory et des correctifs sont séparés. Le produit de base de eDirectory est installé par l'intermédiaire de la structure NIS et les correctifs de type eDirectory 8.8 SP5 Patch 2 sont installés à l'aide de NSIS (Nulsoft Installer Script). Étant donné que les programmes d'installation sont différents, seule la version de base du produit est mise à niveau, mais pas le correctif est installé via NSIS.

Pour contourner ce problème, supprimez l'entrée de registre du correctif (par exemple : eDirectory 8.7.3 SP9/eDirectory 8.7.3 SP10/eDirectory 8.8 SP5 Patch 2 et eDirectory 8.8 SP5 Patch 3) au cours de la mise à niveau.

## <span id="page-20-0"></span>**2.4 Instances multiples**

Lors de la gestion de plusieurs instances de eDirectory, vous pouvez rencontrer les problèmes suivants :

- [Section 2.4.1, « Si la première instance est inactive, HTTP ne fonctionne pas », page 21](#page-20-1)
- [Section 2.4.2, « eDirectory n'écoute pas sur toutes les interfaces configurées », page 21](#page-20-2)

#### <span id="page-20-1"></span>**2.4.1 Si la première instance est inactive, HTTP ne fonctionne pas**

Sur les plates-formes Linux, si eDirectory est configuré sur du matériel équipé de plusieurs cartes d'interface réseau et si HTTP est relié à plusieurs interfaces, la mise à l'arrêt de la première interface bloque l'accès HTTP aux autres interfaces.

En effet, dans ce cas, les autres interfaces redirigent la requête vers la première, laquelle est inactive.

Pour résoudre ce problème, si la première interface est désactivée, redémarrez eDirectory.

#### <span id="page-20-2"></span>**2.4.2 eDirectory n'écoute pas sur toutes les interfaces configurées**

Vérifiez que toutes les interfaces sur lesquelles eDirectory est configuré sont connectées et actives.

## <span id="page-21-0"></span>**2.4.3 ndsd se connecte au port par défaut si l'interface indiquée est incorrecte**

Lorsque vous utilisez la commande ndsconfig new ou ndsmanage pour créer une deuxième instance de l'annuaire, nds essaie d'utiliser l'interface par défaut si l'interface spécifiée est incorrecte. Si vous spécifiez un port différent du port par défaut (1524 par exemple), l'interface spécifiée est incorrecte ; la commande utilise alors l'interface par défaut et le port par défaut 524.

Pour n4u.server.interfaces, si l'interface spécifiée est incorrecte, ndsd tente d'écouter sur la première interface et le numéro de port est celui indiqué dans n4u.server.tcp-port.

### <span id="page-21-1"></span>**2.4.4 Recréation du répertoire .edir**

 Le répertoire .edir est utilisé pour effectuer le suivi de plusieurs instances de eDirectory. Pour recréer le fichier d'instances perdues on endommagées (fichier instances. \$uid, où \$uid spécifie l'ID de l'utilisateur dans le système), vous devez créer le fichier de ses différentes instances.

Ces fichiers doivent contenir l'emplacement absolu des fichiers nds.conf de toutes les instances configurées par l'utilisateur. Par exemple, un utilisateur dont l'uid est égal à 1000 doit créer un fichier d'instances /etc/opt/novell/eDirectory/conf/.edir/instances.1000 avec les entrées suivantes :

/home/user1/instance1/nds.conf /home/user1/instance2/nds.conf

# <span id="page-22-0"></span>3 <sup>3</sup>**Détermination du numéro de version de eDirectory**

Les sections suivantes listent les méthodes de détermination de la version de eDirectory installée sur un serveur.

- [Section 3.1, « Windows », page 23](#page-22-1)
- [Section 3.2, « Linux », page 24](#page-23-0)

## <span id="page-22-1"></span>**3.1 Windows**

Exécutez iMonitor.

Dans la page Résumé de l'agent, cliquez sur Serveurs connus. Ensuite, sous Serveurs connus de la base de données, cliquez sur Serveurs connus. La colonne Révision de l'agent affiche le numéro de version interne de chaque serveur. Par exemple, un numéro de révision d'agent pour eDirectory 8.7.1 pourrait être 10510.64.

Pour plus d'informations sur l'exécution de iMonitor, reportez-vous à la section « Accessing iMonitor » (Accès à iMonitor) du manuel *NetIQ eDirectory 8.8 SP8 Administration Guide* (Guide d'administration de NetIQ eDirectory 8.8 SP8).

Exécutez NDSCons.exe.

Dans le Panneau de configuration de Windows, double-cliquez sur Services NetIQ eDirectory. Dans la colonne Services, sélectionnez ds.dlm, puis cliquez sur Configurer. L'onglet Agent affiche la chaîne marketing (par exemple, NetIQ eDirectory 8.8.1) et le numéro de version interne (par exemple, 10510.64).

Exécutez un utilitaire eDirectory.

La plupart des utilitaires eDirectory comportent dans leur menu Aide une option À propos de qui affiche le numéro de version de l'utilitaire (par exemple, l'utilitaire Merge Graft 10510.35). Le numéro de version interne de certains utilitaires figure dans leur libellé principal (par exemple, DSRepair - version 10510.37).

Pour charger un utilitaire eDirectory (tel que DSMerge ou DSRepair), double-cliquez sur Services NetIQ eDirectory dans le Panneau de configuration de Windows. Dans la colonne Services, sélectionnez l'utilitaire, puis cliquez sur Démarrer.

Affichez les propriétés d'un fichier .dlm eDirectory.

Cliquez avec le bouton droit sur le fichier.dlm dans l'Explorateur Windows, puis cliquez sur l'onglet Version dans la boîte de dialogue Propriétés. Le système affiche alors le numéro de version de l'utilitaire. Les fichiers .dlm eDirectory se trouvent par défaut sous C:\novell\NDS.

# <span id="page-23-0"></span>**3.2 Linux**

Exécutez ndsstat.

L'utilitaire ndsstat affiche des informations relatives aux serveurs eDirectory, par exemple le nom de l'arborescence eDirectory, le nom distinctif complet du serveur et la version de eDirectory. Dans l'exemple ci-dessous, eDirectory 8.7.1 est la version du produit (chaîne marketing) et 10510.65 la version binaire (numéro de version interne).

osg-dt-srv17:/>ndsstat Tree Name: SNMP-HPUX-RASH Server Name: .CN=osg-dt-srv17.O=novell.T=SNMP-HPUX-RASH. Binary Version: 10510.65 Root Most Entry Depth: 0 Product Version: NDS/Linux - NDS eDirectory v8.8.8 [DS]

Pour plus d'informations sur l'exécution de ndsstat, reportez-vous à la section « NetIQ eDirectory Linux Commands and Usage » (Commandes NetIQ eDirectory pour Linux et UNIX et syntaxe correspondante) du manuel *NetIQ eDirectory 8.8 Administration Guide* (Guide d'administration de NetIQ eDirectory 8.8) ou à la page du manuel ndsstat (ndsstat.1m).

Exécutez ndsd --version.

Pour plus d'informations sur l'exécution de ndsd, reportez-vous à la section « NetIQ eDirectory Linux Commands and Usage » (Commandes NetIQ eDirectory pour Linux et UNIX et syntaxe correspondante) du manuel *NetIQ eDirectory 8.8 Administration Guide* (Guide d'administration de NetIQ eDirectory 8.8) ou à la page du manuel ndsd (ndsd.1m).

Exécutez iMonitor.

Dans la page Résumé de l'agent, cliquez sur Serveurs connus. Ensuite, sous Serveurs connus de la base de données, cliquez sur Serveurs connus. La colonne Révision de l'agent affiche le numéro de version interne de chaque serveur. Par exemple, un numéro de révision d'agent pour NetIQ eDirectory 8.8.1 pourrait être 10510.64.

Pour plus d'informations sur l'exécution de iMonitor, reportez-vous à la section « Accessing iMonitor » (Accès à iMonitor) du manuel *NetIQ eDirectory 8.8 SP8 Administration Guide* (Guide d'administration de NetIQ eDirectory 8.8 SP8).

Exécutez rpm -qi NDSserv.

Cette commande permet d'afficher des informations identiques à ndsd --version.

# <span id="page-24-0"></span>4 <sup>4</sup>**Fichiers journaux**

Cette section contient des informations sur les fichiers journaux suivants :

- [Section 4.1, « modschema.log », page 25](#page-24-1)
- [Section 4.2, « dsinstall.log », page 25](#page-24-2)
- [Section 4.3, « ndsd.log », page 25](#page-24-3)
- [Section 4.4, « Spécification de la taille du fichier journal sous Linux », page 26](#page-25-0)

## <span id="page-24-1"></span>**4.1 modschema.log**

Le fichier modschema.log contient les résultats de toutes les extensions de schéma qui sont appliquées lorsqu'un serveur eDirectory est installé dans une arborescence existante. Chaque ligne du journal précise la classe ou l'attribut qui est ajouté ou modifié et indique l'état de la tentative de modification.

Ce journal est créé ou écrasé à chaque exécution du processus d'installation ; il contient donc uniquement les résultats de la dernière tentative. Outre les extensions du schéma eDirectory, ce journal contient le résultat des autres extensions de schéma (LDAP ou SAS, par exemple) appliquées par l'interface client DSINSTALL avant l'ajout du nouveau serveur eDirectory.

Ce journal n'est pas généré lorsqu'un serveur autonome est installé ou que la version 7.0.1 ou une version ultérieure de eDirectory est installée sur le serveur cible.

# <span id="page-24-2"></span>**4.2 dsinstall.log**

La première partie du journal dsinstall.log répertorie les variables d'environnement définies. La seconde partie contient les messages d'état qui se rapportent au processus d'installation de eDirectory.

# <span id="page-24-3"></span>**4.3 ndsd.log**

Le fichier journal ndsd.log contient des informations sur les messages relatifs au serveur eDirectory, tels que les messages d'arrêt et de démarrage, généraux et propres aux services PKI et LDAP. Il se trouve par défaut dans le répertoire /var/opt/novell/eDirectory/log.

Vous pouvez augmenter le niveau de débogage du fichier ndsd.log en modifiant la variable suivante dans le fichier nds.conf du fichier /etc/opt/novell/eDirectory/conf/nds.conf .

n4u.server.log-levels=Logxxxx

Pour plus d'informations sur les niveaux du journal ndsd, reportez-vous à la section « Gestion de la journalisation des erreurs dans eDirectory 8.8 » du *Guide des nouveautés de NetIQ eDirectory 8.8 SP8*.

# <span id="page-25-0"></span>**4.4 Spécification de la taille du fichier journal sous Linux**

Pour indiquer la taille du fichier journal, utilisez le paramètre n4u.server.log-file-size dans le fichier nds.conf. La taille maximale est de 2 Go et la valeur par défaut de 1 Mo. Vous pouvez toutefois également spécifier une taille de fichier inférieure à 1 Mo.

Ce paramètre ne s'applique pas au fichier ndsd.log.

Si la taille du fichier journal atteint la limite spécifiée, l'outil de consignation écrase le fichier journal à partir du début.

# <span id="page-26-0"></span>5 <sup>5</sup>**Dépannage des fichiers LDIF**

L'utilitaire d'importation, de conversion et d'exportation NetIQ permet d'importer et d'exporter facilement des fichiers LDIF vers et depuis eDirectory. Pour plus d'informations, reportez-vous à la section « NetIQ Import Conversion Export Utility » (Utilitaire d'importation, de conversion et d'exportation de NetIQ) du manuel *NetIQ eDirectory 8.8 SP8 Administration Guide* (Guide d'administration de NetIQ eDirectory 8.8 SP8).

Pour qu'une importation LDIF se déroule convenablement, vous devez commencer avec un fichier LDIF que l'utilitaire d'importation, de conversion et d'exportation NetIQ peut lire et traiter. Cette section décrit le format et la syntaxe des fichiers LDIF, et propose des exemples de fichiers LDIF corrects.

- [Section 5.1, « Comprendre LDIF », page 27](#page-26-1)
- [Section 5.2, « Débogage des fichiers LDIF », page 35](#page-34-1)
- [Section 5.3, « Utilisation de LDIF pour étendre le schéma », page 41](#page-40-0)
- ◆ [Section 5.4, « Limitations ldif2dib », page 44](#page-43-0)

# <span id="page-26-1"></span>**5.1 Comprendre LDIF**

LDIF est un format de fichier très répandu qui décrit des informations de répertoire ou des opérations de modification pouvant être réalisées sur un répertoire. LDIF est totalement indépendant du format de stockage utilisé au sein d'une implémentation de répertoire spécifique, et est typiquement utilisé pour exporter des informations de répertoire depuis des serveurs LDAP et pour importer des données vers des serveurs LDAP.

D'une façon générale, la génération de LDIF est simple. Elle vous permet d'utiliser des outils, tels que awk ou perl, pour déplacer des données d'un format propriétaire dans un répertoire LDAP. Vous pouvez également écrire des scripts permettant de générer des données de test au format LDIF.

#### <span id="page-26-2"></span>**5.1.1 Format de fichier LDIF**

L'utilitaire d'importation/de conversion/d'exportation NetIQ requiert des fichiers au format LDIF 1. Voici les règles de base applicables à un fichier LDIF 1 :

- La première ligne (autre qu'un commentaire) doit correspondre à la version 1.
- Une série d'un ou de plusieurs enregistrements suit la version.
- Chaque enregistrement se compose de champs (un champ par ligne).
- Les lignes sont séparées par un saut de ligne ou par une paire retour chariot/saut de ligne.
- Les enregistrements sont séparés par au moins une ligne vide.
- Il existe deux types d'enregistrements LDIF : enregistrements de contenu et enregistrements de modification. Un fichier LDIF peut comporter un nombre illimité d'enregistrements, mais ceuxci doivent tous être du même type. Vous ne pouvez pas mélanger des enregistrements de contenu et des enregistrements de changement dans le même fichier LDIF.
- Toute ligne commençant par le signe dièse (#) est un commentaire et est par conséquent ignorée lors du traitement du fichier LDIF.

#### <span id="page-27-0"></span>**5.1.2 Enregistrements de contenu LDIF**

Un enregistrement de contenu LDIF représente le contenu de l'ensemble d'une entrée. L'exemple de fichier LDIF ci-après comprend quatre enregistrements de contenu :

```
 1 version: 1
  2 dn: c=US
  3 objectClass: top
  4 objectClass: country
  5 
  6 dn: l=San Francisco, c=US
  7 objectClass: top
  8 objectClass: locality
  9 st: San Francisco
10
11 dn: ou=Artists, l=San Francisco, c=US
12 objectClass: top
13 objectClass: organizationalUnit
14 telephoneNumber: +1 415 555 0000
15 
16 dn: cn=Peter Michaels, ou=Artists, l=San Francisco, c=US
17 sn: Michaels
18 givenname: Peter
19 objectClass: top
20 objectClass: person
21 objectClass: organizationalPerson
22 objectClass: iNetOrgPerson
23 telephonenumber: +1 415 555 0001
24 mail: Peter.Michaels@aaa.com
25 userpassword: Peter123
26
```
Ce fichier LDIF comprend les parties suivantes :

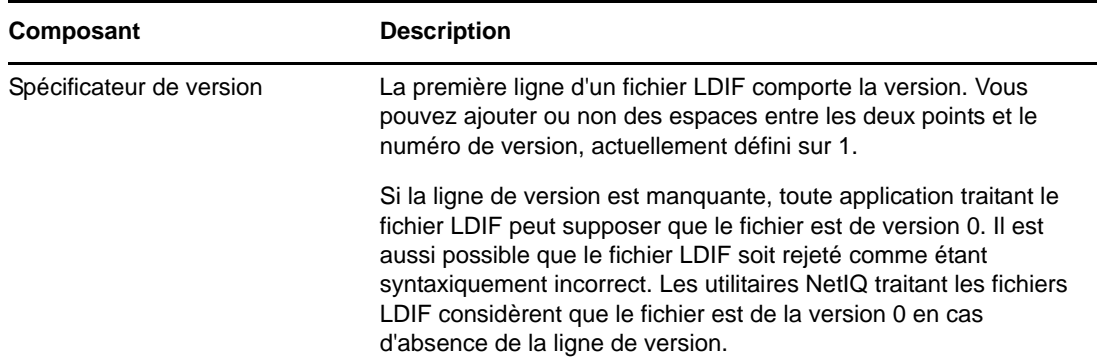

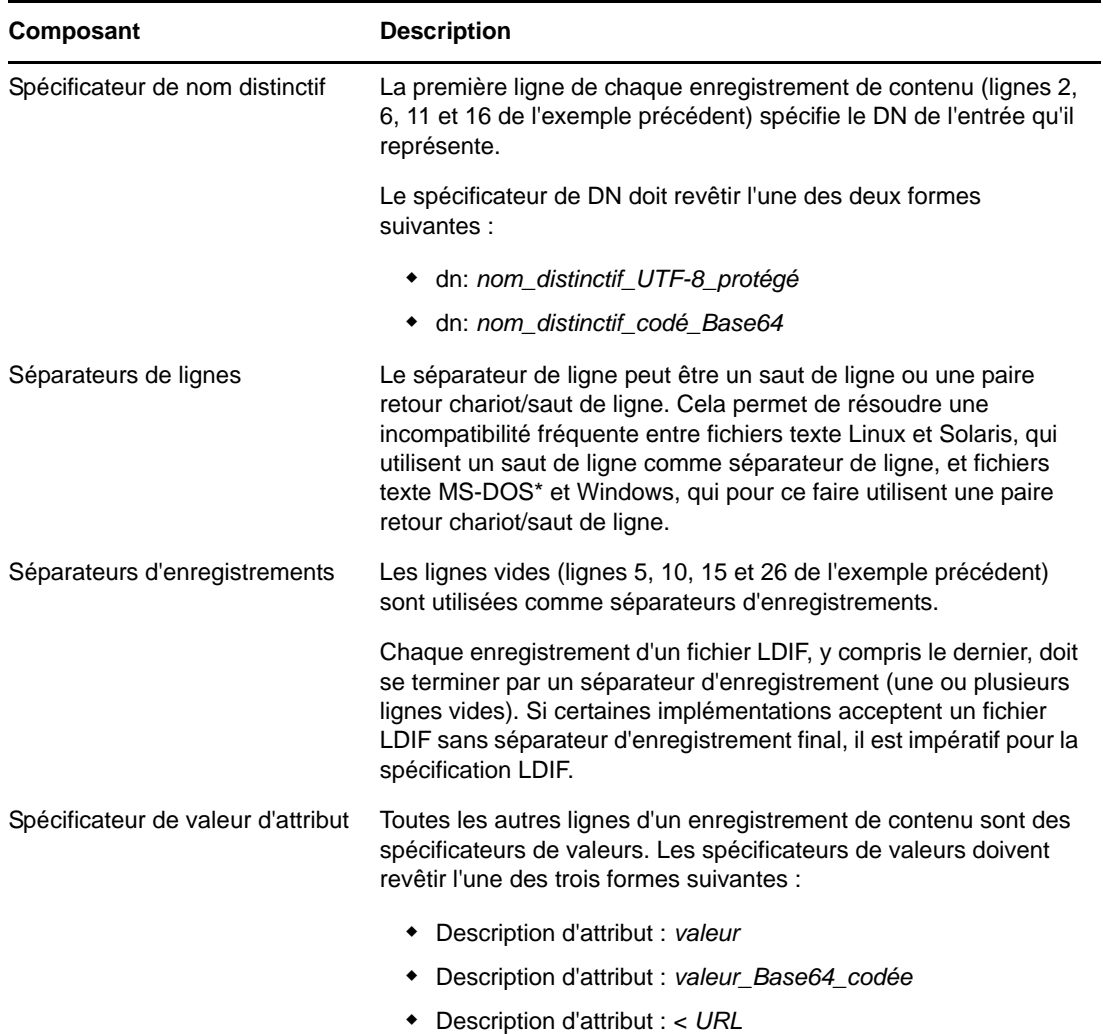

#### <span id="page-28-0"></span>**5.1.3 Enregistrements de changement LDIF**

Les enregistrements de changement LDIF comportent les modifications à apporter à un répertoire. Toutes les opérations de mise à jour LDAP (add, delete, modify et modify DN) peuvent être représentées dans un enregistrement de changement LDIF.

Les enregistrements de changement LDIF utilisent pour le spécificateur de nom distinctif, le spécificateur de valeur d'attribut et le séparateur d'enregistrement le même format que les enregistrements de contenu LDIF. (Reportez-vous à l'[« Enregistrements de contenu LDIF » page 28](#page-27-0) pour plus d'informations.) La présence d'un champ changetype est ce qui différencie un enregistrement de changement LDIF d'un enregistrement de contenu LDIF. Le champ changetype identifie l'opération spécifiée par l'enregistrement de changement.

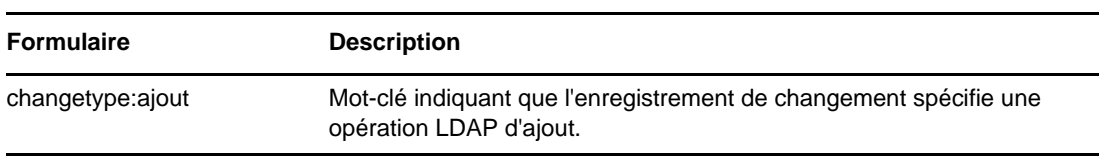

Le champ changetype peut revêtir l'une des cinq formes suivantes :

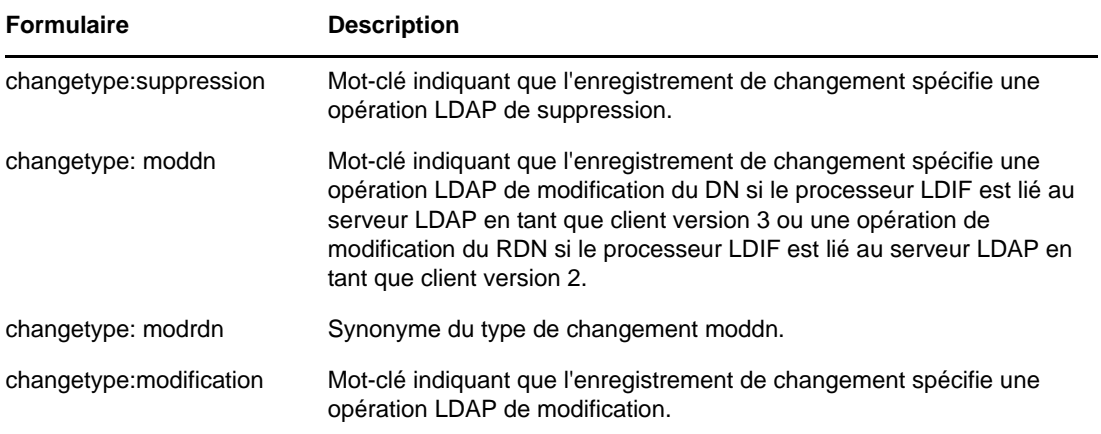

#### <span id="page-29-0"></span>**Changement de type add**

Un enregistrement de changement de type add ressemble à un enregistrement de changement de contenu (voir [« Enregistrements de contenu LDIF » page 28\)](#page-27-0) ; le champ changetype: add figure immédiatement avant les champs de valeur d'attribut.

Tous les enregistrements doivent être de même type. Vous ne pouvez pas mélanger des enregistrements de contenu et des enregistrements de changement.

```
 1 version: 1
  2 dn: c=US
  3 changetype: add
  4 objectClass: top
  5 objectClass: country
  6 
 7 dn: l=San Francisco, c=US
 8 changetype: add
 9 objectClass: top
10 objectClass: locality
11 st: San Francisco
12
14 dn: ou=Artists, l=San Francisco, c=US
15 changetype: add
16 objectClass: top
17 objectClass: organizationalUnit
18 telephoneNumber: +1 415 555 0000
19 
20 dn: cn=Peter Michaels, ou=Artists, l=San Francisco, c=US
21 changetype: add
22 sn: Michaels
23 givenname: Peter
24 objectClass: top
25 objectClass: person
26 objectClass: organizationalPerson
27 objectClass: iNetOrgPerson
28 telephonenumber: +1 415 555 0001
29 mail: Peter.Michaels@aaa.com
30 userpassword: Peter123
31
```
#### **Changement de type delete**

Étant donné qu'un enregistrement de changement de type delete indique la suppression d'une entrée, les seuls champs nécessaires à ce type d'enregistrement sont le spécificateur de nom distinctif et le changement de type delete.

L'exemple de fichier LDIF suivant est utilisé pour supprimer les quatre entrées créées par le fichier LDIF présenté dans [« Changement de type add » page 30.](#page-29-0)

**IMPORTANT :** Pour supprimer des entrées précédemment ajoutées, inversez l'ordre des entrées. Si vous n'effectuez pas cette opération, la suppression échoue, car les entrées de conteneur ne sont pas vides.

```
 1 version: 1
  2 dn: cn=Peter Michaels, ou=Artists, l=San Francisco, c=US
  3 changetype: delete
  4
  5 dn: ou=Artists, l=San Francisco, c=US
 8 changetype: delete
 9
10 dn: l=San Francisco, c=US
11 changetype: delete
12
13 dn: c=US
14 changetype: delete
15
```
#### **Changement de type modify**

Le changement de type modify permet de spécifier l'ajout, la suppression et le remplacement de valeurs d'attribut pour une entrée déjà existante. Les modifications revêtent l'une des trois formes suivantes :

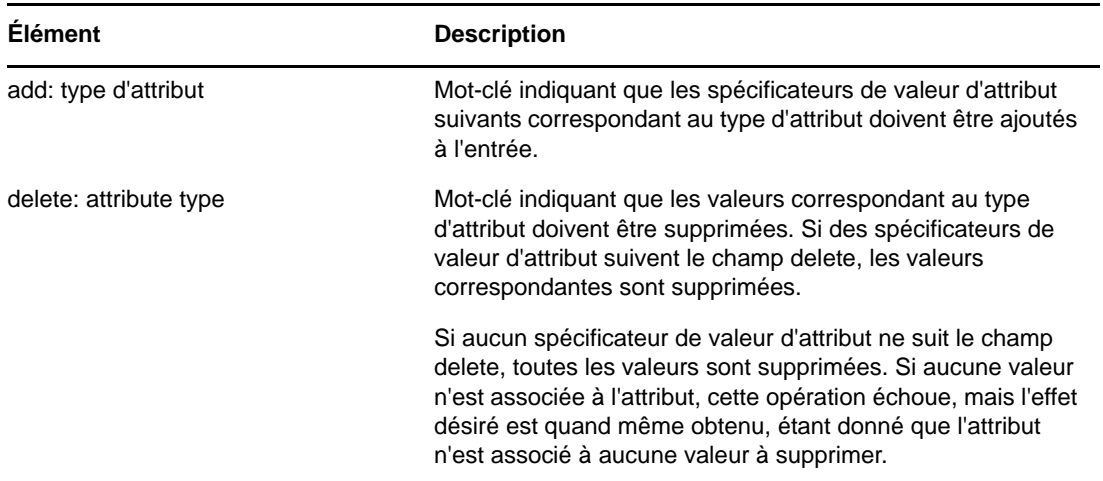

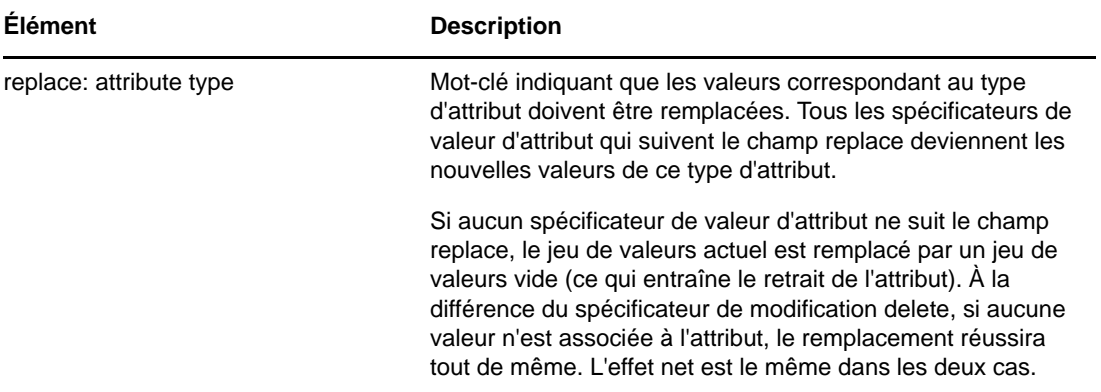

L'exemple suivant illustre un changement de type modify qui permet d'ajouter un numéro de téléphone supplémentaire à l'entrée cn=Peter Michaels.

```
 1 version: 1
 2 dn: cn=Peter Michaels, ou=Artists, l=San Francisco, c=US
 3 changetype: modify
 4 # add the telephone number to cn=Peter Michaels
 4 add: telephonenumber
 5 telephonenumber: +1 415 555 0002
 6
```
De même que vous pouvez combiner un mélange de modifications dans une requête de modification LDAP unique, vous pouvez spécifier plusieurs modifications dans un enregistrement LDIF unique. Une ligne contenant uniquement le caractère tiret (-) est utilisée pour marquer la fin des indications de valeur d'attribut pour chaque spécificateur de modification.

Le fichier LDIF exemple suivant comprend un mélange de modifications :

```
 1 version: 1
 \mathcal{L} 3 # An empty line to demonstrate that one or more
  4 # line separators between the version identifier 
  5 # and the first record is legal.
  6
 7 dn: cn=Peter Michaels, ou=Artists, l=San Francisco, c=US
  8 changetype: modify
 9 # Add an additional telephone number value.
10 add: telephonenumber
11 telephonenumber: +1 415 555 0002
12<sup>-1</sup>13 # Delete the entire fascimiletelephonenumber attribute.
14 delete: facsimileTelephoneNumber
15 -
16 # Replace the existing description (if any exists) 
17 # with two new values.
18 replace: description
19 description: guitar player
20 description: solo performer
21 -
22 # Delete a specific value from the telephonenumber 
23 # attribute.
24 delete: telephonenumber
25 telephonenumber: +1 415 555 0001
26 -
27 # Replace the existing title attribute with an empty 
28 # set of values, thereby causing the title attribute to 
29 # be removed.
30 replace: title
31 -
32
```
#### **Changement de type modify DN**

Le changement de type modify DN permet de renommer une entrée, de la déplacer, ou d'effectuer les deux opérations. Ce type de changement se compose de deux champs obligatoires et d'un champ facultatif.

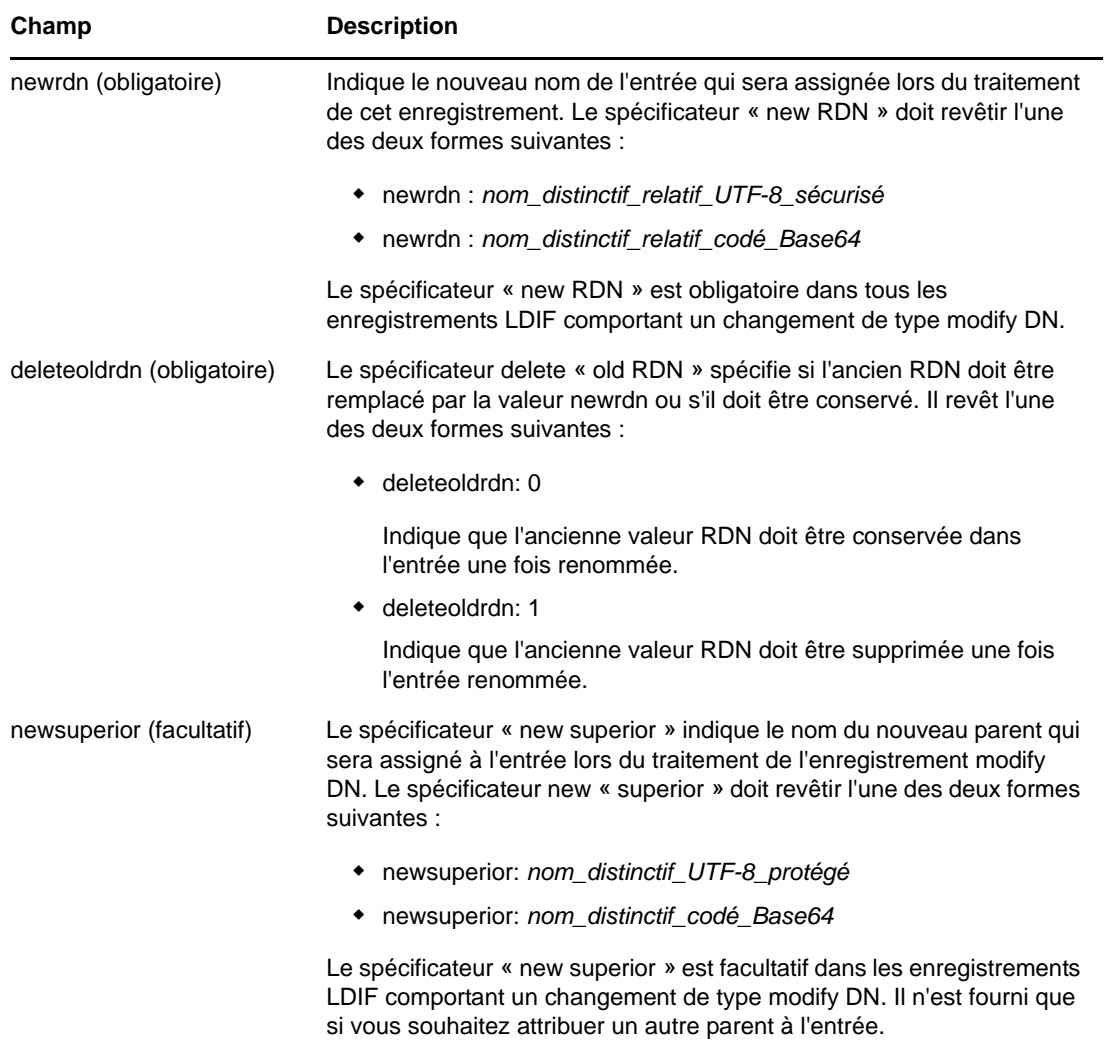

L'exemple suivant illustre un changement de type modify DN et montre comment renommer une entrée :

```
 1 version: 1
 2 
 3 # Rename ou=Artists to ou=West Coast Artists, and leave
 4 # its old RDN value.
 5 dn: ou=Artists,l=San Francisco,c=US
 6 changetype: moddn
 7 newrdn: ou=West Coast Artists
 8 deleteoldrdn: 1
 9
```
L'exemple suivant illustre un changement de type modify DN et montre comment déplacer une entrée :

```
 1 version: 1
 \mathcal{L} 3 # Move cn=Peter Michaels from 
  4 # ou=Artists,l=San Francisco,c=US to 
 5 # ou=Promotion,l=New York,c=US and delete the old RDN.
  5 dn: cn=Peter Michaels,ou=Artists,l=San Francisco,c=US
  6 changetype: moddn
 7 newrdn: cn=Peter Michaels
 8 deleteoldrdn: 1
 9 newsuperior: ou=Promotion,l=New York,c=US
10
```
L'exemple suivant illustre un changement de type modify DN et montre comment déplacer une entrée et la renommer en même temps :

```
 1 version: 1
\mathcal{L} 3 # Move ou=Promotion from l=New York,c=US to
  4 # l=San Francisco,c=US and rename it to 
  5 # ou=National Promotion.
 5 dn: ou=Promotion,l=New York,c=US
  6 changetype: moddn
 7 newrdn: ou=National Promotion
  8 deleteoldrdn: 1
 9 newsuperior: l=San Francisco,c=US
10
```
**IMPORTANT :** L'opération de modification RDN de LDAP 2 ne prend pas en charge le déplacement des entrées. Si vous tentez de déplacer une entrée en utilisant la syntaxe LDIF newsuperior avec un client LDAP 2, la requête échoue.

#### <span id="page-33-0"></span>**5.1.4 Retour à la ligne dans les fichiers LDIF**

Pour retourner à la ligne dans un fichier LDIF, il suffit d'insérer un séparateur de ligne (saut de ligne ou paire retour chariot/saut de ligne), suivi d'un espace à l'emplacement auquel vous souhaitez retourner à la ligne. Lorsque l'analyseur syntaxique LDIF rencontre un espace en début de ligne, il sait concaténer le reste des données de la ligne avec les données de la ligne précédente. Il supprime alors l'espace en tête.

Vous ne devez pas aller à la ligne au milieu d'un caractère multi-octets UTF-8.

L'exemple de fichier LDIF suivant illustre une ligne avec retour à la ligne (voir lignes 13 et 14) :

```
 1 version: 1
  2 dn: cn=Peter Michaels, ou=Artists, l=San Francisco, c=US
  3 sn: Michaels
  4 givenname: Peter
  5 objectClass: top
 6 objectClass: person
 7 objectClass: organizationalPerson
 8 objectClass: iNetOrgPerson
 9 telephonenumber: +1 415 555 0001
10 mail: Peter.Michaels@aaa.com
11 userpassword: Peter123
12 description: Peter is one of the most popular music
13 ians recording on our label. He's a big concert dr
14 aw, and his fans adore him.
15
```
#### <span id="page-34-0"></span>**5.1.5 Représentation des mots de passe codés dans les fichiers LDIF**

Un mot de passe codé est représenté sous la forme de données au format base64 dans le fichier LDIF. Le nom d'attribut userpassword doit être suivi du nom du codage utilisé pour le hachage du mot de passe. Ce nom doit être précédé et suivi d'accolades (« { » et « } »), comme l'illustrent les exemples suivants :

#### **Exemple 1**

Pour les mots de passe codés SHA :

```
1 version: 1 2 dn: cn=Peter Michaels, ou=Artists, l=San Francisco, c=US 3 sn: 
Michaels 4 userpassword: {SHA}xcbdh46ngh37jsd0naSFDedjAS30dm5 objectclass: 
inetOrgPerson
```
#### **Exemple 2**

Pour les mots de passe codés SSHA :

```
1 version: 1 2 dn: cn=Peter Michaels, ou=Artists, l=San Francisco, c=US 3 sn: 
Michaels 4 userpassword: {SSHA}sGs948DFGkakdfkasdDF34DF4dS3skl5DFS5 objectclass: 
inetOrgPerson
```
#### **Exemple 3**

Pour les mots de passe codés Digest MD5 :

```
1 version: 1 2 dn: cn=Peter Michaels, ou=Artists, l=San Francisco, c=US 3 sn: 
Michaels 4 userpassword: {MD5}a45lkSDF234SDFG62dsfsf2DG2QEvgdmnk4305 objectclass: 
inetOrgPerson
```
# <span id="page-34-1"></span>**5.2 Débogage des fichiers LDIF**

- [« Activation des références en aval » page 35](#page-34-2)
- [« Contrôle de la syntaxe des fichiers LDIF » page 38](#page-37-0)
- [« Utilisation du fichier d'erreurs LDIF » page 39](#page-38-0)
- [« Utilisation des indicateurs de débogage SDK LDAP » page 40](#page-39-0)

Si vous rencontrez des problèmes avec un fichier LDIF, tenez compte des points suivants :

#### <span id="page-34-2"></span>**5.2.1 Activation des références en aval**

Il peut arriver de rencontrer des fichiers LDIF dans lesquels un enregistrement permettant d'ajouter une entrée se trouve avant l'enregistrement permettant d'ajouter ses parents. Le cas échéant, une erreur est générée car le parent de la nouvelle entrée n'existe pas au moment où le serveur LDAP tente d'ajouter l'entrée.

Pour résoudre ce problème, il suffit d'activer l'utilisation de références en aval. Lorsque vous activez la création de références en aval et qu'une entrée va être créée alors que son parent n'existe pas encore, une marque de réservation appelée référence en aval est créée pour le parent de l'entrée afin de permettre la création de l'entrée. Si une opération ultérieure crée le parent, la référence en aval se transforme en entrée normale.

Il est possible qu'il reste une ou plusieurs références en aval une fois l'importation LDIF terminée (si le fichier LDIF n'a, par exemple, jamais créé de parent pour cette entrée). Dans ce cas, la référence en aval apparaît en tant qu'objet Inconnu dans ConsoleOne et iManager. Vous pouvez certes effectuer une recherche sur une entrée de référence en aval, mais vous ne pouvez pas lire les attributs (à l'exception de l'attribut objectClass) depuis l'entrée de référence en aval car elle n'est associée à aucun attribut et à aucune valeur d'attribut. Cependant, toutes les opérations LDAP fonctionnent normalement sur les entrées d'objet situées sous la référence en aval.

#### **Identification des entrées de référence en aval**

Les entrées de référence en aval sont associées à une classe d'objet Inconnu et ont également un indicateur d'entrée EF\_REFERENCE NDS interne. Dans ConsoleOne et iManager, les entrées associées à une classe d'objet Inconnu sont représentées par une icône jaune ronde au centre de laquelle se trouve un point d'interrogation. Vous pouvez utiliser LDAP pour rechercher des objets dont la classe d'objet est Inconnu, bien qu'il n'existe actuellement aucun moyen d'accéder via LDAP aux paramètres de l'indicateur pour vérifier qu'il s'agit bien d'entrées de référence en aval.

#### **Changement des entrées de référence en aval en objets normaux**

Vous pouvez changer une entrée de référence en aval en un objet normal en créant ce dernier (à l'aide, par exemple, d'un fichier LDIF ou d'une requête client LDAP). Lorsque vous demandez à eDirectory de créer une entrée qui existe déjà en tant que référence en aval, il remplace l'entrée de référence en aval existante par l'objet dont vous avez demandé la création.

#### **Utilisation de l'Assistant d'importation, de conversion et d'exportation NetIQ eDirectory**

Pour activer les références en aval lors d'une importation LDIF :

- **1** Dans NetIQ iManager, cliquez sur le bouton *Rôles et tâches* .
- **2** Cliquez sur *Maintenance de eDirectory* > *Assistant Importation/Conversion/Exportation*.
- **3** Cliquez sur *Importer les données* depuis un *fichier du disque*, puis sur *Suivant*.
- **4** Sélectionnez le type de fichier à importer *LDIF*.
- **5** Entrez le nom du fichier qui contient les données à importer, spécifiez les options appropriées, puis cliquez sur *Suivant*.
- **6** Spécifiez le serveur LDAP dans lequel importer les données.
- **7** Ajoutez les options appropriées, décrites dans le tableau ci-dessous :
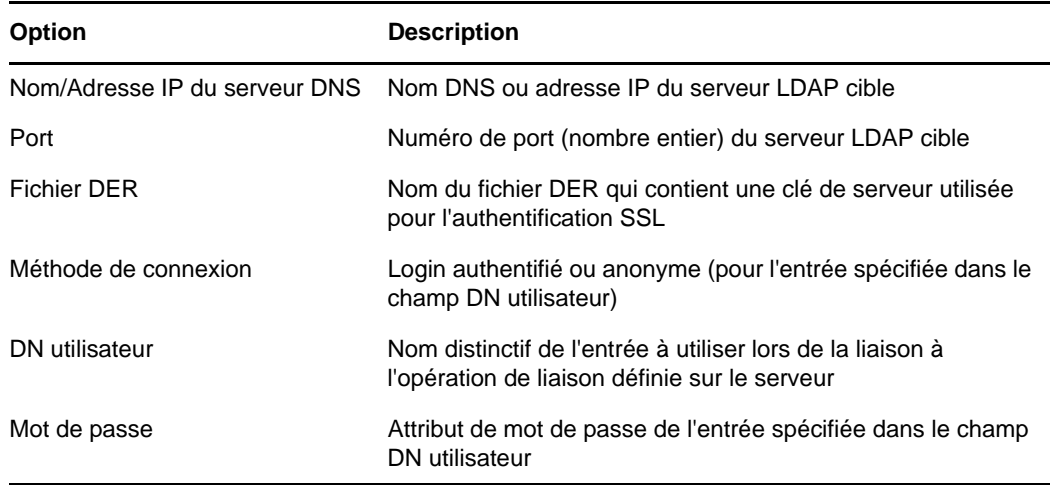

- **8** Dans *Paramètres avancés*, cliquez sur *Autoriser les références en aval*.
- **9** Cliquez sur *Suivant*, puis sur *Terminer*.

Pour activer les références en aval lors d'une migration de données entre serveurs :

- **1** Dans NetIQ iManager, cliquez sur le bouton *Rôles et tâches* .
- **2** Cliquez sur *Maintenance de eDirectory* > *Assistant Importation/Conversion/Exportation*.
- **3** Cliquez sur *Migrer les données entre les serveurs*, puis sur *Suivant*.
- **4** Sélectionnez le serveur LDAP comportant les entrées à migrer.
- **5** Ajoutez les options appropriées, décrites dans le tableau ci-dessous :

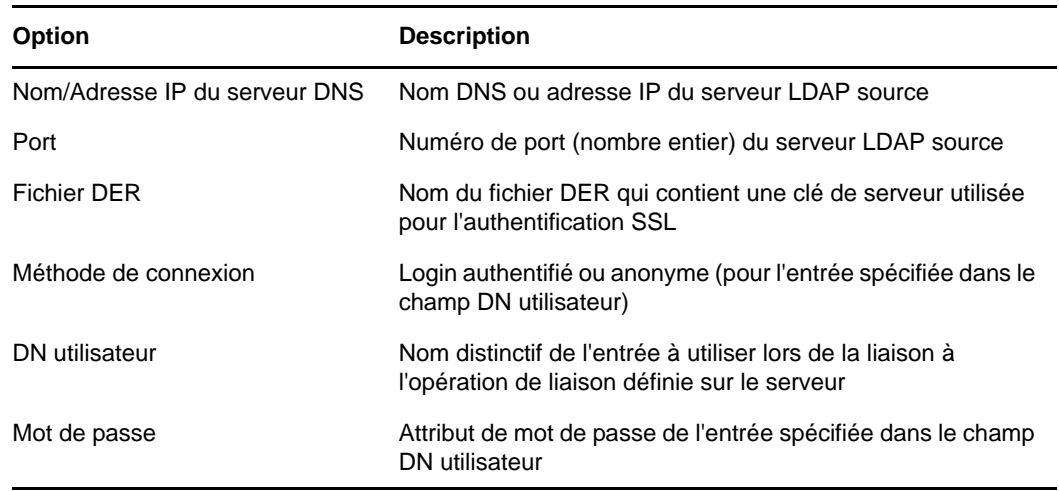

- **6** Dans *Paramètres avancés*, cliquez sur *Autoriser les références en aval*.
- **7** Cliquez sur *Suivant*.
- **8** Spécifiez les critères de recherche (décrits ci-dessous) relatifs aux entrées à migrer :

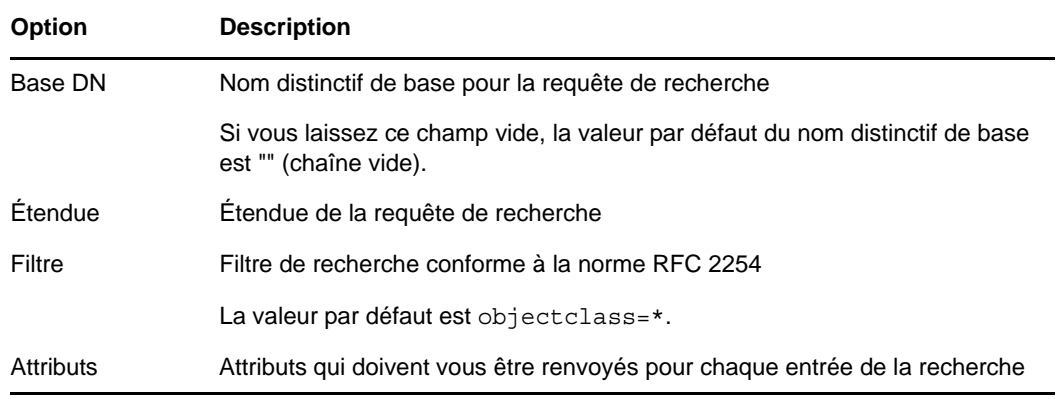

- **9** Cliquez sur *Suivant*.
- **10** Spécifiez le serveur LDAP vers lequel les données doivent migrer.
- **11** Cliquez sur *Suivant*, puis sur *Terminer*.

**REMARQUE :** vérifiez que le schéma est cohérent dans tous les services LDAP.

#### **Utilisation de l'interface de ligne de commande de l'utilitaire d'importation, de conversion et d'exportation NetIQ**

Pour activer les références en aval dans l'interface de ligne de commande, utilisez l'option -F du gestionnaire cible LDAP.

Pour plus d'informations, reportez-vous à la section « LDIF Destination Handler Options » (Options du gestionnaire de destination LDIF) du manuel *NetIQ eDirectory 8.8 SP8 Administration Guide (Guide d'administration de NetIQ eDirectory 8.8 SP8)*.

# **5.2.2 Contrôle de la syntaxe des fichiers LDIF**

Vous pouvez vérifier la syntaxe d'un fichier LDIF avant de traiter les enregistrements qu'il contient en utilisant l'option du gestionnaire source LDIF Afficher les opérations sans les exécuter.

Le gestionnaire de source LDIF vérifie systématiquement la syntaxe des enregistrements d'un fichier LDIF lorsqu'il les traite. Utilisez cette option pour désactiver le traitement des enregistrements et vérifier la syntaxe.

#### **Utilisation de l'Assistant d'importation, de conversion et d'exportation NetIQ eDirectory**

- **1** Dans NetIQ iManager, cliquez sur le bouton *Rôles et tâches* .
- **2** Cliquez sur *Maintenance de eDirectory* > *Assistant Importation/Conversion/Exportation*.
- **3** Cliquez sur *Importer les données* depuis un *fichier du disque*, puis sur *Suivant*.
- **4** Sélectionnez le type de fichier à importer *LDIF*.
- **5** Entrez le nom du fichier qui contient les données à importer et sélectionnez les options appropriées.
- **6** Dans *Paramètres avancés*, cliquez sur *Afficher les opérations sans les exécuter*, puis sur *Suivant*.
- **7** Spécifiez le serveur LDAP dans lequel importer les données.
- **8** Ajoutez les options appropriées, décrites dans le tableau ci-dessous :

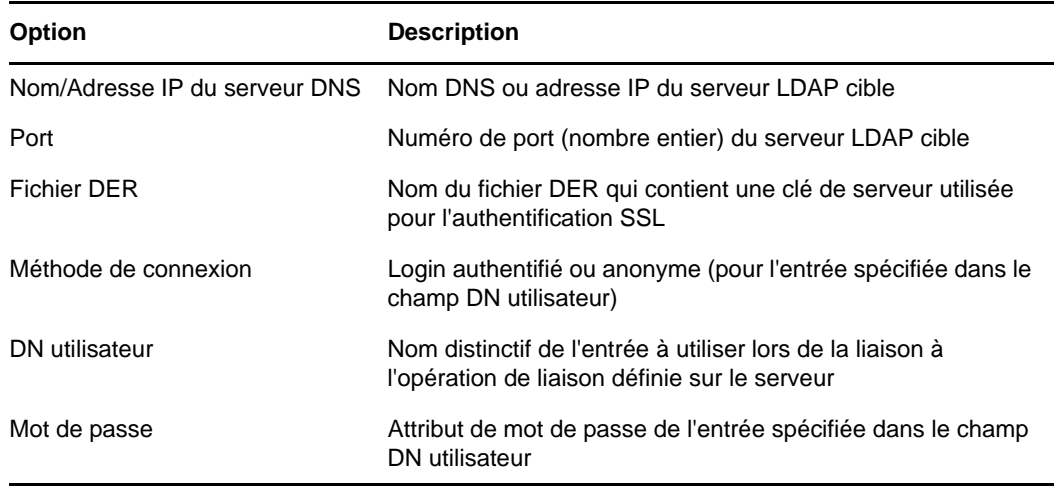

**9** Cliquez sur *Suivant*, puis sur *Terminer*.

#### **Utilisation de l'interface de ligne de commande de l'utilitaire d'importation, de conversion et d'exportation NetIQ**

Pour vérifier la syntaxe d'un fichier LDIF dans l'interface de ligne de commande, utilisez l'option -n du gestionnaire de source LDIF.

Pour plus d'informations, reportez-vous à la section « LDIF Source Handler Options » (Options du gestionnaire de source LDIF) du manuel *NetIQ eDirectory 8.8 SP8 Administration Guide* (Guide d'administration de NetIQ eDirectory 8.8 SP8).

# **5.2.3 Utilisation du fichier d'erreurs LDIF**

L'utilitaire d'importation/de conversion/d'exportation NetIQ crée automatiquement un fichier LDIF qui recense tous les enregistrements dont le traitement par le gestionnaire de destination a échoué. Vous pouvez éditer le fichier d'erreurs LDIF généré par l'utilitaire, corriger les erreurs et le réappliquer au serveur pour terminer une importation ou une migration de données contenant des enregistrements erronés.

#### **Utilisation de l'Assistant d'importation/d'exportation NetIQ eDirectory**

Cette caractéristique est disponible uniquement dans ConsoleOne.

- **1** Dans ConsoleOne, cliquez sur *Assistant* > *Importation/Exportation NDS*.
- **2** Cliquez sur la tâche que vous souhaitez exécuter.
- **3** Cliquez sur *Advanced* (Avancé).
- **4** Dans le champ *Fichier journal*, indiquez le nom du fichier dans lequel les messages de sortie (y compris les messages d'erreur) seront consignés.
- **5** Dans le champ du *fichier de sortie LDIF des enregistrements ayant échoué*, indiquez le nom d'un fichier dans lequel les entrées qui échouent apparaissent au format LDIF.

Vous pouvez utiliser ce fichier pour consulter ou corriger des erreurs. Vous pouvez également restaurer une version modifiée (corrigée) de ce fichier dans le répertoire.

- **6** Cliquez sur *Fermer*.
- **7** Suivez les instructions en ligne pour terminer la tâche sélectionnée.

#### **Utilisation de l'interface de ligne de commande de l'utilitaire d'importation, de conversion et d'exportation NetIQ**

Utilisez l'option générale -l pour configurer des options de journal d'erreurs dans l'utilitaire de ligne de commande.

Pour plus d'informations, reportez-vous à la section « General Options » (Options générales) du manuel *NetIQ eDirectory 8.8 SP8 Administration Guide* (Guide d'administration de NetIQ eDirectory 8.8 SP8).

# **5.2.4 Utilisation des indicateurs de débogage SDK LDAP**

Pour comprendre certains problèmes LDIF, vous devez connaître le fonctionnement du client LDAP SDK. Vous pouvez définir les indicateurs de débogage suivants pour le gestionnaire de source LDAP, le gestionnaire de destination LDAP, ou les deux.

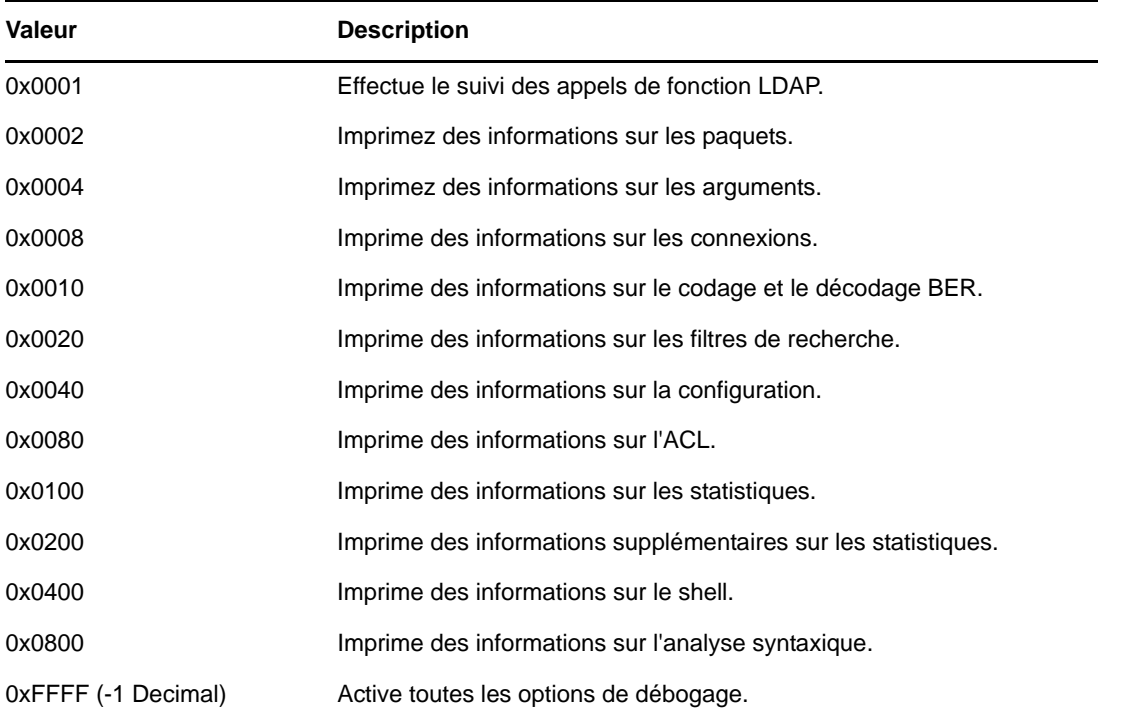

Pour activer cette fonction, utilisez l'option -e pour les gestionnaires de source et de destination LDAP. Le nombre entier correspondant à l'option -e est un masque binaire qui active différents types d'informations de débogage dans le SDK LDAP.

Pour plus d'informations, reportez-vous aux sections « LDAP Source Handler Options » (Options du gestionnaire de source LDAP) et « LDAP Destination Handler Options » (Options du gestionnaire de destination LDAP) du manuel *NetIQ eDirectory 8.8 SP8 Administration Guide* (Guide d'administration de NetIQ eDirectory 8.8 SP8).

# **5.3 Utilisation de LDIF pour étendre le schéma**

LDIF pouvant représenter des opérations de mise à jour LDAP, vous pouvez l'utiliser pour modifier le schéma.

# **5.3.1 Ajout d'une nouvelle classe d'objet**

Pour ajouter une classe, il suffit d'ajouter une valeur d'attribut correspondant à la spécification de NDSObjectClassDescription à l'attribut objectClasses de subschemaSubentry.

```
NDSObjectClassDescription = "(" whsp
    numericoid whsp
    [ "NAME" qdescrs ]
    [ "DESC" qdstring ]
    [ "OBSOLETE" whsp ]
    [ "SUP" oids ] 
    [ ( "ABSTRACT" / "STRUCTURAL" / "AUXILIARY" ) whsp ]
    [ "MUST" oids ] 
    [ "MAY" oids ] 
   [ "X-NDS NOT CONTAINER" qdstrings ]
   [ "X-NDS NONREMOVABLE" qdstrings ]
   [ "X-NDS<sup>-</sup>CONTAINMENT" qdstrings ]
    [ "X-NDS_NAMING" qdstrings ]
   [ "X-NDS<sup>-</sup>NAME" qdstrings<sup>7</sup>]
   whsp ")"
```
L'exemple de fichier LDIF suivant ajoute la classe d'objet person (personne) au schéma :

```
 1 version: 1
 2 dn: cn=schema
 3 changetype: add
 4 objectClasses: ( 2.5.6.6 NAME 'person' DESC 'Standard
    5 ObjectClass' SUP ndsLoginProperties STRUCTURAL MUST
 6 (cn $ sn) MAY (description $ seeAlso $ telephoneNum
 7 ber $ fullName $ givenName $ initials $ uid $ userPa
 8 ssword) X-NDS_NAMING ('cn' 'uid') X-NDS_CONTAINMENT 
 9 ('organization' 'organizationalUnit' 'domain') X-NDS
10 NAME 'Person' X-NDS NOT CONTAINER '1' X-NDS NONREMO
11 VABLE '1')
12
```
#### **Attributs obligatoires**

Les attributs obligatoires sont listés dans la section MUST de la description de la classe d'objet. Pour la classe d'objet Personne, les attributs obligatoires sont cn et sn.

#### **Attributs facultatifs**

Les attributs facultatifs sont répertoriés dans la section MAY de la description de la classe d'objet. Les attributs facultatifs de la classe d'objet Personne sont : description, seeAlso, telephoneNumber, fullName, givenName, initials, uid et userPassword.

**REMARQUE :** l'attribut userPassword ne peut pas être utilisé comme attribut facultatif (MAY). Si vous essayez de l'employer comme attribut obligatoire (MUST) dans la nouvelle classe d'objet en utilisant ce format LDIF pour étendre le schéma, l'opération échoue.

#### **Règles d'endiguement**

Les classes d'objet qui peuvent contenir la classe d'objet définie sont indiquées dans la section X-NDS\_CONTAINMENT de la description de la classe d'objet. La classe d'objet person peut être contenue dans les classes d'objets organization (organisation), organizationalUnit (unité organisationnelle) et domain (domaine).

# **5.3.2 Ajout d'un nouvel attribut**

Pour ajouter un attribut, il suffit d'ajouter une valeur d'attribut qui correspond à la spécification de NDSAttributeTypeDescription sur l'attribut attributes de subschemaSubentry.

```
NDSAttributeTypeDescription = "(" whsp
 numericoid whsp ; AttributeType identifier<br>[ "NAME" qdescrs ] ; name used in Attribut
 [ "NAME" qdescrs ] ; name used in AttributeType
 [ "DESC" qdstring ] ; description
   [ "OBSOLETE" whsp ]
   [ "SUP" woid ] ; derived from this other AttributeType
   [ "EQUALITY" woid] ; Matching Rule name
 [ "ORDERING" woid] ; Matching Rule name
 [ "SUBSTR" woid ] ; Matching Rule name
   [ "SYNTAX" whsp noidlen whsp ] ; Syntax OID
   [ "SINGLE-VALUE" whsp ] ; default multi-valued
 [ "COLLECTIVE" whsp ] ; default not collective
 [ "NO-USER-MODIFICATION" whsp ] ; default user modifiable
 [ "USAGE" whsp AttributeUsage ] ; default userApplications
 [ "X-NDS_PUBLIC_READ" qdstrings ]
                                ; default not public read ('0')
  [ "X-NDS SERVER READ" qdstrings ]
                                ; default not server read ('0')
   [ "X-NDS_NEVER_SYNC" qdstrings ]
                                  ; default not never sync ('0') 
  [ "X-NDS NOT SCHED SYNC IMMEDIATE" qdstrings ]
                              ; default sched sync immediate ('0')
  [ "X-NDS SCHED SYNC NEVER" qdstrings ]
                                       default schedule sync ('0')
   [ "X-NDS_LOWER_BOUND" qdstrings ]
                                ; default no lower bound('0')
                                       ;(upper is specified in SYNTAX)
  [ "X-NDS NAME VALUE ACCESS" qdstrings ]
                           ; default not name value access ('0')
  [ "X-NDS NAME" qdstrings ] ; legacy NDS name
 whsp ")"
```
L'exemple de fichier LDIF suivant ajoute le type d'attribut title au schéma :

```
 1 version: 1
 2 dn: cn=schema
 3 changetype: add
 4 attributeTypes: ( 2.5.4.12 NAME 'title' DESC 'Standa
 5 rd Attribute' SYNTAX 1.3.6.1.4.1.1466.115.121.1.15{
 6 64} X-NDS_NAME 'Title' X-NDS_NOT_SCHED_SYNC_IMMEDIA
7 TE '1' X-NDS LOWER BOUND '1')
 8
```
#### **Valeur unique et valeurs multiples**

Par défaut, un attribut est à valeurs multiples sauf s'il est explicitement défini comme étant à valeur unique. Dans l'exemple de fichier LDIF suivant, title est un attribut à valeur unique, car le mot-clé SINGLE-VALUE est ajouté à la suite de la section SYNTAX :

```
 1 version: 1
 2 dn: cn=schema
 3 changetype: add
 4 attributeTypes: ( 2.5.4.12 NAME 'title' DESC 'Standa
 5 rd Attribute' SYNTAX 1.3.6.1.4.1.1466.115.121.1.15{
 6 64} SINGLE-VALUE X-NDS_NAME 'Title' X-NDS_NOT_SCHED
7 SYNC IMMEDIATE '1' X-NDS LOWER BOUND '1')
 8
```
#### **Ajout d'un attribut facultatif à une classe d'objet existante**

Bien que l'ajout de nouveaux éléments de schéma soit une pratique courante, la modification ou l'extension d'éléments de schéma existants est généralement une opération dangereuse. Étant donné que chaque élément de schéma est identifié de façon unique par un OID, lors d'une extension d'un élément de schéma standard, vous créez en fait une seconde définition pour l'élément, bien que celuici utilise toujours l'OID d'origine. Ceci peut engendrer des problèmes d'incompatibilité.

Il est parfois approprié de modifier des éléments du schéma. Vous pouvez par exemple avoir besoin d'étendre ou de modifier de nouveaux éléments de schéma à mesure que vous les définissez au cours du développement. Plutôt que d'ajouter de nouveaux attributs à une classe, vous devriez utiliser généralement des classes auxiliaires uniquement pour effectuer les opérations suivantes :

- Ajouter de nouveaux attributs à une classe d'objet existante.
- Diviser une classe d'objet existante en sous-classes.

# **5.3.3 Ajout ou suppression de classes auxiliaires**

L'exemple de fichier LDIF suivant crée deux nouveaux attributs, une classe auxiliaire à partir de ceux-ci, puis ajoute une entrée inetOrgPerson ayant comme classe d'objet la classe auxiliaire et fournit des valeurs pour les attributs de la classe auxiliaire.

```
version: 1
# Add an attribute to track a bear's hair. The attribute is 
# multi-valued, uses a case ignore string syntax, 
# and has public read rights 
# Values may include: long hair, short, curly, straight, 
# none, black, and brown 
# X-NDS PUBLIC READ '1' The 1 allows public read,
# 0 denies public read 
dn: cn=schema 
changetype: modify 
add: attributeTypes
attributeTypes: ( 2.16.840.1.113719.1.186.4.10 NAME
'bearHair' SYNTAX 1.3.6.1.4.1.1466.115.121.1.15
X-NDS_PUBLIC_READ '1' )
# add an attribute to store a bear's picture 
dn: cn=schema 
changetype: modify 
add: attributeTypes 
attributeTypes: ( 2.16.840.1.113719.1.186.4.11 NAME
'bearPicture' SYNTAX 1.3.6.1.4.1.1466.115.121.1.5
SINGLE-VALUE )
# create an Auxiliary class for the bearfeatures 
dn: cn=schema 
changetype: modify 
add: objectclasses 
objectclasses: (2.16.840.1.113719.1.186.6.101 NAME
'bearFeatures' MAY (bearHair $ bearPicture) AUXILIARY)
# now create a user named bobby
dn: cn=bobby,o=bearcave
```
changetype: add cn: bobby sn: bear givenName: bobby bearHair: Short bearHair: Brown bearHair: Curly bearPicture:< file:///c:/tmp/alien.jpg objectClass: top objectClass: person objectClass: inetOrgPerson objectClass: bearFeatures # now create a person named john that will later be changed # into a bear when bearFeatures is added to its objectClass # list dn: cn=john,o=bearcave changetype: add cn: John sn: bear givenName: john objectClass: top objectClass: person objectClass: inetOrgPerson # now morph john into a bear by adding bearFeatures dn: cn=john,o=bearcave changetype: modify add: objectClass objectClass: bearFeatures add: bearHair bearHair: long bearHair: black #bearPicture:< file:///c:/tmp/john.jpg> - # to morph john back to a person, simply delete the # objectClass bearFeatures dn: cn=john,o=bearcave changetype: modify delete: objectClass objectClass: bearFeatures

Lorsque vous supprimez une classe auxiliaire de la liste objectClass, il n'est pas nécessaire de supprimer toutes les valeurs qui y sont associées. eDirectory effectue cette opération automatiquement.

Si la classe auxiliaire possédait des attributs MUST, ils doivent tous être spécifiés dans l'opération de modification qui ajoute la classe auxiliaire à la liste objectClass. Dans le cas contraire, la modification échoue.

#### **Problèmes connus lors de l'analyse XML**

Le traitement XML de tout enregistrement LDIF (format LDIF ou enregistrements générés à partir du serveur LDAP) échoue si des enregistrements ne satisfont pas à toutes les règles XML définies dans le fichier XML.

# **5.4 Limitations ldif2dib**

- [Section 5.4.1, « Mot de passe simple et LDIF », page 45](#page-44-0)
- [Section 5.4.2, « Schéma », page 45](#page-44-1)
- [Section 5.4.3, « Modèles ACL », page 45](#page-44-2)
- [Section 5.4.4, « Gestionnaire de signal », page 45](#page-44-3)

### <span id="page-44-0"></span>**5.4.1 Mot de passe simple et LDIF**

Sous Windows, lors du téléchargement de LDIF avec un mot de passe simple, ldif2dib risque d'échouer si les clés NICI des dossiers system et *administrator* ne sont pas synchronisées.

Pour éviter ce problème, accédez aux clés dans le dossier nici/system comme suit :

**1** Accédez au dossier C:\Windows\system32\novell\nici\ (pour NICI 32 bits).

ou

Accédez au dossier C:\Windows\SysWOW64\novell\nici\ (pour NICI 64 bits).

- **2** Sauvegardez les fichiers du dossier *Administrator*.
- <span id="page-44-4"></span>**3** Accédez à l'onglet *Sécurité* dans la fenêtre Propriétés du dossier System.
- **4** Sélectionnez *Options avancées* et accédez à l'onglet *Propriétaire*.
- **5** Sélectionnez *Administrateur*.
- <span id="page-44-5"></span>**6** Retournez à l'onglet *Sécurité* et ajoutez Administrateur à la liste.
- **7** Répétez les étapes [Étape 3](#page-44-4) à [Étape 6](#page-44-5) pour obtenir un accès en lecture à tous les fichiers du dossier system.
- **8** Remplacez les fichiers du dossier *Administrator* par ceux du dossier system.
- **9** Une fois le téléchargement terminé, copiez les fichiers sauvegardés dans le dossier *Administrator*.
- **10** Rétablissez l'accès de l'administrateur au dossier system et aux fichiers qu'il contient.

### <span id="page-44-1"></span>**5.4.2 Schéma**

Le fichier LDIF doit mentionner toutes les classes d'objet auxquelles appartient une entrée. Vous devez également inclure les classes auxquelles une entrée appartient en raison d'un héritage. Par exemple, une entrée du type inetOrgPerson a la syntaxe suivante dans le fichier LDIF :

- objectclass: inetorgperson
- objectclass: organizationalPerson
- objectclass: person
- objectclass: top

# <span id="page-44-2"></span>**5.4.3 Modèles ACL**

Les objets chargés en bloc à l'aide de l'utilitaire ldif2dib ne sont pas ajoutés aux listes de contrôle d'accès spécifiées dans les modèles ACL de la classe de l'objet.

# <span id="page-44-3"></span>**5.4.4 Gestionnaire de signal**

Vous pouvez suspendre provisoirement l'opération de chargement en bloc hors ligne en appuyant sur la touche s ou S. Vous pouvez utiliser la touche d'échappement (Échap) pour arrêter l'opération de chargement en bloc.

# 6 <sup>6</sup>**Dépannage du protocole SNMP**

Cette section traite du dépannage du protocole SNMP sur toutes les plates-formes.

- [Section 6.1, « Les trappes peuvent ne pas être générées comme prévu », page 47](#page-46-0)
- [Section 6.2, « Objet Groupe SNMP », page 47](#page-46-1)
- [Section 6.3, « Erreurs d'initialisation de SNMP », page 48](#page-47-0)
- [Section 6.4, « Échec du démarrage du sous-agent SNMP », page 48](#page-47-1)
- [Section 6.5, « Statistiques SNMP LDAP non signalées », page 48](#page-47-2)
- [Section 6.6, « Erreur de segmentation lors de l'accès au sous-agent », page 48](#page-47-3)
- [Section 6.7, « Problèmes liés à SNMP », page 48](#page-47-4)

# <span id="page-46-0"></span>**6.1 Les trappes peuvent ne pas être générées comme prévu**

Des trappes sont envoyées seulement si la requête verbale correspondante est reçue par le serveur. Si ce n'est pas le cas, aucun envoi n'est effectué. Par exemple, l'envoi de ndsDeleteAttribute s'effectue uniquement si la requête ndsRemoveEntry (numéro de trappe 108) est envoyée. Une application peut néanmoins toujours lire les listes de contrôle d'accès et décider de vérifier si l'utilisateur dispose de droits suffisants pour exécuter l'opération de suppression. Dans ce cas, la trappe

ndsDeleteAttribute ne sera pas générée. Vous pouvez cependant utiliser iMonitor pour afficher les statistiques du verbe sur un serveur particulier.

Pour obtenir les trappes de toutes les occurrences, attribuez la valeur zéro à l'intervalle de temps.

Vous pouvez spécifier que les trappes sont seulement envoyées en cas d'échec. Vous pouvez spécifier que les trappes sont envoyées dans tous les cas.

#### **ndssnmpsa doit être redémarré lors du redémarrage de l'agent maître**

Pour redémarrer ndssnmpsa, vous devez d'abord l'arrêter.

Pour arrêter ndssnmpsa, entrez la commande suivante :

**Linux :** /etc/init.d/ndssnmpsa stop

Pour démarrer ndssnmpsa, entrez la commande suivante :

**Linux :** /etc/init.d/ndssnmpsa start

# <span id="page-46-1"></span>**6.2 Objet Groupe SNMP**

Si l'installation de l'objet Groupe SNMP échoue, vous pouvez remédier au problème en exécutant la commande suivante sur la console du serveur :

ndsconfig *add -m snmp*

# <span id="page-47-0"></span>**6.3 Erreurs d'initialisation de SNMP**

#### **Composant eDirectory pour l'initialisation de SNMP. Error code : -255**

ou

## **Échec de l'initialisation. Error code : -255**

Vous avez peut-être omis de spécifier nom\_hôte:port ou adresse\_IP:port comme paramètre dans la commande SERVER du fichier de configuration SNMP de eDirectory.

Le fichier de configuration SNMP eDirectory est ndssnmp.cfg. Il réside dans les répertoires suivants :

- Linux : /etc/opt/novell/eDirectory/conf/ndssnmp/
- Windows : *répertoire\_installation*\SNMP\

# <span id="page-47-1"></span>**6.4 Échec du démarrage du sous-agent SNMP**

Au démarrage du sous-agent SNMP, une erreur de segmentation peut se produire si le fichier ndssnmp.cfg comprend des espaces en trop. Retirez les espaces et démarrez ndssnmpsa.

# <span id="page-47-2"></span>**6.5 Statistiques SNMP LDAP non signalées**

Lorsque la liaison anonyme est désactivée, les statistiques SNMP LDAP ne sont pas signalées.

Pour résoudre ce problème :

- 1. Autorisez la liaison anonyme.
- 2. Lancez le sous-agent.
- 3. Désactivez/refusez la liaison anonyme.

# <span id="page-47-3"></span>**6.6 Erreur de segmentation lors de l'accès au sous-agent**

Lorsqu'un utilisateur essaie de lancer le sous-agent (ndssnmpsa) à l'aide d'un mot de passe eDirectory incorrect, une erreur de segmentation se produit.

Pour éviter cette erreur, veillez à utiliser le mot de passe eDirectory correct lors du lancement du sous-agent.

# <span id="page-47-4"></span>**6.7 Problèmes liés à SNMP**

- [Section 6.7.1, « Problèmes liés à après la mise à niveau de eDirectory 8.7.3 vers eDirectory 8.8 »,](#page-48-0)  [page 49](#page-48-0)
- [Section 6.7.2, « Erreurs au démarrage du sous-agent NDS », page 49](#page-48-1)
- [Section 6.7.3, « Redémarrage de ndssnmpsa », page 49](#page-48-2)
- [Section 6.7.4, « Erreurs au démarrage de ndssnmpsa », page 50](#page-49-0)
- [Section 6.7.5, « Erreurs à l'arrêt de ndssnmpsa », page 50](#page-49-1)
- [Section 6.7.6, « Compilation de edir.mib », page 50](#page-49-2)
- [Section 6.7.7, « Modification du fichier de configuration SNMP », page 50](#page-49-3)
- [Section 6.7.8, « Utilisation de SNMP après l'installation d'une nouvelle arborescence », page 50](#page-49-4)
- [Section 6.7.9, « Erreur de création d'objet SNMP sous Windows Server », page 51](#page-50-0)
- [Section 6.7.10, « Désinstallation de SNMP pendant la désinstallation de eDirectory », page 51](#page-50-1)

# <span id="page-48-0"></span>**6.7.1 Problèmes liés à après la mise à niveau de eDirectory 8.7.3 vers eDirectory 8.8**

Après avoir mis à niveau eDirectory 8.7.3 vers la version 8.8, il se peut que vous obteniez le message d'erreur suivant :

```
%%% Attempting to restart the NetIQ eDirectory SNMP subagent (ndssnmpsa)...
Starting NDS SNMP Subagent ...
Initialization failure. Error code : -255
Please Wait...
Done
```
%%% Unable to start ndssnmpsa... Please try starting it manually...

Cette erreur se produit parce que dans la version 8.8, eDirectory n'écoute pas sur l'hôte local. Dans les versions antérieures, l'hôte local SERVER était défini par défaut dans le fichier ndssnmp.cfg.

Pour résoudre cette erreur, vous devez éditer manuellement le fichier ndssnmp.cfg et inclure le nom d'hôte du serveur eDirectory devant être surveillé.

Par exemple, entrez ce qui suit dans le fichier ndssnmp.cfg :

SERVER test-server

test-server est le nom d'hôte sur lequel eDirectory est exécuté sur le port NCP par défaut (à savoir, le port 524). Si eDirectory est exécuté sur un autre port (par exemple : 1 524), l'entrée doit avoir la syntaxe suivante :

SERVER test-server:1524

## <span id="page-48-1"></span>**6.7.2 Erreurs au démarrage du sous-agent NDS**

Le démarrage du sous-agent peut échouer et afficher le message suivant :

Unable to load library: libnetsnmp.so

Pour résoudre cette erreur, exportez la variable d'environnement SNMP\_MAJOR\_VERSION avec le numéro de la version principale de la bibliothèque net-snmp (libnetsnmp.so). Exemple : Vous pouvez utiliser la commande suivante :

export SNMP\_MAJOR\_VERSION=10

#### <span id="page-48-2"></span>**6.7.3 Redémarrage de ndssnmpsa**

Lors du redémarrage de l'agent principal sous Linux, ndssnmpsa doit également être redémarré.

Pour redémarrer ndssnmpsa, vous devez d'abord l'arrêter.

Pour arrêter ndssnmpsa, saisissez la commande suivante :

/etc/init.d/ndssnmpsa stop

Pour démarrer ndssnmpsa, entrez la commande suivante :

/etc/init.d/ndssnmpsa start

# <span id="page-49-0"></span>**6.7.4 Erreurs au démarrage de ndssnmpsa**

Lorsque vous démarrez ndssnmpsa sous Linux, vous pouvez recevoir les messages d'erreur suivants :

Error: eDirectory SNMP Initialization component. Error code: -168

Error: eDirectory SNMP Initialization component. Error code: 9

Pour résoudre ce problème, déchargez et chargez ndssnmp à l'aide des commandes suivantes :

/opt/novell/eDirectory/bin/ndssnmp -u

/opt/novell/eDirectory/bin/ndssnmp -l

# <span id="page-49-1"></span>**6.7.5 Erreurs à l'arrêt de ndssnmpsa**

Lorsque ndssnmpsa est arrêté sous SLES 9, un message d'erreur similaire à "\*\*\* glibc detected \*\*\* double free or corruption (!prev): 0x0819cdd0 \*\*\*" s'affiche.

Vous pouvez ignorer ces messages.

# <span id="page-49-2"></span>**6.7.6 Compilation de edir.mib**

Le fichier MIB eDirectory (*<répertoire\_racine\_installation\_eDirectory>*\snmp\edir.mib) sous Windows est compilé avec quelques erreurs et avertissements sur HP-OpenView. Vous pouvez ignorer ces erreurs.

# <span id="page-49-3"></span>**6.7.7 Modification du fichier de configuration SNMP**

Si LDAP n'est pas configuré pour s'exécuter en mode Texte clair, le nom du fichier de certificat de racine approuvée doit être indiqué dans le fichier de configuration SNMP (par exemple, SSLKEY C:\Novell\nds\trust.der) avant le lancement du sous-agent SNMP de eDirectory.

ndssnmp.cfg se trouve dans le répertoire C:\novell\nds\snmp sous Windows.

# <span id="page-49-4"></span>**6.7.8 Utilisation de SNMP après l'installation d'une nouvelle arborescence**

Lors de l'installation initiale de eDirectory 8.8 SP8 (création d'une arborescence), si le service SNMP de Windows est installé sur le serveur et que ce service comporte un ou plusieurs services dépendants, eDirectory ne parvient pas à fermer le service SNMP. Dans ce cas, SNMP n'est pas prêt à l'emploi après l'installation de eDirectory.

Suivez ces étapes pour redémarrer le service SNMP :

- **1** Cliquez sur *Démarrer > Paramètres > Panneau de configuration > Outils d'administration > Services*.
- **2** Cliquez avec le bouton droit de la souris sur *Service SNMP* dans la *liste des noms*, puis cliquez sur *Arrêter*.
- **3** Cliquez sur *Oui pour tout*.
- **4** Cliquez avec le bouton droit de la souris sur *Service SNMP* dans la *liste des noms*, puis cliquez sur *Démarrer*.

# <span id="page-50-0"></span>**6.7.9 Erreur de création d'objet SNMP sous Windows Server**

Pour résoudre une éventuelle erreur de création d'objet Groupe SNMP lors de l'installation de eDirectory sur un serveur dont la plate-forme Windows est prise en charge, vous devez créer manuellement l'objet Groupe SNMP. Pour plus d'informations sur les étapes de création manuelle d'un objet SNMP, reportez-vous à la section [eDirectory and SNMP](http://www.netiq.com/documentation/edir88/edir88/data/ag7hr1h.html) (http://www.netiq.com/ documentation/edir88/edir88/data/ag7hr1h.html) (eDirectory et SNMP) du manuel *NetIQ eDirectory 8.8 SP8 Administration Guide* (Guide d'administration de NetIQ eDirectory 8.8 SP8).

# <span id="page-50-1"></span>**6.7.10 Désinstallation de SNMP pendant la désinstallation de eDirectory**

Si le service SNMP de Windows est installé sur un serveur et que ce service comporte un ou plusieurs services dépendants, le programme de désinstallation de eDirectory ne supprime pas tous les fichiers SNMP du dossier C:\novell\nds. Toutefois, les autres processus de désinstallation s'exécutent correctement, notamment la suppression des entrées de registre SNMP et le processus d'annulation de la configuration qu'exécute l'agent SNMP de NetIQ à l'aide de DS et du service SNMP.

Pour effectuer la désinstallation :

- **1** Cliquez sur *Démarrer > Paramètres > Panneau de configuration > Outils d'administration > Services*.
- **2** Cliquez avec le bouton droit de la souris sur *Service SNMP* dans la *liste des noms*, puis cliquez sur *Arrêter*.
- **3** Cliquez sur *Oui pour tout*.
- **4** Cliquez avec le bouton droit de la souris sur *Service SNMP* dans la *liste des noms*, puis cliquez sur *Démarrer*.
- **5** Supprimez manuellement les fichiers SNMP restant dans le dossier C: \novell\nds.

# 7 <sup>7</sup> **iMonitor**

- [Section 7.1, « Recherche d'objets contenant des caractères double octet dans iMonitor », page 53](#page-52-0)
- [Section 7.2, « Vérification de l'état de santé de l'agent dans une arborescence à serveur unique »,](#page-52-1)  [page 53](#page-52-1)
- [Section 7.3, « Le rapport de iMonitor ne contient pas les heures d'enregistrement », page 54](#page-53-0)
- [Section 7.4, « Tampons horaires de création et de modification », page 54](#page-53-1)
- [Section 7.5, « Problèmes liés à iMonitor avec d'anciennes versions de Mozilla », page 54](#page-53-2)
- [Section 7.6, « Disposition de l'écran Exécuter le rapport non alignée sur iMonitor », page 54](#page-53-3)
- [Section 7.7, « iMonitor affiche l'erreur -672 », page 54](#page-53-4)
- [Section 7.8, « Tampons horaire affichés au format hexadécimal », page 55](#page-54-0)
- [Section 7.9, « Problème de configuration de Trace dans iMonitor dans Internet Explorer 10 »,](#page-54-1)  [page 55](#page-54-1)

# <span id="page-52-0"></span>**7.1 Recherche d'objets contenant des caractères double octet dans iMonitor**

Lorsque vous utilisez iMonitor pour rechercher des objets dans une arborescence eDirectory, le lien hypertexte entre un objet dont le nom contient des caractères à double octet et ses propriétés peut ne pas fonctionner correctement.

# <span id="page-52-1"></span>**7.2 Vérification de l'état de santé de l'agent dans une arborescence à serveur unique**

Dans iMonitor, la fonction de vérification de l'état de santé de l'agent affiche une icône d'avertissement dans la colonne Résultats si vous l'exécutez sur une arborescence à serveur unique, en raison de l'état Données périssables. N'en déduisez pas que l'arborescence se trouve dans un état critique ni que la vérification de l'état de santé ne fonctionne pas correctement. L'état Données périssables indique la quantité de données qui n'ont pas encore été synchronisées sur une réplique au moins. Une arborescence à serveur unique, de par sa nature, laisse toujours peser un risque d'incident majeur sur les données du fait qu'elles ne sont répliquées dans aucun autre emplacement. La perte du disque dur signifie, dans ce cas, la perte des données.

Si vous ne souhaitez pas afficher les avertissements relatifs aux données périssables ou au nombre de répliques lisibles dans l'arborescence à serveur unique, vous pouvez désactiver ces vérifications de l'état de santé en modifiant les entrées suivantes du fichier ndsimonhealth.ini :

perishable\_data-active: OFF

Vous désactivez ainsi les avertissements relatifs au nombre de répliques lisibles et aux données périssables.

# <span id="page-53-0"></span>**7.3 Le rapport de iMonitor ne contient pas les heures d'enregistrement**

La fonction Rapports personnalisés de iMonitor place l'URL spécifiée par l'utilisateur dans le rapport enregistré (le fichier HTML enregistré) lors de la création du rapport personnalisé. En d'autres termes, lorsque vous ouvrez un rapport personnalisé enregistré qui a été exécuté, vous accédez aux données courantes et non aux données collectées via l'URL durant l'exécution de ce rapport. Ce problème sera résolu dans une version ultérieure de iMonitor.

# <span id="page-53-1"></span>**7.4 Tampons horaires de création et de modification**

Étant donné que les plates-formes Linux ne gèrent pas l'heure de création d'un fichier, iMonitor affiche la même valeur pour les heures de création et de modification.

# <span id="page-53-2"></span>**7.5 Problèmes liés à iMonitor avec d'anciennes versions de Mozilla**

Si vous accédez à iMonitor à l'aide de versions de Mozilla antérieures à 1.5, iMonitor peut rencontrer des problèmes lors de la sélection du drapeau DSTrace. Mozilla risque de ne pas prendre en charge toutes les opérations.

# <span id="page-53-3"></span>**7.6 Disposition de l'écran Exécuter le rapport non alignée sur iMonitor**

Les cadres de navigation et d'assistant apparaissent en double sous Linux.

Pour résoudre ce problème, rafraîchissez la page.

# <span id="page-53-4"></span>**7.7 iMonitor affiche l'erreur -672**

Quelques opérations échouent et affichent l'erreur -672 lorsqu'un outil de débogage s'exécute parallèlement à iMonitor.

#### **Sous Linux**

iMonitor affiche l'erreur -672 si l'outil dsdump s'exécute parallèlement à iMonitor.

Pour résoudre ce problème, quittez l'outil dsdump avant de démarrer iMonitor.

#### **Sous Windows**

iMonitor affiche l'erreur -672 si l'outil dsbrowse ou dsedit s'exécute parallèlement à iMonitor.

Pour résoudre ce problème, quittez l'outil dsbrowse ou dsedit avant de démarrer iMonitor.

# <span id="page-54-0"></span>**7.8 Tampons horaire affichés au format hexadécimal**

Si vous définissez un attribut de syntaxe d'heure dont la valeur est antérieure au 1er janvier 1970, iMonitor affiche le tampon horaire de l'attribut au format hexadécimal au lieu du format de date/ heure standard. iMonitor affiche tous les attributs avec des valeurs ultérieures au 1er janvier 1970 au format de date/heure.

# <span id="page-54-1"></span>**7.9 Problème de configuration de Trace dans iMonitor dans Internet Explorer 10**

La configuration de Trace dans iMonitor ne fonctionne pas dans Internet Explorer 10.

Pour contourner ce problème, lancez Internet Explorer 10 en mode compatibilité et ajoutez l'adresse iMonitor à la liste des sites de confiance, puis redémarrez le navigateur.

 [Section 8.1, « Échec des opérations LDAP après la création d'un groupe LDAP à l'aide de la](#page-56-0)  [fonction de création rapide », page 57](#page-56-0)

# <span id="page-56-0"></span>**8.1 Échec des opérations LDAP après la création d'un groupe LDAP à l'aide de la fonction de création rapide**

La fonction de création rapide crée uniquement un objet Groupe LDAP avec des attributs factices que vous pouvez modifier ultérieurement. Comme la création est réalisée avec la version 11 au lieu de la version 12, toutes les opérations LDAP échouent, car aucun serveur LDAP ne peut être associé en raison de l'incompatibilité des versions.

Pour éviter ce problème, après avoir créé le groupe LDAP à l'aide de la fonction de création rapide, remplacez le numéro de version de l'objet Groupe LDAP par 12.

# 9 <sup>9</sup>**Notices nécrologiques**

Les notices nécrologiques servent d'attributs opérationnels que eDirectory place sur les objets afin de garantir l'intégrité référentielle pendant les opérations de suppression, de déplacement, de changement de nom et de restauration. Par exemple, si le groupe A comprend le membre Utilisateur B et que ce membre est supprimé, l'annuaire supprime automatiquement la référence à cet utilisateur du groupe A. Dans eDirectory 8.8 SP8, les notices nécrologiques générées par les opérations de suppression, de déplacement et de changement de nom sont optimisées par défaut.

**REMARQUE :** Les objets qui possèdent des notices nécrologiques sont pris en considération à chaque synchronisation sortante d'un agent, ainsi que par le processus de notice nécrologique qui est planifié pour s'exécuter à la fin d'un cycle de synchronisation entrante.

Les notices nécrologiques se classent en trois grandes catégories :

- Les notices nécrologiques primaires incluent les types Mort (0001), Restauré (0000), Déplacé (0002), Nouveau RDN (0005) et Nouveau RDN de l'arborescence (0008).
- Les notices nécrologiques secondaires sont généralement associées à une notice primaire et représentent les agents et les partitions qui doivent être avertis de l'opération spécifiée dans la notice primaire. Elles incluent les types Lien en amont (0006), Utilisé par (000C) et Déplacer l'arborescence (000a).
- Les notices nécrologiques de suivi incluent Non déplaçable (0003), Ancien RDN (0004) et Ancien RDN de l'arborescence (0007).

Les notices nécrologiques, hormis celles de la dernière catégorie, doivent passer par une succession d'états de synchronisation :

- État initial ou émis (0)
- Notifié (1)
- OK pour la purge (2)
- $\blacktriangleright$  Purgeable (4)

Ces états sont enregistrés dans le champ Drapeaux de l'attribut de notice nécrologique. Pour que la notice nécrologique puisse passer à l'état suivant, l'état actuel doit avoir été synchronisé pour toutes les répliques de l'objet réel. Pour déterminer si un état de notice nécrologique a été communiqué à toutes les répliques de l'anneau, un vecteur est calculé à partir du vecteur de transition. Dans eDirectory 8.6 (ou version ultérieure), un vecteur de notice nécrologique non stocké est utilisé. Les versions précédentes utilisaient le vecteur de purge. Si le tampon horaire de modification de la notice nécrologique est antérieur au vecteur endommagé, le serveur responsable de cette notice peut la faire passer à l'état suivant.

Dans le cas d'une notice nécrologique secondaire de type Lien en amont, l'agent qui contient la réplique maîtresse de l'objet associé à cette notice prend en charge le passage aux états suivants. Dans le cas d'une notice nécrologique secondaire de type Utilisé par, cette tâche incombe à l'agent de réplique qui a créé cette notice, et ce tant que la réplique existe. Si la réplique vient à disparaître,

l'agent qui contient la réplique maîtresse de cette partition se chargera de faire passer la notice Utilisé par aux états suivants. Dans le cas d'une notice nécrologique de type Déplacer l'arborescence, ce passage aux états suivants est assuré par la réplique maîtresse de la partition racine.

Pour que les notices nécrologiques primaires puissent passer à leur état suivant, toutes les notices secondaires doivent d'abord être passées par tous leurs états successifs. Lorsque la notice nécrologique primaire a atteint son dernier état et que celui-ci est synchronisé pour tous les serveurs de l'anneau, il ne reste plus que l'enveloppe d'objet, c'est-à-dire un objet dépourvu d'attributs, qui peut ensuite être purgé du système par le processus de purge. Les notices nécrologiques de suivi sont supprimées dès que la notice primaire est prête à être supprimée ou, dans le cas de Inhibit move, dès qu'elle est passée à l'état OBF\_NOTIFIED dans la réplique maîtresse.

La réplique chargée du traitement des notices nécrologiques effectue ce traitement dans un processus d'arrière-plan (le processus Notice nécrologique) qui est planifié pour chaque partition après qu'une partition donnée a achevé un cycle de synchronisation entrante. S'il n'existe pas d'autre réplique de la partition, le processus de réplication sortante reste planifié en fonction de l'intervalle de pulsation. Le processus de réplication sortante démarre alors le processus de notice nécrologique. Ce dernier ne peut pas être planifié manuellement et n'a pas besoin de l'être. Lors de la synchronisation, les vecteurs de transition sont mis à jour, ce qui a pour effet de faire avancer les vecteurs de purge et de notice nécrologique. À mesure que ces vecteurs progressent, les états de notice nécrologique sont également autorisés à avancer. Ceci, combiné à la planification automatique effectuée durant la synchronisation entrante, complète le cycle de traitement des notices nécrologiques. L'élément essentiel du processus Notice nécrologique est donc la synchronisation des objets.

Pour un objet en cours de suppression, une fois que toutes les notices associées à une notice primaire de type Mort sont passées au dernier état (Purgeable) et que cet état a été synchronisé pour toutes les répliques, un nouveau processus est chargé de supprimer de la base de données l'enveloppe d'entrée résiduelle. Le processus de purge s'exécute automatiquement pour supprimer ces enveloppes. Vous pouvez planifier manuellement le processus de purge et modifier son intervalle automatique dans la page Configuration de l'agent de iMonitor.

# **9.1 Exemples**

Cette section comprend les exemples suivants :

- [« Suppression d'un objet » page 60](#page-59-0)
- [« Déplacement d'un objet » page 61](#page-60-0)

# <span id="page-59-0"></span>**9.1.1 Suppression d'un objet**

**1** Ajoutez la notice nécrologique primaire OBT\_DEAD.

L'attribut Lien en amont contient la liste des serveurs qui sont intéressés par cet objet et doivent être avertis des modifications apportées à cette entrée. Pour chaque DN listé dans l'attribut Lien en amont et pour tous les serveurs listés dans l'attribut de réplique de partition de l'entrée, eDirectory ajoute une notice nécrologique Lien en amont. L'heure de création de la notice nécrologique primaire OBT\_DEAD est stockée dans la notice nécrologique secondaire.

L'attribut Utilisé par contient la liste des partitions qui sont intéressées par cet objet et doivent être averties des modifications apportées à cette entrée. Pour chaque DN listé dans l'attribut Utilisé par, eDirectory ajoute une notice nécrologique Utilisé par. L'heure de création de la notice nécrologique primaire OBT\_DEAD est stockée dans la notice nécrologique secondaire.

**2** Supprimez tous les attributs à l'exception des notices nécrologiques.

Le processus de réplication sortante synchronise alors cette modification avec tous les autres serveurs de l'anneau de répliques.

Lors de la synchronisation entrante suivante de cette partition, le processus de notice nécrologique est démarré et effectue les opérations suivantes :

- Il calcule un vecteur horaire qui est un vecteur de transition minimal appelé vecteur de purge. Les dernières versions de eDirectory calculent un deuxième vecteur minimal, appelé vecteur de notice nécrologique, qui ne tient pas compte des répliques lorsqu'il s'agit de références subordonnées.
- Chaque notice nécrologique de cette partition est ensuite examinée.

S'il s'agit d'une notice primaire qui ne possède pas de notice secondaire et dont le tampon horaire de modification est antérieur au vecteur de purge, tous les serveurs ont été avertis de la modification et la notice est supprimée.

S'il s'agit d'une notice Lien en amont et du serveur principal, c'est à ce dernier qu'il incombe de traiter la notice.

**IMPORTANT :** exécutez l'opération requise pour cet état si cela n'a pas encore été fait. Dans la plupart des cas, vous procéderez en notifiant une référence externe.

S'il s'agit d'une notice Utilisé par et que ce serveur est celui sur lequel la suppression a été effectuée (ce que vous déterminez en comparant le numéro de réplique dans le tampon horaire de modification de la notice au numéro de votre réplique), c'est à lui qu'il incombe de traiter la notice.

 Si ce serveur est chargé de traiter un type particulier de notice nécrologique secondaire (Lien en amont ou Utilisé par), si toutes les notices nécrologiques secondaires de ce type associées à une entrée possèdent le même état, si l'opération requise pour cet état a été effectuée pour toutes les notices (par exemple, les serveurs ont été avertis) et si le tampon horaire de modification de ce type de notice est postérieur au vecteur de notice nécrologique, toutes les notices secondaires de ce type peuvent passer à l'état suivant.

# <span id="page-60-0"></span>**9.1.2 Déplacement d'un objet**

Le déplacement est similaire à la [suppression](#page-59-0), à quelques différences près :

- Avant que la notice nécrologique primaire ne soit placée dans la source de déplacement, une entrée partielle est créée dans le conteneur cible et une notice de suivi (OBT\_INHIBIT\_MOVE) est placée dans cette entrée partielle. Cette précaution a pour but d'empêcher le déplacement de l'entrée ou sa participation à une opération de partition avant que l'entrée complète ait été transférée à partir de la source.
- Dans l'entrée source, la notice nécrologique primaire est OBT\_MOVED.
- Une fois que la notice nécrologique primaire OBT\_MOVED est passée à l'état Notifié (ce qui indique que toutes les répliques de la source savent que l'entrée est déplacée) et que toutes les références externes ont été averties, la notice nécrologique de suivi (OBT\_INHIBIT\_MOVE) est supprimée de l'entrée cible.

# **9.2 Mesures de prévention**

Exécutez régulièrement le rapport d'information sur le serveur iMonitor. Ce rapport parcourt l'intégralité de l'arborescence, communique avec tous les serveurs NCP qu'il détecte et signale toutes les erreurs éventuelles repérées. Vous pouvez l'utiliser pour diagnostiquer des problèmes de synchronisation horaire et de contrôle de la connectivité (processus limber) ou pour savoir si le serveur actuel est apte à communiquer avec tous les autres serveurs. S'il a été sélectionné dans la page de configuration, ce serveur peut également générer des informations sur l'état de santé de l'agent NDS pour chaque serveur de l'arborescence. Pour plus d'informations sur l'exécution du

rapport d'informations sur le serveur, reportez-vous à la section « Configuring and Viewing Reports » (Configuration et affichage des rapports) du manuel *NetIQ eDirectory 8.8 SP8 Administration Guide* (Guide d'administration de NetIQ eDirectory 8.8 SP8).

Si vous utilisez iMonitor 2.0 ou une version ultérieure, vérifiez que les options de rapport Erreurs et Sous-rapport de santé sont activées. Les éléments suivants sont vérifiés. Parcourez le rapport et vérifiez qu'il est exempt d'erreurs.

- En fonction des informations contenues dans le fichier de configuration ndsimonhealth stocké avec iMonitor (reportez-vous à la section « Configuration Files » (Fichiers de configuration) du manuel *NetIQ eDirectory 8.8 SP8 Administration Guide* (Guide d'administration de NetIQ eDirectory 8.8 SP8), ce rapport contrôle la version de l'agent eDirectory afin de vérifier que vous exécutez les correctifs d'annuaire appropriés dans l'ensemble de l'arborescence.
- Tous les serveurs se situent dans les tolérances de synchronisation horaire.
- Ce serveur est capable de communiquer avec tous les autres.
- Aucun serveur n'a été incorrectement ou partiellement supprimé de l'arborescence.
- Le sous-rapport de santé indique si certaines partitions ne se situent pas dans les tolérances indiquées pour les heures de synchronisation de la réplication.

Si vous utilisez iMonitor 1.5, sélectionnez l'option Rapport d'erreurs. Les éléments suivants sont vérifiés. Parcourez le rapport et vérifiez qu'il est exempt d'erreurs.

- La version de l'agent est affichée. Vérifiez que tous les serveurs de l'arborescence exécutent le dernier Support Pack eDirectory en date proposé sur le [site Web de support NetIQ](http://support.novell.com) (http:// support.novell.com).
- Tous les serveurs se situent dans les tolérances de synchronisation horaire.
- Ce serveur est capable de communiquer avec tous les autres.
- Aucun serveur n'a été incorrectement ou partiellement supprimé de l'arborescence.

À l'aide du rapport de la liste des notices nécrologiques iMonitor ou des statistiques d'objets iMonitor, vous pouvez rechercher toutes les notices nécrologiques qui existent dans votre système. Si vous trouvez des notices nécrologiques dont vous pensez qu'elles n'ont pas été traitées, reportezvous à [Section 9.3, « Conseils de dépannage », page 62.](#page-61-0)

# <span id="page-61-0"></span>**9.3 Conseils de dépannage**

Deux raisons expliquent que les notices nécrologiques ne soient pas traitées : la notice est orpheline (autrement dit, elle n'existe que sur certains serveurs) ou bloquée (elle existe sur tous les serveurs, mais, pour une raison quelconque, son état ne progresse pas).

Procédez comme suit pour remédier à un problème de notice nécrologique bloquée ou orpheline :

- $\Box$  Pas de panique !
- $\Box$  Si la notice concerne un objet qui n'est pas stocké sur ce serveur (autrement dit, l'objet est une référence externe) :
	- Vérifiez que l'objet réel possède une notice nécrologique équivalente. Si tel n'est pas le cas, la notice est orpheline. Pour plus d'informations, reportez-vous au [« Résolution des](#page-63-0)  [problèmes de notices nécrologiques orphelines dans les références externes » page 64](#page-63-0).
	- Si l'objet réel possède une notice équivalente, remédiez aux problèmes liés à cet objet avant d'essayer de résoudre ceux qui concernent la notice dans la partition de référence externe.
- Vérifiez que les notices nécrologiques sont correctement synchronisées.
	- Pour détecter et corriger les éventuelles erreurs de synchronisation, utilisez la page Synchronisation de l'agent de iMonitor.
	- Les notices nécrologiques changent d'état une fois que tous les agents qui contiennent une copie de l'anneau de répliques ont été avertis de ce changement d'état. Il existe différentes manières de s'assurer que chaque réplique a vu les données :

Pendant que vous parcourez les entrées qui possèdent des notices nécrologiques, cliquez sur le lien Synchronisation des entrées. La page qui s'ouvre affiche tous les attributs qui n'ont pas été synchronisés pour toutes les répliques.

Recherchez le plus ancien tampon horaire pour n'importe quelle valeur d'attribut de notice nécrologique. La différence entre cette heure et l'heure actuelle doit être supérieure à l'intervalle affiché dans le champ Delta d'anneau maximal de la page Synchronisation de partition.

Évaluez le vecteur de transition.

- $\Box$  Exécutez le Rapport d'information sur le serveur de iMonitor pour vérifier que la communication avec le serveur fonctionne correctement.
- $\Box$  Consultez État du processus de l'agent : Notices nécrologiques pour rechercher les éventuelles erreurs.
	- Problèmes les plus fréquemment rencontrés dans l'état des processus de l'agent : les notices nécrologiques comprennent les erreurs

-625, -622, -634 et –635, qui sont des problèmes de communication. Pour plus d'informations, reportez-vous à Rapport d'informations sur le serveur.

-601 et -603, qui indiquent que des serveurs n'ont pas été correctement supprimés ou que l'objet Serveur a peut-être une classe de base inconnue.

- Les erreurs affichées dans cette page ne sont pas fatales. À la prochaine exécution du processus de notice nécrologique pour cette partition, l'opération fera l'objet d'une nouvelle tentative. Remédiez aux problèmes affichés dans cette page, puis attendez la nouvelle tentative.
- Pendant que vous examinez les objets Notice nécrologique, parcourez l'anneau de répliques et comparez les différentes notices présentes sur cet anneau.
	- Si toutes les répliques ne possèdent pas de copie de la notice nécrologique et que tous les attributs ne sont pas qualifiés pour une purge, l'objet n'est pas cohérent dans l'ensemble de l'anneau de répliques, ce qui indique un problème de notice orpheline. Pour plus d'informations, reportez-vous au [« Résolution des problèmes de notices nécrologiques](#page-63-1)  [orphelines » page 64](#page-63-1).
	- Si l'objet existe dans toutes les répliques et qu'il est cohérent, son état est peut-être bloqué à cause d'erreurs de synchronisation ou parce que le processus de notice nécrologique détecte des erreurs.
- $\Box$  Le cas échéant, utilisez la fonction Traceavec l'option Notice nécrologique pour examiner en détail le processus Notice nécrologique.
- $\Box$  Pour éviter à l'avenir les problèmes de notice nécrologique, installez le dernier Support Pack pour serveurs eDirectory 8.6. Il contient des corrections pour tous les problèmes de notice nécrologique connus.

# **9.3.1 Solutions**

Utilisez la solution appropriée indiquée dans la section [Section 9.3, « Conseils de dépannage »,](#page-61-0)  [page 62](#page-61-0).

Avant d'appliquer une de ces solutions, vérifiez que vos données sont sécurisées. Vous devrez peutêtre effectuer une sauvegarde des fichiers de la base de données d'annuaire, de la configuration du serveur et des ayants droit. Pour augmenter vos chances de succès et réduire les risques de problèmes futurs, installez les derniers Support Packs pour eDirectory.

#### <span id="page-63-1"></span>**Résolution des problèmes de notices nécrologiques orphelines**

- **Méthode préconisée :** si eDirectory 8.6 (ou une version ultérieure) est installé sur l'un des serveurs de l'anneau de répliques, accédez à l'objet correspondant dans iMonitor et sélectionnez Envoyer une unique entrée. Vous effectuez ainsi un envoi non expert à toutes les autres répliques.
- **Méthode beaucoup moins recommandée :** si tous les serveurs de l'anneau de répliques qui possèdent une copie de la notice nécrologique orpheline sont antérieurs à eDirectory 8.6, chargez DSBrowse avec l'option -a, affichez l'objet, puis associez un tampon horaire à l'entrée. L'objet, tel qu'il existe sur ce serveur, devient ainsi la copie experte. Toutefois, nous déconseillons cette dernière méthode qui est contraire aux bonnes pratiques.

#### <span id="page-63-0"></span>**Résolution des problèmes de notices nécrologiques orphelines dans les références externes**

- **Méthode la moins recommandée :** exécutez DSRepair avec l'option de tampon horaire sélectionnée.
- **Méthode la moins recommandée :** déplacez une réplique réelle vers le serveur, attendez qu'elle soit active puis que la notice nécrologique soit traitée. Si la notice nécrologique n'est pas traitée, utilisez les informations fournies à la section [Section 9.3, « Conseils de dépannage », page 62](#page-61-0) pour résoudre le problème maintenant que l'objet est dans une réplique réelle. Une fois la notice nécrologique traitée, vous pouvez supprimer la réplique si vous le souhaitez.

# **9.3.2 Précédentes méthodes**

Dans le passé, plusieurs méthodes ont été employées pour remédier au blocage des notices nécrologiques. Certaines impliquaient des opérations de partition onéreuses ou l'utilisation de fonctions qui ne faisaient l'objet d'aucune documentation et pouvaient provoquer des problèmes dans le futur.

La première consiste à changer la réplique qui contient le maître. Cette méthode fonctionnait dans certains cas, puisque le maître est l'agent chargé de faire passer les notices nécrologiques Lien en amont par leurs différents états. Lorsque la réplique est incohérente et que le maître ne contient pas l'objet supprimé, le remplacement des maîtres par un agent contenant l'entrée supprimée avec ses notices nécrologiques permet au nouvel agent de faire passer les notices par leurs différents états successifs pour finalement les purger. L'envoi d'une unique entrée est un moyen beaucoup moins dangereux de résoudre les problèmes de notices nécrologiques bloquées à cause d'une réplique incohérente.

La deuxième méthode consiste à exécuter DSRepair avec certains paramètres afin de supprimer toutes les notices nécrologiques. (Il existe une application tierce qui répare toutes les notices nécrologiques bloquées en lançant DSRepair.) Nous ne recommandons pas cette méthode. L'utilisation de ces paramètres supprime toutes les notices nécrologiques de l'agent, y compris celles qui ne sont pas bloquées, avec le risque de provoquer de nouvelles incohérences et davantage de blocages de notices nécrologiques. Comme il ne s'agit pas d'une opération distribuée, vous devez exécuter DSRepair sur tous les serveurs qui contiennent des notices nécrologiques bloquées, ce qui augmente le risque de supprimer prématurément les notices nécrologiques d'un de ces serveurs pour une autre partition. En supprimant prématurément des notices nécrologiques, vous risquez de créer d'autres notices orphelines et de provoquer des problèmes qui ne seront pas détectés avant plusieurs années, lorsque vous modifierez les types de réplique, ajouterez des répliques ou effectuerez d'autres opérations de partitionnement.

La troisième méthode consiste à rendre les objets experts soit en utilisant DSBrowse en mode avancé et en associant un tampon horaire à l'entrée, soit en exécutant DSRepair avec le paramètre -0T. Cette méthode rend l'entrée experte et celle-ci se synchronise avec toutes les autres répliques. Procédez avec la plus grande prudence car vous risquez de perdre des données modifiées sur d'autres serveurs. Nous recommandons d'employer rarement cette méthode de suppression des notices nécrologiques.

# 10 **Migration vers NetIQ eDirectory**

Ce chapitre explique le processus de migration vers NetIQ eDirectory :

- [Section 10.1, « Migration du schéma Sun ONE vers NetIQ eDirectory », page 67](#page-66-0)
- [Section 10.2, « Migration du schéma Active Directory vers NetIQ eDirectory via l'utilitaire ICE »,](#page-69-0)  [page 70](#page-69-0)

# <span id="page-66-0"></span>**10.1 Migration du schéma Sun ONE vers NetIQ eDirectory**

Pour migrer le schéma Sun ONE vers NetIQ eDirectory, exécutez les étapes suivantes :

- [« Étape 1 : Exécutez l'opération de mise à jour du cache de schéma. » page 67](#page-66-1)
- [« Étape 2 : Corrigez le fichier d'erreurs LDIF afin d'éliminer les erreurs. » page 67](#page-66-2)
- [« Étape 3 : Importez le fichier LDIF. » page 69](#page-68-0)

# <span id="page-66-1"></span>**10.1.1 Étape 1 : Exécutez l'opération de mise à jour du cache de schéma.**

Vous pouvez enregistrer les erreurs qui se sont produites lors de la comparaison du schéma dans un fichier d'erreurs à l'aide de la commande suivante :

ice -e *LDIF error file name* -C -a -SLDAP -s *Sun ONE server* -p *Sun ONE port* -DLDAP s *eDirectory server* -p *eDirectory port*

Par exemple :

```
ice -e err.ldf -C -a -SLDAP -s sun_srv1 -p sun_port1 -DLDAP -s edir_srv2 -p 
edir_port2
```
Les éventuelles erreurs rencontrées lors de la comparaison du schéma sont inscrites dans le fichier d'erreurs (err.ldf dans l'exemple). Il n'est pas nécessaire de vous connecter pour exécuter cette opération, sauf si l'un des serveurs requiert une authentification afin de lire le DSE racine. Microsoft Active Directory requiert une authentification pour lire le DSE racine.

# <span id="page-66-2"></span>**10.1.2 Étape 2 : Corrigez le fichier d'erreurs LDIF afin d'éliminer les erreurs.**

 Sun ONE détermine publiquement certaines définitions de schéma qui ne le sont pas dans eDirectory. Les attributs tels que objectClasses, attributeTypes, ldapSyntaxes et subschemSubentry sont pris en compte. Ces définitions existent de façon interne et sont d'une importance capitale pour le schéma ; elles ne peuvent donc pas être modifiées. Les opérations qui tentent de les modifier génèrent le message d'erreur suivant :

```
LDAP error : 53 (DSA is unwilling to perform)
```
Tous les enregistrements qui contiennent des références à ces définitions produisent l'erreur suivante :

LDAP error : 16 : ( No such attribute )

Par conséquent, les enregistrements qui contiennent des références à ces objets ou qui tentent de modifier ces définitions doivent être commentés dans le fichier d'erreurs LDIF (err.ldf dans l'exemple).

 Certaines définitions d'attributs objectClasses dans Sun ONE ne possèdent pas d'attributs d'assignation de nom. L'ajout de ces attributs objectClasses produit l'erreur suivante dans eDirectory :

LDAP error : 80 (NDS error: ambiguous naming (-651)

Cette erreur se produit car Sun ONE n'utilise pas la même méthode de détermination des règles d'assignation de nom que eDirectory.

Pour y remédier, utilisez l'*une* des trois options suivantes :

**Option 1 :** 

Ajoutez un attribut d'assignation de nom valable à chaque définition objectClasses en cause.

Par exemple :

Pour ajouter l'attribut d'assignation de nom [ cn ] à la classe d'objet netscapeMachineData, modifiez l'entrée (*en italique* dans l'exemple ci-dessous) dans le fichier err.ldf comme suit afin d'inclure le drapeau X-NDS\_NAMING :

```
dn: cn=schemachangetype: modifyadd: objectClassesobjectClasses: ( 
2.16.840.1.113730.3.2.32 NAME 'netscapeMachineData' 
     DESC 'iPlanet defined objectclass' SUP top STRUCTURAL MAY 'cn' X-
NDS_NAMING 'cn' )-
```
#### **Option 2 :**

Affectez la valeur AUXILIARY ou ABSTRACT à chaque définition objectClasses en cause.

Par exemple :

Pour modifier la définition de la classe d'objet netscapeMachineData et affecter la valeur AUXILIARY à la place de STRUCTURAL, modifiez l'entrée du fichier err.ldf (en *italique* dans l'exemple ci-dessous) :

```
dn: cn=schemachangetype: modifyadd: objectClassesobjectClasses: ( 
2.16.840.1.113730.3.2.32 NAME 'netscapeMachineData' 
   DESC 'iPlanet defined objectclass' SUP top AUXILIARY )-
```
Pour modifier la définition de la classe d'objet netscapeMachineData et affecter la valeur ABSTRACT à la place de STRUCTURAL, modifiez l'entrée du fichier err.ldf (*en italique* dans l'exemple ci-dessous) :

```
dn: cn=schemachangetype: modifyadd: objectClassesobjectClasses: ( 
2.16.840.1.113730.3.2.32 NAME 'netscapeMachineData' 
    DESC 'iPlanet defined objectclass' SUP top ABSTRACT )-
```
#### **Option 3 :**

 )-Ajoutez cn à la définition de Top dans eDirectory, afin de générer un attribut d'assignation de nom éventuel pour chaque objectClasses.

Il existe deux façons différentes d'ajouter cn à Top :

**Méthode 1 :** 

Créez un fichier de la manière suivante et donnez-lui le nom topsch.ldf.

version : 1

dn:cn=schema

changetype :modify

```
delete : objectclasses
objectclasses : ( 2.5.6.0 NAME 'top' STRUCTURAL )
-
```
add:objectclasses

objectclasses : (2.5.6.0 NAME 'top' STRUCTURAL MAY cn)

Utilisez la ligne de commande d'importation, de conversion et d'exportation NetIQ suivante :

```
ice -SLDIF -f LDIF_file_name -DLDAP -s eDirectory_server -p eDirectory_port
-d eDirectory_Admin_DN -w eDirectory_password
```
Par exemple :

```
ice -SLDIF -f topsch.ldf -DLDAP -s edir_srv2 -p edir_port2 -d 
cn=admin,o=org -w pwd1
```
 **Méthode 2 :** 

1. Dans NetIQ iManager, cliquez sur le bouton *Rôles et tâches* .

- 2. Cliquez sur *Schéma* > *Ajouter un attribut*.
- 3. Dans la liste *Classes disponibles*, sélectionnez *Haut*, puis cliquez sur *OK*.
- 4. Double-cliquez sur *CN* dans la liste *Attributs facultatifs disponibles*.
- 5. Cliquez sur *OK*.
- Certaines définitions objectClass contiennent userPassword dans leur liste d'attributs obligatoires. L'ajout de ces définitions objectClasses à eDirectory produit l'erreur suivante :

LDAP error : 16 (No such attribute)

Pour corriger cette erreur, modifiez la définition objectClass afin d'hériter de la nouvelle classe d'objet de ndsLoginProperties et supprimez l'attribut userPassword de la liste des attributs obligatoires.

Par exemple :

Une classe d'objet contenant userPassword dans la liste d'attributs obligatoires :

```
version : 1
dn: cn=schemaz
changetype: modify
add: objectClasses
objectClasses: ( 0.9.2342.19200300.100.4.19 NAME 'simpleSecurityObject' DESC '
 Standard LDAP objectClass' SUP top STRUCTURAL MUST userPassword )
```
doit être modifiée comme suit (prêtez attention à la modification dans la dernière ligne) :

```
version : 1
dn: cn=schema
changetype: modify
add: objectClasses
objectClasses: ( 0.9.2342.19200300.100.4.19 NAME 'simpleSecurityObject' DESC '
 Standard LDAP objectClass' SUP (ndsLoginProperties $ top) STRUCTURAL )
```
# <span id="page-68-0"></span>**10.1.3 Étape 3 : Importez le fichier LDIF.**

Utilisez la commande d'importation, de conversion et d'exportation NetIQ suivante pour importer le fichier LDIF de comparaison de schéma modifié (err.ldf dans l'exemple) :

```
ice -e error_file -SLDIF -f modified_LDIF_file -DLDAP -s eDirectory_server -p 
eDirectory_port -d eDirectory_Admin_DN -w eDirectory_password
```
Par exemple :

```
ice -e errors.ldf -SLDIF -f err.ldf -DLDAP -s edir_srv2 -p edir_port2 -d 
cn=admin,o=org -w pwd1
```
# <span id="page-69-0"></span>**10.2 Migration du schéma Active Directory vers NetIQ eDirectory via l'utilitaire ICE**

Lors de la migration du schéma de Active Directory vers NetIQ eDirectory via l'utilitaire ICE pour la classe d'objet Computer, l'erreur -651 (concernant une ambiguïté dans les noms) s'affiche.

Pour résoudre ce problème, procédez comme suit :

- [« Étape 1 : Exécutez l'opération de mise à jour du cache de schéma. » page 67](#page-66-1)
- [« Étape 2 : Corrigez le fichier d'erreurs LDIF afin d'éliminer les erreurs. » page 67](#page-66-2)
- [« Étape 3 : Importez le fichier LDIF. » page 69](#page-68-0)

### **10.2.1 Étape 1 : Exécutez l'opération de mise à jour du cache de schéma.**

Lors de la migration du schéma de Active Directory vers NetIQ eDirectory via l'utilitaire ICE, vérifiez que vous avez fourni l'option de journal d'erreurs (-e) de l'utilitaire ICE comme suit :

```
ice -e error_file -S ldap -s Active_Directory_server -p Active_Directory_port -d 
Active_Directory_full_admin_context -w Active_Directory_password -D ldap -s 
eDirectory_server -p eDirectory_port -d eDirectory_full_admin_context -w 
eDirectory_password
```
Par exemple :

```
ice -e err.ldf -S ldap -s activesrv1 -p activeport1 -d cn=admin,o=company -w 
activepwd -D ldap -s edirsrv2 -p edirport2 -d cn=admin,o=company -w edirpwd
```
### **10.2.2 Étape 2 : Corrigez le fichier d'erreurs LDIF afin d'éliminer les erreurs.**

L'entrée qui a échoué figure dans le fichier err.ldf comme indiqué ci-dessous :

```
dn: cn=schema
changetype: modify
delete: objectclasses
objectclasses: ( 2.16.840.1.113719.1.1.6.1.4 NAME 'computer' )
-
add: objectclasses
objectclasses: ( 2.16.840.1.113719.1.1.6.1.4 NAME 'computer' SUP (device $
user ) STRUCTURAL MAY (operator $ server $ status $ cn $ networkAddress $
 local PolicyFlags $ defaultLocalPolicyObject $ machineRole $ location $
 netbootInitialization $ netbootGUID $ netbootMachineFilePath $ siteGUID $
 operatingSystem $ operatingSystemVersion $ operatingSystemServicePack $
 operatingSystemHotfix $ volumeCount $ physicalLocationObject $ dNSHostName
 $ policyReplicationFlags $ managedBy $ rIDSetReferences $ catalogs $
netbootSIFFile $ netboot MirrorDataFile ) X-NDS NOT CONTAINER '1" X
-NDS_NONREMOVABLE '1' X-NDS_NAME 'Computer' )
```
-

Modifiez cette entrée dans le fichier d'erreur (err.ldf dans l'exemple ci-dessous) pour supprimer la classe d'objet user de la liste des classes d'objet supérieures dans la définition de la classe d'objet Computer :

```
dn: cn=schema
changetype: modify
delete: objectclasses
objectclasses: ( 2.16.840.1.113719.1.1.6.1.4 NAME 'computer' )
-
add: objectclasses
objectclasses: ( 2.16.840.1.113719.1.1.6.1.4 NAME 'computer' SUP device
 STRUCTURAL MAY (operator $ server $ status $ cn $ networkAddress $ local
 PolicyFlags $ defaultLocalPolicyObject $ machineRole $ location $ 
 netbootInitialization $ netbootGUID $ netbootMachineFilePath $ siteGUID $
 operatingSystem $ operatingSystemVersion $ operatingSystemServicePack $
 operatingSystemHotfix $ volumeCount $ physicalLocationObject $ dNSHostName
 $ policyReplicationFlags $ managedBy $ rIDSetReferences $ catalogs $
netbootSIFFile $ netbootMirrorDataFile ) X-NDS NOT CONTAINER '1' X
 -NDS_NONREMOVABLE '1' X-NDS_NAME 'Computer' )
```
**10.2.3 Étape 3 : Importez le fichier LDIF.**

Maintenant, importez l'entrée modifiée en utilisant la commande ICE suivante :

```
ice -S ldif -f LDIF_file -D ldap -s Novell_eDirectory_server -p port_number -d 
full_admin_context -w password
```
Par exemple :

-

```
ice -S ldif -f err.ldf -D ldap -s edirsrv1 -p edirport1 -d cn=admin,o=company -w 
pwd1
```
# **10.3 Migration de OpenLDAP vers NetIQ eDirectory**

- [Section 10.3.1, « Conditions préalables », page 71](#page-70-0)
- [Section 10.3.2, « Migration du schéma OpenLDAP vers eDirectory », page 72](#page-71-0)
- [Section 10.3.3, « Migration des données Open LDAP vers NetIQ eDirectory », page 72](#page-71-1)
- [Section 10.3.4, « Compatibilité de PAM avec NetIQ eDirectory après la migration », page 73](#page-72-0)

#### <span id="page-70-0"></span>**10.3.1 Conditions préalables**

Les données migrées depuis un serveur OpenLDAP comportent parfois des mots de passe MD5, ce qui peut provoquer une interruption des applications si les méthodes NMAS appropriées ne sont pas installées. Pour NetIQ eDirectory, la méthode NMAS SimplePassword doit être installée à l'aide de la commande suivante :

nmasinst -addmethod *contexte\_adminnom\_arborescencefichier\_configuration* -h *nom\_hôte*:*port*-w *mot\_de\_passe*

Par exemple : nmasinst -addmethod admin.novell eDir-Tree /Linux/eDirectory/nmas/ NmasMethods/Novell/SimplePassword/config.txt -h eDir\_srv:524 -w secret

# <span id="page-71-0"></span>**10.3.2 Migration du schéma OpenLDAP vers eDirectory**

Pour migrer le schéma OpenLDAP vers eDirectory, procédez comme suit :

- [« Étape 1 : Exécutez l'opération de mise à jour du cache de schéma. » page 72](#page-71-2)
- [« Étape 2 : Corrigez le fichier d'erreurs LDIF afin d'éliminer les erreurs. » page 72](#page-71-3)

#### <span id="page-71-2"></span>**Étape 1 : Exécutez l'opération de mise à jour du cache de schéma.**

Vous pouvez enregistrer les erreurs qui se sont produites lors de la comparaison du schéma dans un fichier d'erreurs à l'aide de la commande suivante :

```
ice -e error_file -C -a -S ldap -s OpenLDAP_server -p Open_LDAP_port - D ldap -s 
eDirectory_server -p eDirectory_port -d eDirectory_full_admin_context -w 
eDirectory_password
```
Par exemple :

```
ice -e err.ldf -C -a -SLDAP -s open_srv1 -p open_port1 -DLDAP -s edir_srv2 -p 
edir_port2 -d cn=admin,o=novell -w secret
```
Les éventuelles erreurs rencontrées lors de la comparaison du schéma sont inscrites dans le fichier d'erreurs (err.ldf dans l'exemple).

#### <span id="page-71-3"></span>**Étape 2 : Corrigez le fichier d'erreurs LDIF afin d'éliminer les erreurs.**

Open LDAP détermine publiquement certaines définitions de schéma, dont les attributs tels que objectClasses, attributeTypes, ldapSyntaxes et subschemSubentry. Ces définitions existent de façon interne et sont d'une importance capitale pour le schéma ; elles ne peuvent donc pas être modifiées. Les opérations qui tentent de les modifier génèrent le message d'erreur suivant :

LDAP error : 53 (DSA is unwilling to perform)

Tous les enregistrements qui contiennent des références à ces définitions produisent l'erreur suivante :

LDAP error : 16 ( No such attribute )

Par conséquent, les enregistrements qui contiennent des références à ces objets ou qui tentent de modifier ces définitions doivent être commentés dans le fichier d'erreurs LDIF (err.ldf dans l'exemple).

# <span id="page-71-1"></span>**10.3.3 Migration des données Open LDAP vers NetIQ eDirectory**

Exécutez la commande suivante pour migrer les données :

```
ice -e error_data.ldif -SLDAP -s OpenLDAP_server -p OpenLDAP_port -d admin_context 
-w password -t -b dc=blr,dc=novell,dc=com -F objectclass=* -DLDAP -d admin_context
-w password -l -F
```
Par exemple :

```
ice -e err_data.ldif -SLDAP -s open_srv1 -p open_port1 -d 
cn=administrator,dc=blr,dc=novell,dc=com -w secret1 -t -b dc=blr,dc=novell,dc=com 
-F objectclass=* -DLDAP -d cn=admin,o=novell -w secret2 -l -F
```
La migration de certains objets peut également échouer en raison de références en aval et de dépendances internes entre les objets, mais cela n'implique pas nécessairement l'interruption des applications.
#### **10.3.4 Compatibilité de PAM avec NetIQ eDirectory après la migration**

Après une migration de OpenLDAP vers eDirectory, vous devez effectuer certaines modifications pour que PAM fonctionne avec eDirectory.

#### **Modifications dans le fichier /etc/ldap.conf**

```
# The distinguished name to bind to the server with.
# Optional: default is to bind anonymously.
  binddn cn=admin,o=acme
   ...
# The credentials to bind with.
# Optional: default is no credential.
  bindpw secret
   ...
# The search scope.
   scope sub
 ...
# Filter to AND with uid=%s
   pam_filter objectclass=inetorgperson
   ...
# Remove old password first, then update in
# cleartext. Necessary for use with Novell
# Directory Services (NDS)
  pam_password nds
   ...
   ssl off
   ...
```
#### **Modifications des données de l'annuaire**

Ces modifications ne concernent que le scénario pour lequel les objets Utilisateur dans OpenLDAP ont CRYPT comme algorithme de codage de mot de passe.

À l'aide de iManager, ajoutez l'attribut suivant avec la valeur spécifiée dans le conteneur renfermant tous les objets Utilisateur :

Attribut : sasDefaultLoginSequence

Valeur : Simple Password

## 11 <sup>11</sup>**Schéma**

Cette section comprend des informations permettant de dépanner le schéma.

#### **Résolution des problèmes du schéma**

Lorsqu'une classe auxiliaire est dissociée d'un objet, la valeur n'est pas supprimée immédiatement, mais elle est marquée comme étant absente. La classe auxiliaire est associée à l'entrée jusqu'à ce que le processus DRL nettoie ces valeurs lors de la validation proprement dite de l'objet.

Le processus en arrière-plan DRL étant fort consommateur de ressources, les autres opérations sont lentes lors de ce nettoyage. La durée du processus de nettoyage dépend du nombre d'objets réels et de références externes dans le système. Étant donné que ce processus utilise une grande quantité de mémoire et une capacité importante du processeur, vous ne devez pas l'exécuter régulièrement. Par défaut, le processus en arrière-plan Backlinker s'exécute 50 minutes après le démarrage de ndsd, puis toutes les 13 heures.

La suppression d'une classe auxiliaire d'une entrée peut prendre entre 0 et 13 heures, auxquelles s'ajoute la durée nécessaire au traitement de cette entrée dans le système.

Pour contourner ce problème, supprimez l'entrée de la classe auxiliaire en déclenchant le processus Backlinker par l'intermédiaire de DSTrace ou de iMonitor.

**REMARQUE :** Lorsque l'objet est supprimé, les valeurs sont immédiatement purgées, car cette suppression est gérée par d'autres processus en arrière-plan.

- [Section 12.1, « Exécution de DSRepair sur une DIB montée sur NFS sous Linux », page 77](#page-76-0)
- [Section 12.2, « L'exécution de DSRepair avec l'option -R se bloque », page 77](#page-76-1)
- \* [Section 12.3, « Exécution de DSRepair après une mise à niveau ou une migration », page 77](#page-76-2)

#### <span id="page-76-0"></span>**12.1 Exécution de DSRepair sur une DIB montée sur NFS sous Linux**

Les erreurs –732 ou –6009 peuvent apparaître lorsque vous essayez d'exécuter les opérations ndsrepair (DSRepair) sur une DIB montée sur NFS sur des systèmes Linux.

#### <span id="page-76-1"></span>**12.2 L'exécution de DSRepair avec l'option -R se bloque**

Après avoir activé les attributs codés sur les attributs indexés, si vous exécutez ndsrepair (DSRepair) avec l'option -R, un blocage se produit.

#### <span id="page-76-2"></span>**12.3 Exécution de DSRepair après une mise à niveau ou une migration**

Si vous exécutez DSRepair sans surveillance après la mise à niveau ou la migration depuis le serveur 8.7.3.x, un message d'erreur apparaît, indiquant que la liste d'ID d'ancêtre pour l'entrée n'est pas valide.

Vous pouvez l'ignorer, car la mise à niveau de l'ID d'ancêtre est effectuée dans le cadre du processus en arrière-plan, après la mise à niveau ou la migration de la DIB.

# 13 <sup>13</sup>**Réplication**

eDirectory met à votre disposition les services Annuaire performants de NetIQ, ainsi que la tolérance aux pannes inhérente à la réplication. La réplication vous permet de conserver des copies de tout ou partie de la base de données eDirectory, sur plusieurs serveurs en même temps.

- [Section 13.1, « Problèmes liés à la réplication codée », page 79](#page-78-0)
- [Section 13.2, « Résolution des problèmes de répliques eDirectory », page 79](#page-78-1)

#### <span id="page-78-0"></span>**13.1 Problèmes liés à la réplication codée**

- [Section 13.1.1, « Configuration de la réplication codée via iManager », page 79](#page-78-2)
- [Section 13.1.2, « Échec de la fusion d'arborescences avec la réplication codée activée », page 79](#page-78-3)

#### <span id="page-78-2"></span>**13.1.1 Configuration de la réplication codée via iManager**

Vous ne pouvez pas configurer la réplication codée via iManager si l'un des serveurs de l'anneau de répliques est arrêté.

#### <span id="page-78-3"></span>**13.1.2 Échec de la fusion d'arborescences avec la réplication codée activée**

Lorsque la réplication codée est activée, la fusion d'arborescences échoue. Avant d'effectuer ce type d'opération, veillez donc à désactiver la réplication codée pour chaque arborescence.

#### <span id="page-78-1"></span>**13.2 Résolution des problèmes de répliques eDirectory**

Vous devez toujours conserver plusieurs répliques des partitions eDirectory. Ainsi, si une réplique est altérée ou perdue en raison d'une défaillance de disque dur, vous pouvez la supprimer à l'aide de ConsoleOne ou de NetIQ iManager et la remplacer par une autre, issue de la réplique intacte.

Pour plus d'informations sur la suppression de répliques, reportez-vous à la section « [Administering](http://www.novell.com/documentation/edir88/edir88/data/fbgciaad.html)  [Replicas](http://www.novell.com/documentation/edir88/edir88/data/fbgciaad.html) » (http://www.novell.com/documentation/edir88/edir88/data/fbgciaad.html) (Administration de répliques) du manuel *NetIQ eDirectory 8.8 SP8 Administration Guide* (Guide d'administration de NetIQ eDirectory 8.8 SP8).

## 14 <sup>14</sup>**Problèmes liés au clonage de la DIB**

- [Section 14.1, « Erreurs -601 et -603 entraînant l'échec du clonage de la DIB », page 81](#page-80-0)
- [Section 14.2, « Échec possible du clonage de la DIB immédiatement après le chargement en bloc](#page-80-1)  [hors ligne », page 81](#page-80-1)
- [Section 14.3, « Problème au niveau du clonage lorsque la fonction de réplication codée est](#page-80-2)  [activée », page 81](#page-80-2)

#### <span id="page-80-0"></span>**14.1 Erreurs -601 et -603 entraînant l'échec du clonage de la DIB**

Si les attributs et la réplication codés sont activés au niveau de l'arborescence, le clonage de la DIB échoue avec les erreurs suivantes :

- Clone DIB on target server fails with the -601 error while configuring SAS (Échec du clonage de la DIB sur le serveur cible avec l'erreur -601 lors de la configuration SAS)
- After Clone DIB, the newly created clone object fails with the -603 error (Après le clonage de la DIB, le nouvel objet Clone échoue avec l'erreur -603)

Pour éviter ces problèmes, désactivez les attributs et la réplication codés.

#### <span id="page-80-1"></span>**14.2 Échec possible du clonage de la DIB immédiatement après le chargement en bloc hors ligne**

Si vous tentez de cloner un serveur immédiatement après un chargement en bloc hors ligne, l'opération peut échouer si le chargement en bloc a été effectué avec l'option de désactivation des index.

Cela ne pose toutefois pas problème si le clonage de la DIB est initié quelques heures après la fin du chargement en bloc.

## <span id="page-80-2"></span>**14.3 Problème au niveau du clonage lorsque la fonction de réplication codée est activée**

Pour effectuer une opération de clonage avec la fonction de réplication codée activée sur le serveur source, modifiez la stratégie ER pour exclure temporairement le serveur cloné. Ceci peut être changé une fois la configuration du serveur cloné effectuée.

## 15 <sup>15</sup>**Services PKI de NetIQ**

- [Section 15.1, « Non-fonctionnement des opérations PKI », page 83](#page-82-0)
- [Section 15.2, « La suppression de la configuration d'un serveur eDirectory qui fonctionne](#page-82-1)  comme serveur de clés d'arborescence dans une arborescence multiserveur, après que les objets [eDirectory existants ont été déplacés vers un serveur différent, échoue et renvoie le code d'erreur](#page-82-1)  [correspondant à une réplique décisive. », page 83](#page-82-1)
- [Section 15.3, « Lors de la désinstallation du serveur eDirectory contenant l'objet Autorité de](#page-83-0)  [certification \(CA\), les objets KMO créés sur ce serveur sont déplacés vers un autre serveur de](#page-83-0)  [l'arborescence et rendus non valides. », page 84](#page-83-0)

#### <span id="page-82-0"></span>**15.1 Non-fonctionnement des opérations PKI**

Si les opérations PKI dans ConsoleOne ou dans iManager ne fonctionnent pas, cela peut provenir du fait que les services PKI de NetIQ ne sont pas exécutés sur l'hôte Linux. Pour démarrer les services PKI, entrez la commande npki -1.

Si vous ne pouvez pas créer de certificats, vous devez vous assurer que le module NICI est correctement installé. Reportez-vous à la section « Initializing the NICI Module on the Server » (Initialisation du module NICI sur le serveur) du manuel *NetIQ eDirectory 8.8 SP8 Administration Guide* (Guide d'administration de NetIQ eDirectory 8.8 SP8). Pour vérifier si le module NICI est initialisé, reportez-vous à la section « Verifying Whether NICI Is Installed and Initialized on the Server » (Vérification de l'installation et de l'initialisation de NICI sur le serveur) du manuel *NetIQ eDirectory 8.8 SP8 Administration Guide* (Guide d'administration de NetIQ eDirectory 8.8 SP8).

### <span id="page-82-1"></span>**15.2 La suppression de la configuration d'un serveur eDirectory qui fonctionne comme serveur de clés d'arborescence dans une arborescence multiserveur, après que les objets eDirectory existants ont été déplacés vers un serveur différent, échoue et renvoie le code d'erreur correspondant à une réplique décisive.**

Pour terminer l'opération, vous devez remplacer l'attribut DN du serveur de clés dans l'objet W0, sous le conteneur Sécurité > KAP, par un autre serveur de l'arborescence ayant téléchargé la clé d'arborescence à partir de ce serveur.

- **1** Dans NetIQ iManager, cliquez sur le bouton *Rôles et tâches* .
- **2** Cliquez sur *Administration eDirectory* > *Modifier un objet*.
- **3** Indiquez le nom et le contexte de l'objet W0 (il s'agit en général de W0.KAP.Security), puis cliquez sur *OK*.
- **4** Dans la colonne *Attributs définis*, sélectionnez *NDSPKI:SD Key Server DN*, puis cliquez sur *Éditer*.
- **5** Spécifiez le nom et le contexte d'un autre serveur dans le champ *DN du serveur de clés du domaine de sécurité*, puis cliquez sur *OK*.
- **6** Cliquez sur *Appliquer*, puis sur *OK*.

### <span id="page-83-0"></span>**15.3 Lors de la désinstallation du serveur eDirectory contenant l'objet Autorité de certification (CA), les objets KMO créés**  sur ce serveur sont déplacés vers un autre serveur de **l'arborescence et rendus non valides.**

Vous devez recréer les objets CA et KMO pour l'arborescence. Pour plus d'informations, reportezvous aux sections « Creating an Organizational Certificate Authority Object » (Creating an Organizational Certificate Authority Object) et « Creating a Server Certificate Object » (Creating a Server Certificate Object) du manuel *NetIQ eDirectory 8.8 SP8 Administration Guide* (Guide d'administration de NetIQ eDirectory 8.8 SP8).

Il est recommandé de ne pas désinstaller le serveur eDirectory sur lequel l'objet Autorité de certification de l'arborescence a été créé.

## 16 <sup>16</sup>**Utilitaires de dépannage sous Linux**

- [Section 16.1, « Utilitaire d'importation, de conversion et d'exportation NetIQ », page 85](#page-84-0)
- [Section 16.2, « Utilitaire ndsconfig », page 85](#page-84-1)
- [Section 16.3, « Utilitaire ndsmerge », page 86](#page-85-0)
- [Section 16.4, « Utilitaire DSTrace », page 86](#page-85-1)
- [Section 16.5, « Utilitaire ndsbackup », page 86](#page-85-2)
- [Section 16.6, « Utilisation de DSRepair », page 87](#page-86-0)
- [Section 16.7, « Utilisation de DSTrace », page 94](#page-93-0)

#### <span id="page-84-0"></span>**16.1 Utilitaire d'importation, de conversion et d'exportation NetIQ**

Si un serveur LDAP est rafraîchi ou déchargé pendant qu'une opération de l'utilitaire d'importation/ de conversion/d'exportation NetIQ est en cours, le message Timeout de l'opération LBURP s'affiche. Le serveur est rétabli ultérieurement, lorsque le délai de l'opération LBURP expire.

#### <span id="page-84-1"></span>**16.2 Utilitaire ndsconfig**

Cette section fournit des informations sur les éléments suivants :

- [Section 16.2.1, « Configuration de ndsconfig pour une exécution à partir d'un emplacement](#page-84-2)  [différent de l'emplacement par défaut », page 85](#page-84-2)
- [Section 16.2.2, « ndsconfig ne vérifie pas convenablement la validité du chemin d'accès au fichier](#page-85-3)  [de configuration », page 86](#page-85-3)
- [Section 16.2.3, « ndsconfig get affiche des caractères indésirables à la place des caractères non](#page-85-4)  [anglais », page 86](#page-85-4)

#### <span id="page-84-2"></span>**16.2.1 Configuration de ndsconfig pour une exécution à partir d'un emplacement différent de l'emplacement par défaut**

Si vous recevez une erreur lorsque vous exécutez l'utilitaire ndsconfig à partir d'un emplacement différent du répertoire par défaut /opt/novell/eDirectory/bin, veillez à exporter la commande ndspath avant d'exécuter ndsconfig. Utilisez la commande suivante :

source /opt/novell/eDirectory/bin/ndspath

Après avoir exporté la commande, entrez ndsconfig pour exécuter l'utilitaire ndsconfig au lieu de ./ ndsconfig.

#### <span id="page-85-3"></span>**16.2.2 ndsconfig ne vérifie pas convenablement la validité du chemin d'accès au fichier de configuration**

Pour créer le fichier de configuration nécessaire, ndsconfig a besoin du chemin d'accès complet et du nom du fichier de configuration. Lorsque le même nom de chemin d'accès est transmis pour le fichier de configuration et le répertoire d'instance, ndsconfig ne peut pas créer le fichier de configuration et abandonne l'opération.

#### <span id="page-85-4"></span>**16.2.3 ndsconfig get affiche des caractères indésirables à la place des caractères non anglais**

La commande ndsconfig get génère des caractères indésirables sous Linux pour certains paramètres contenant des caractères d'une autre langue que l'anglais.

Pour éviter ce problème, saisissez le nom du paramètre à obtenir comme suit :

ndsconfig get <*paramètre\_à\_afficher*>

Pour une liste des paramètres, consultez la page du manuel nds.conf.

#### <span id="page-85-0"></span>**16.3 Utilitaire ndsmerge**

Les serveurs PKI sont inactifs après une opération de fusion. Ils doivent être redémarrés à l'aide de la commande npki -l.

Les opérations de fusion peuvent échouer sur des versions différentes du produit. Si votre serveur exécute une ancienne version des NDS ou de eDirectory, mettez-le à jour avec la dernière version de eDirectory, puis reprenez l'opération de fusion.

La fusion de deux arborescences échoue si des conteneurs subordonnés possédant le même nom figurent dans les arborescences source et cible. Renommez l'un des conteneurs, puis continuez la fusion.

Pendant l'opération de greffage, le message d'erreur -611 endiguement non autorisé peut s'afficher. Modifiez le schéma en exécutant ndsrepair. Exécutez ndsrepair -s et sélectionnez *Améliorations de schéma facultatives*.

#### <span id="page-85-1"></span>**16.4 Utilitaire DSTrace**

Si vous avez activé l'écran DSTrace, un message d'erreur peut apparaître, indiquant qu'un objet primaire n'est pas valide pour le lien de référence. Vous pouvez ignorer ce message si eDirectory fonctionne correctement.

#### <span id="page-85-2"></span>**16.5 Utilitaire ndsbackup**

Lors de la sauvegarde eDirectory, le message Erreur NDS : Échec de la connexion au serveur NDS. peut s'afficher. Cela peut être dû au fait que eDirectory écoute sur un port différent du port par défaut 524. Dans la ligne de commande, entrez le numéro de port sur lequel eDirectory a été configuré. Par exemple, si eDirectory a été configuré sur le numéro de port 1524, entrez ce qui suit :

ndsbackup sR 164.99.148.82:1524

Dans eDirectory 8.8 (ou version ultérieure), lors de la sauvegarde des données, vous pouvez obtenir un message Erreur NDS indiquant la nécessité d'un mot de passe. En effet, le serveur contient peutêtre des attributs marqués pour le codage et il se peut que vous n'ayez pas utilisé l'option -E pour coder ou décoder les données de sauvegarde.

#### <span id="page-86-0"></span>**16.6 Utilisation de DSRepair**

Cette section fournit des informations sur les éléments suivants :

- [« Syntaxe » page 87](#page-86-1)
- [Section 16.6.2, « Dépannage DSRepair », page 94](#page-93-1)

Utilisez l'utilitaire DSRepair depuis la console du serveur pour :

- Corriger les problèmes de eDirectory tels que les enregistrements erronés, les discordances de schémas, les adresses de serveur incorrectes et les références externes.
- Apporter des changements complexes au schéma eDirectory.
- Effectuer les opérations suivantes sur la base de données eDirectory :
	- Vérification automatique de la structure de la base de données sans fermer celle-ci ni intervenir sur son contenu.
	- Vérification de l'index de la base de données.
	- Réparation de la base de données sans la fermer ni exclure les utilisateurs (verrouillage).
	- Récupération de l'espace libre par suppression des enregistrements vides.

#### <span id="page-86-1"></span>**16.6.1 Syntaxe**

Pour exécuter DSRepair, utilisez la syntaxe suivante :

```
ndsrepair {-U| -P| -S| -C| -E| -N| -T| -J entry_id} 
[-A yes|no] [-O yes|no] [-F filename] [-Ad]
```
 $O<sub>11</sub>$ 

```
ndsrepair -R [-l yes|no [-u yes|no] [-m yes|no] [-i yes|no] [-f yes|no] [-d yes|no] 
[-t \text{ yes} \mid \text{no}] [-o \text{ yes} \mid \text{no}] [-r \text{ yes} \mid \text{no}] [-v \text{ yes} \mid \text{no}] [-a \text{ yes} \mid \text{no}] [-o \text{ yes} \mid \text{no}][-F filename]
```
**IMPORTANT :** l'option -Ad ne doit pas être utilisée, sauf si le personnel de support NetIQ vous le demande.

#### **Options DSRepair**

<span id="page-86-2"></span>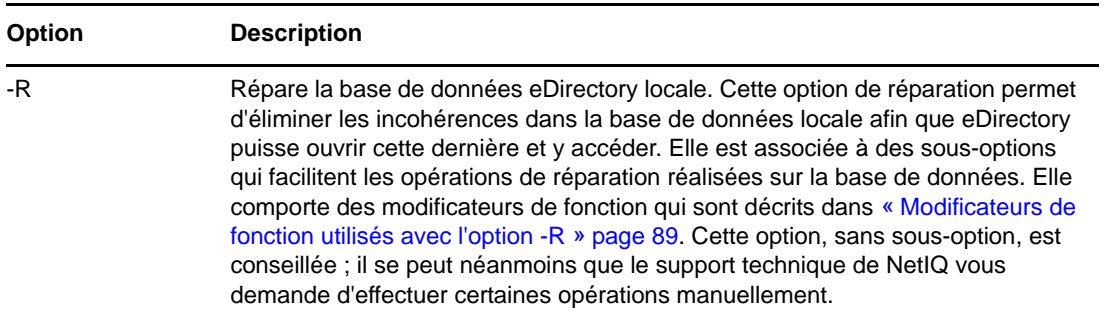

<span id="page-87-0"></span>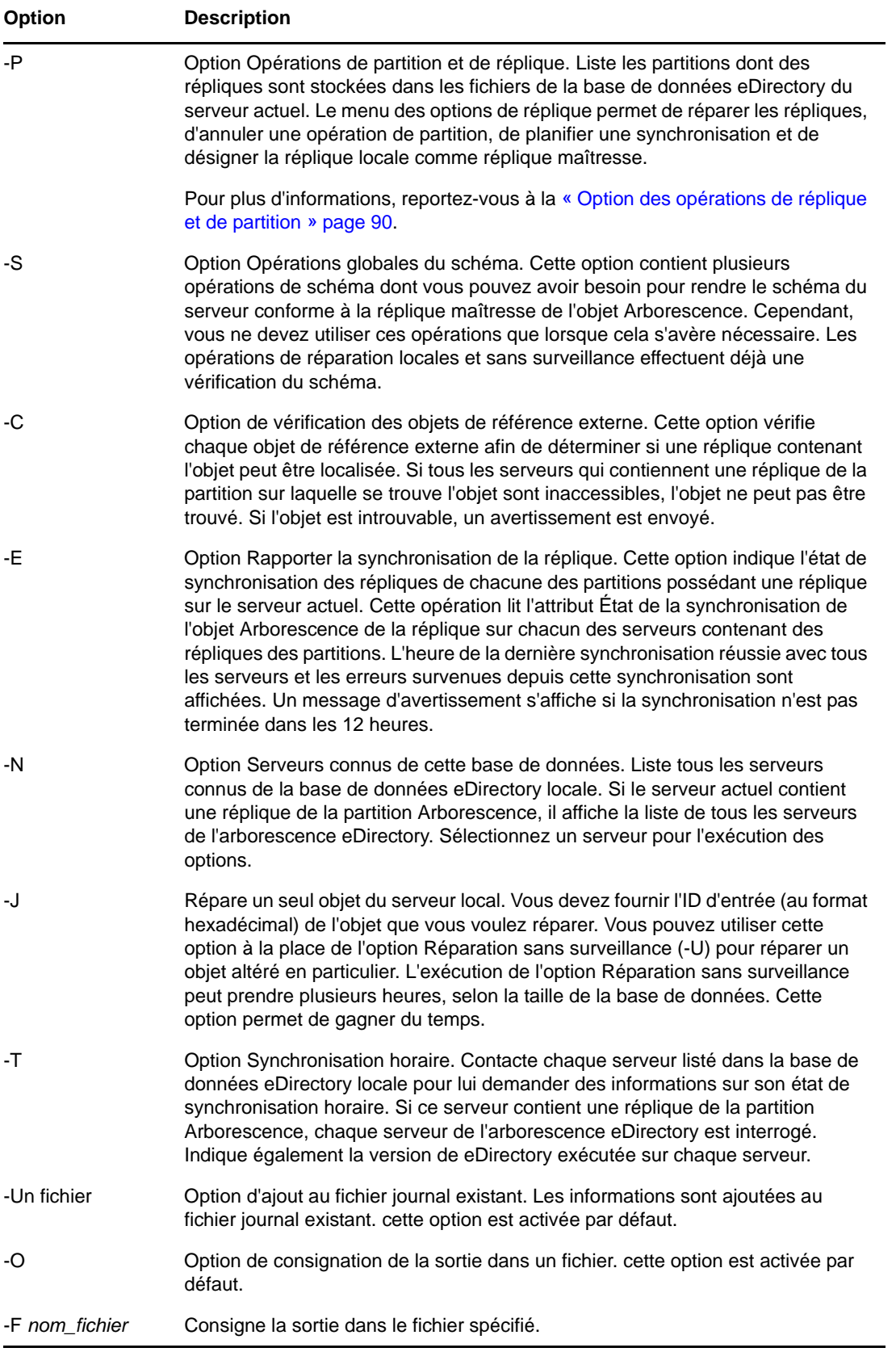

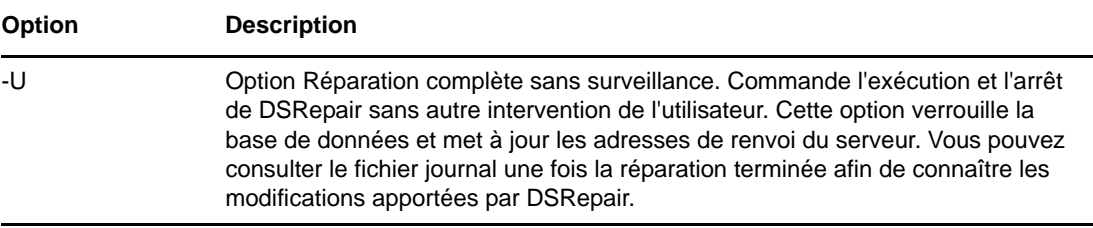

#### <span id="page-88-0"></span>**Modificateurs de fonction utilisés avec l'option -R**

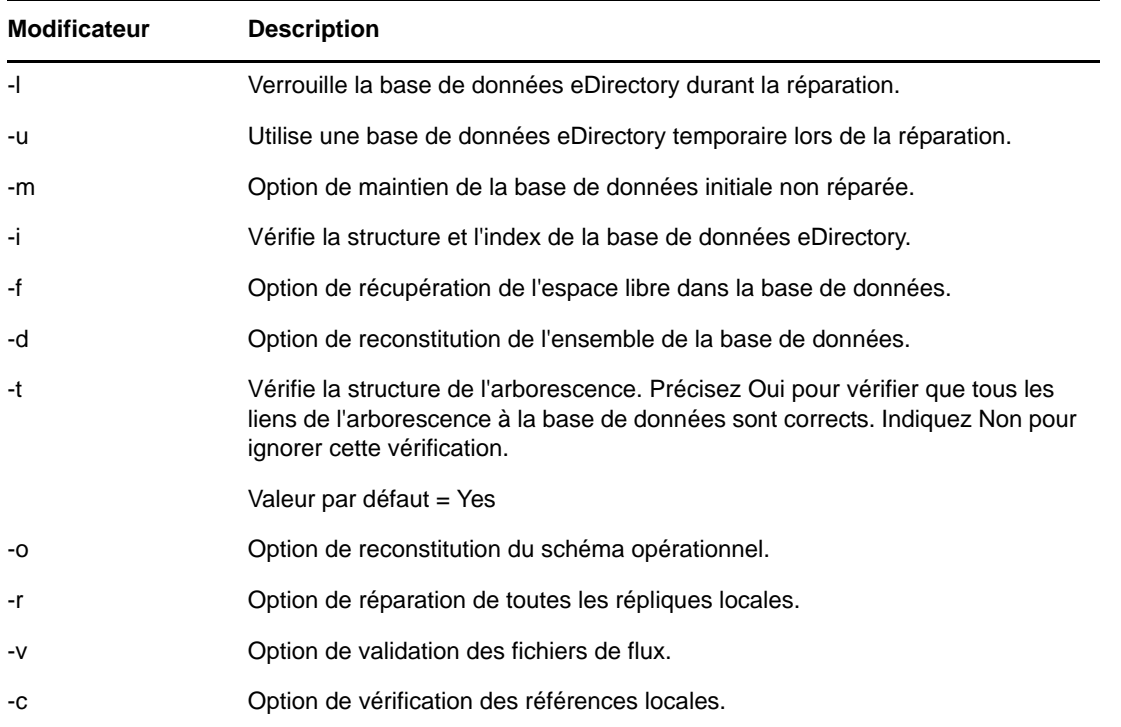

#### **Opérations globales sur le schéma**

Vous pouvez utiliser l'option ndsrepair -S (*paramètre avancé* [-Ad]) pour afficher la liste de toutes les opérations que vous pouvez effectuer sur le schéma. Le tableau suivant présente les options disponibles.

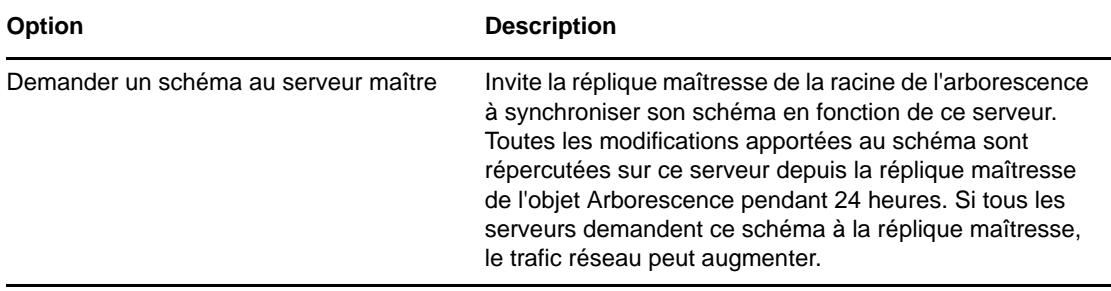

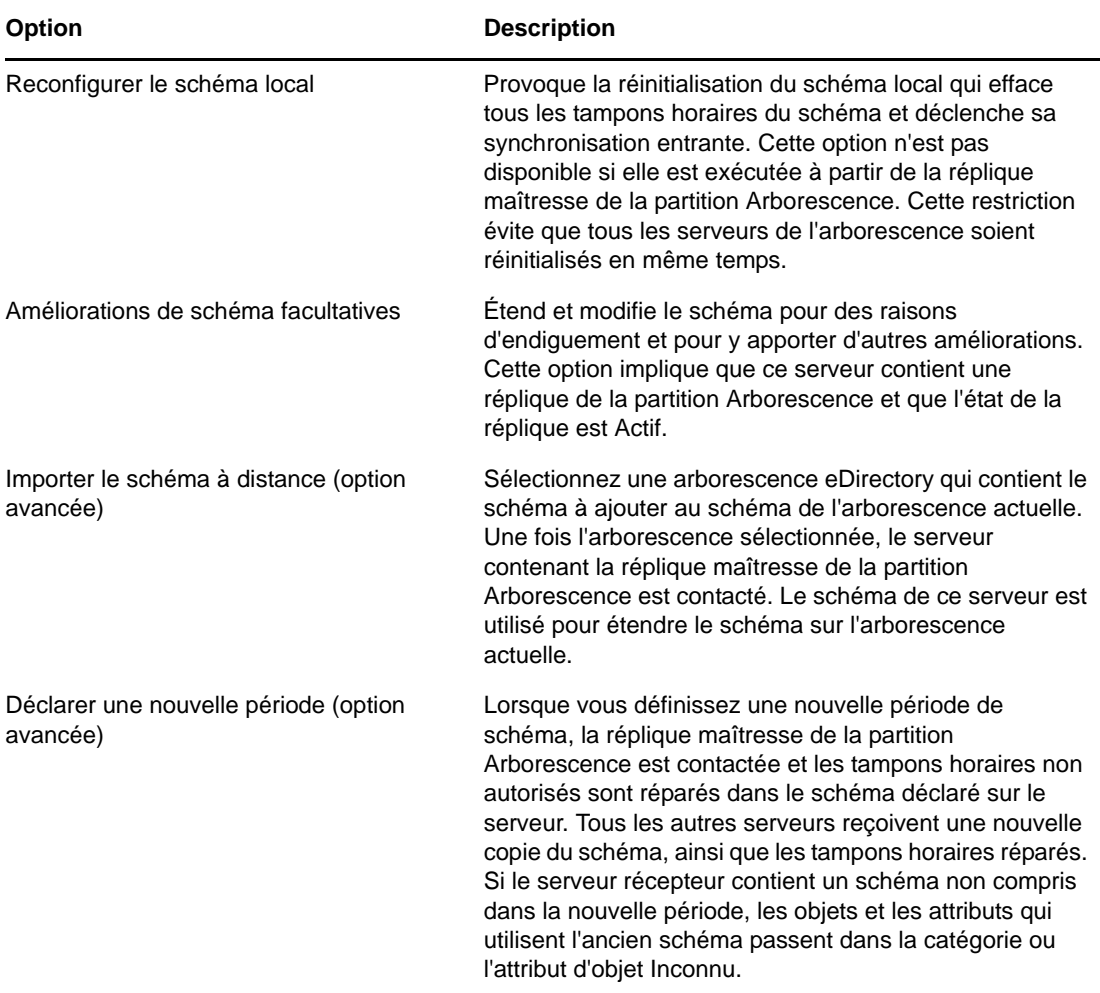

#### <span id="page-89-0"></span>**Option des opérations de réplique et de partition**

Entrez la commande suivante pour afficher des informations sur chaque réplique stockée sur le serveur :

```
ndsrepair -P
```
Choisissez la réplique voulue. Les options suivantes sont affichées :

Réparer toutes les répliques

Cette option permet de réparer toutes les répliques figurant dans la table des répliques.

Réparer la réplique sélectionnée

Cette option permet de ne réparer que la réplique sélectionnée dans la table des répliques.

**IMPORTANT :** La réparation d'une réplique consiste à vérifier la conformité de chaque objet de celleci avec le schéma et les données, d'après la syntaxe de l'attribut. D'autres structures de données internes associées à la réplique sont également vérifiées. Si vous n'avez pas réparé la base de données eDirectory locale au cours des 30 dernières minutes, il est préférable de le faire avant de réparer des répliques.

Planifier une synchronisation immédiate

Planifie la synchronisation immédiate de toutes les répliques. Cette option vous permet, lorsque vous consultez l'écran DSTrace, d'obtenir des informations eDirectory sur le processus de synchronisation sans avoir à attendre que cette opération soit exécutée au moment prévu.

Annuler l'opération de partition

Cette option permet d'annuler une opération de partition sur la partition sélectionnée. Cette option peut être nécessaire si une opération est incomplète ou si elle ne se termine pas en raison de problèmes dans l'arborescence eDirectory, tels qu'un serveur manquant ou des liens de communication défectueux. Certaines opérations peuvent ne pas être annulées si leur exécution est trop avancée.

Désigner ce serveur comme la nouvelle réplique maîtresse

Permet de désigner la réplique locale de la partition sélectionnée comme étant la nouvelle réplique maîtresse. Utilisez cette option pour désigner une nouvelle réplique maîtresse si l'original est perdu.

Rapporter l'état de la synchronisation de tous les serveurs

Crée un rapport sur l'état de synchronisation des répliques de toutes les partitions du serveur actuel. L'heure de la dernière synchronisation réussie avec tous les serveurs et les erreurs survenues depuis cette synchronisation sont affichées.

Synchroniser les répliques sur tous les serveurs

Indique l'état de synchronisation complète sur chaque serveur possédant une réplique de la partition sélectionnée. Vous pouvez ainsi déterminer plus facilement l'état de santé d'une partition. Si tous les serveurs comportant une réplique de la partition sont correctement synchronisés, la partition est considérée comme saine. Chaque serveur effectue une synchronisation immédiate avec tous les autres serveurs de l'anneau de répliques. Les serveurs ne se synchronisent pas avec eux-mêmes. Par conséquent, l'état des répliques du serveur actuel est Hôte.

Réparer l'anneau, toutes les répliques

Répare l'anneau de répliques de toutes les répliques qui figurent dans la vue de répliques.

Réparer l'anneau, la réplique sélectionnée

Répare l'anneau de répliques de la réplique sélectionnée qui est affichée dans la table des répliques.

**IMPORTANT :** Réparer un anneau de répliques consiste à vérifier les informations concernant cet anneau sur chacun des serveurs contenant une réplique d'une partition donnée et à valider les informations d'ID à distance. Si vous n'avez pas réparé la base de données eDirectory locale au cours des 30 dernières minutes, il est préférable de le faire avant de réparer tous les anneaux ou ceux sélectionnés. Vous pouvez réparer la base de données locale à l'aide de l'option -R. Pour plus d'informations, reportez-vous à la «  $-R \gg$  page 87.

Afficher l'anneau de répliques

Affiche la liste de tous les serveurs contenant une réplique de la partition sélectionnée. Cet ensemble de serveurs est appelé anneau de répliques. La liste des anneaux de répliques affiche des informations sur le type et l'état actuel d'une réplique pour chaque serveur de l'anneau. Après avoir affiché l'anneau de répliques, sélectionnez un serveur afin de visualiser les options qui lui correspondent.

#### **Options de serveur**

Rapporter l'état de la synchronisation sur le serveur sélectionné

Indique l'état de synchronisation des répliques d'une partition sélectionnée ayant une réplique sur le serveur sélectionné. Cette opération lit l'attribut État de la synchronisation de l'objet Racine de la réplique sur chacun des serveurs contenant des répliques des

partitions. L'heure de la dernière synchronisation réussie avec tous les serveurs et les erreurs survenues depuis cette synchronisation sont affichées. Cette option affiche un message d'avertissement si la synchronisation n'est pas terminée dans un délai de 12 heures.

Synchroniser les répliques sur le serveur sélectionné

Détermine l'état de synchronisation complète sur le serveur sélectionné contenant une réplique de la partition sélectionnée. Vous pouvez ainsi déterminer plus facilement l'état de santé d'une partition. Si le serveur comportant une réplique sur la partition est correctement synchronisé, la partition est considérée comme saine. Le serveur est immédiatement synchronisé avec tous les autres serveurs de l'anneau de répliques. Le serveur ne se synchronise pas avec lui-même. Par conséquent, l'état de la réplique du serveur actuel est Hôte.

Envoyer tous les objets à chaque réplique de l'anneau

Cette option permet d'envoyer tous les objets du serveur sélectionné dans l'anneau de répliques vers tous les autres serveurs contenant une réplique de cette partition. Cette opération risque de générer un trafic réseau particulièrement dense. Grâce à cette option, vous pouvez vérifier la synchronisation de la réplique de la partition sélectionnée sur le serveur sélectionné avec les autres serveurs de l'anneau de répliques. Vous ne pouvez pas exécuter cette opération sur un serveur ne contenant qu'une réplique de référence subordonnée de la partition.

Recevoir dans cette réplique tous les objets de la réplique maîtresse

Reçoit tous les objets de la réplique maîtresse sur la réplique des serveurs sélectionnés. Cette opération risque de générer un trafic réseau particulièrement dense. Grâce à cette option, vous pouvez vérifier la synchronisation de la réplique de la partition sélectionnée sur le serveur sélectionné dans l'anneau de répliques avec la réplique maîtresse. Vous ne pouvez pas exécuter cette opération sur le serveur contenant seulement une réplique maîtresse.

Afficher le nom complet du serveur

Permet d'afficher le nom complet du serveur lorsque sa largeur ne permet pas son affichage dans la table des serveurs.

Retirer ce serveur de l'anneau de répliques

(Option avancée.) Enlève un serveur sélectionné de la réplique sélectionnée stockée sur le serveur actuel. Si un serveur qui apparaît dans l'anneau de répliques n'appartient plus à l'arborescence eDirectory ou ne contient plus de réplique de la partition, supprimez l'objet Serveur à l'aide de iManager. Une fois l'objet Serveur supprimé, il est recommandé de l'exclure de l'anneau de répliques.

**AVERTISSEMENT :** si vous n'effectuez pas cette opération correctement, vous risquez d'endommager définitivement la base de données eDirectory. N'ayez recours à cette option que sur instruction du support technique de NetIQ.

Afficher le nom entier de la partition

Détermine le nom distinctif complet de la partition lorsque sa longueur ne permet pas son affichage dans la table des répliques.

Réparer les tampons horaires et déclarer une nouvelle période

(Option avancée.) Cette option fournit un nouveau point de référence à la réplique maîtresse afin que toutes les mises à jour appliquées aux répliques de la partition sélectionnée soient en vigueur. Cette opération est toujours effectuée sur la réplique maîtresse d'une partition. La réplique maîtresse ne doit pas obligatoirement figurer dans la réplique locale de ce serveur. Les tampons horaires, placés sur les objets lorsqu'ils sont créés ou modifiés, doivent être uniques. Tous les tampons horaires d'une réplique maîtresse sont analysés. Si un tampon horaire est ultérieur à l'heure réseau actuelle, il est remplacé par un nouveau tampon horaire.

Détruire la réplique sélectionnée dans ce serveur

(Option avancée.) Retire la réplique sélectionnée sur ce serveur. L'utilisation de cette option n'est pas recommandée. N'utilisez cette option que lorsque tous les autres utilitaires sont incapables de supprimer la réplique.

Supprimer les objets Feuille inconnus

(Option avancée.) Supprime tous les objets de la base de données eDirectory locale qui appartiennent à la classe d'objet Inconnu et ne possèdent aucun objet subordonné. Cette option repère les objets Inconnu en vue de leur suppression. La suppression sera ensuite synchronisée par rapport à d'autres répliques de l'arborescence eDirectory.

**AVERTISSEMENT :** n'utilisez cette option que lorsque les objets ne peuvent pas être modifiés ni supprimés à l'aide de ConsoleOne ou de iManager.

#### **Options de serveurs reconnus par la base de données**

Les options de réparation suivantes sont disponibles pour les serveurs :

Réparer toutes les adresses réseau

Vérifie l'adresse réseau de tous les serveurs dans la base de données eDirectory locale. Cette option recherche le nom de chaque serveur auprès de l'agent Annuaire SLP, selon le protocole de transport disponible. Chaque adresse est ensuite comparée à la propriété d'adresse réseau de l'objet Serveur et à l'enregistrement d'adresse de chaque propriété de réplique pour chacun des objets Arborescence de la partition. Si les adresses sont différentes, elles sont mises à jour de façon à être identiques.

Réparer l'adresse réseau du serveur sélectionné

Vérifie l'adresse réseau d'un serveur précis dans les fichiers de la base de données eDirectory. Cette option recherche le nom du serveur auprès de l'agent Annuaire SLP, suivant les protocoles de transport qui sont actuellement liés à ce nom.

Afficher le nom complet du serveur

Affiche le nom complet du serveur lorsque sa largeur ne permet pas son affichage dans la table des serveurs. Cette option est la même que l'option -P. Pour plus d'informations, reportez-vous à la «  $-P$  » page 88.

#### **Exemples**

Pour effectuer une réparation sans surveillance et consigner des événements dans le fichier /root/ ndsrepair.log ou pour annexer des événements au fichier journal existant, entrez la commande suivante :

ndsrepair -U -A no -F /root/ndsrepair.log

Pour afficher la liste de toutes les opérations globales de schéma ainsi que des options avancées, entrez la commande suivante :

ndsrepair -S -Ad

Pour réparer la base de données locale en provoquant son verrouillage, entrez la commande suivante :

ndsrepair -R -l yes

**REMARQUE :** l'entrée de la commande ndsrepair peut être réacheminée à partir d'un fichier d'options. Il s'agit d'un fichier texte qui contient des options et sous-options liées aux répliques et au fonctionnement des partitions qui n'exigent pas une authentification auprès du serveur. Les options ou sous-options sont séparées par un retour à la ligne. Vérifiez que le contenu du fichier se présente dans le bon ordre. Si ce contenu n'est pas dans le bon ordre, le résultat est imprévisible.

#### <span id="page-93-1"></span>**16.6.2 Dépannage DSRepair**

#### **Erreur -786 lors de l'exécution de DSRepair**

Lorsque vous utilisez DSRepair, vous devez disposer dans la partition spécifique de votre machine sur laquelle s'exécute DSRepair d'un espace disponible correspondant au triple de la taille du fichier DIB.

#### <span id="page-93-0"></span>**16.7 Utilisation de DSTrace**

Pour utiliser l'utilitaire DSTrace dans un environnement Linux, exécutez la commande suivante à l'invite du serveur :

/opt/novell/eDirectory/bin/ndstrace

La syntaxe complète de la commande ndstrace est la suivante :

```
ndstrace [-l|-u|-c "command1;......"|--version] [-h <local_interface:port>] [--
config-file <configuration_file_path>] [thrd <thread ID>] [svty <severity_level>] 
[conn <connection_ID>]
```
L'utilitaire DSTrace comporte trois parties principales :

- [« Fonctions de base » page 94](#page-93-2)
- [« Messages de débogage » page 95](#page-94-0)
- [« Processus à l'arrière plan » page 98](#page-97-0)

#### <span id="page-93-2"></span>**16.7.1 Fonctions de base**

Les fonctions de base de DSTrace sont les suivantes :

- Affichage de l'activité interne de eDirectory et des messages de débogage sous Linux.
- Lancement des processus de synchronisation limités.

Vous pouvez utiliser l'utilitaire DSTrace en mode interface utilisateur ou en mode ligne de commande. Par défaut, DSTrace s'exécute en mode interface utilisateur. Pour lancer DSTrace en mode interface utilisateur, entrez la commande suivante à l'invite du serveur :

/opt/novell/eDirectory/bin/ndstrace

Pour démarrer DSTrace en mode ligne de commande, entrez la commande suivante à l'invite de commande :

/opt/novell/eDirectory/bin/ndstrace -l

Pour lancer les fonctions de base de DSTrace, entrez les commandes correspondantes à l'invite du serveur en respectant la syntaxe suivante :

ndstrace *command\_option*

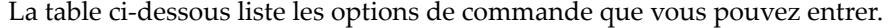

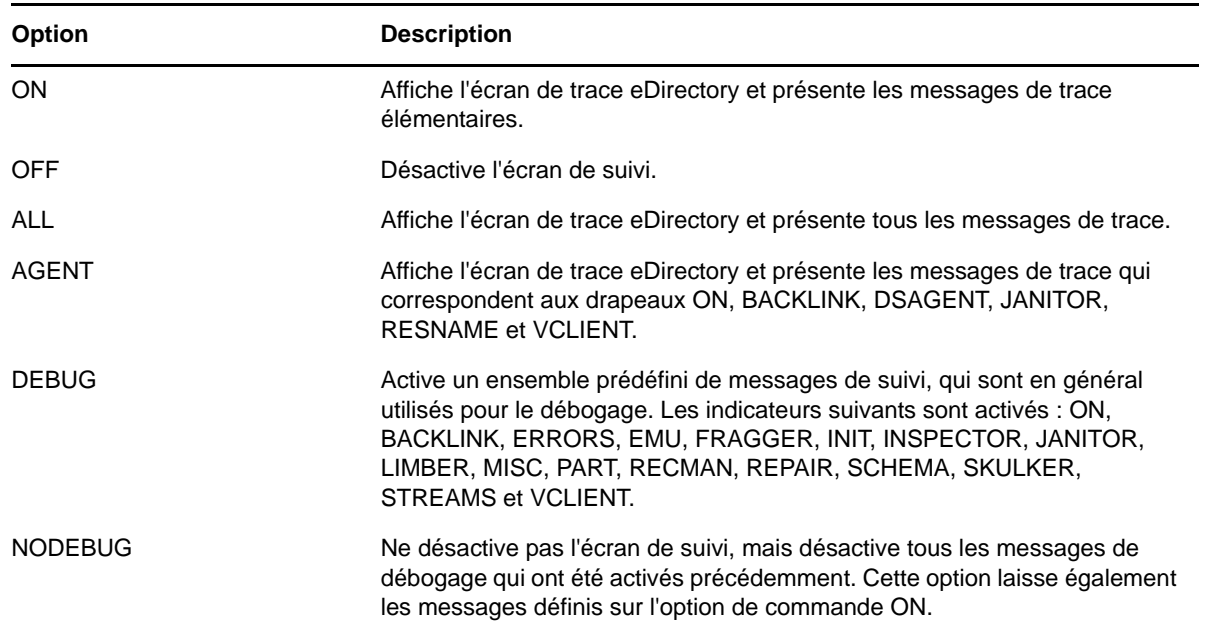

#### <span id="page-94-0"></span>**16.7.2 Messages de débogage**

Lorsque l'écran DSTrace est activé, les informations affichées se fondent sur un ensemble de filtres par défaut. Pour obtenir un affichage plus ou moins détaillé que celui par défaut, vous pouvez modifier les filtres à l'aide des indicateurs des messages de débogage. Les messages de débogage aident à déterminer l'état de eDirectory ainsi qu'à vérifier si tout fonctionne normalement.

Chaque processus eDirectory comporte un ensemble de messages de débogage. Pour afficher les messages de débogage d'un processus particulier, précisez le signe plus (+) ainsi que le nom ou l'option du processus. Pour désactiver l'affichage d'un processus, entrez un signe moins (-) ainsi que le nom ou l'option du processus. Voici quelques exemples :

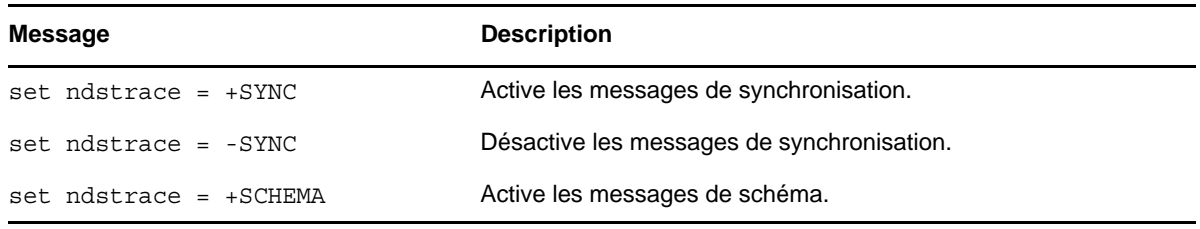

Vous pouvez également combiner les indicateurs des messages de débogage à l'aide des opérateurs booléens « & » (qui signifie ET) et | » (qui signifie OU). La syntaxe de commande des messages de débogage sur la console du serveur est la suivante :

set ndstrace = <*trace\_flag>* [*parameter*]

Le tableau ci-dessous décrit les drapeaux de trace pour les messages de débogage. Vous pouvez entrer une abréviation pour chacun des indicateurs de suivi.

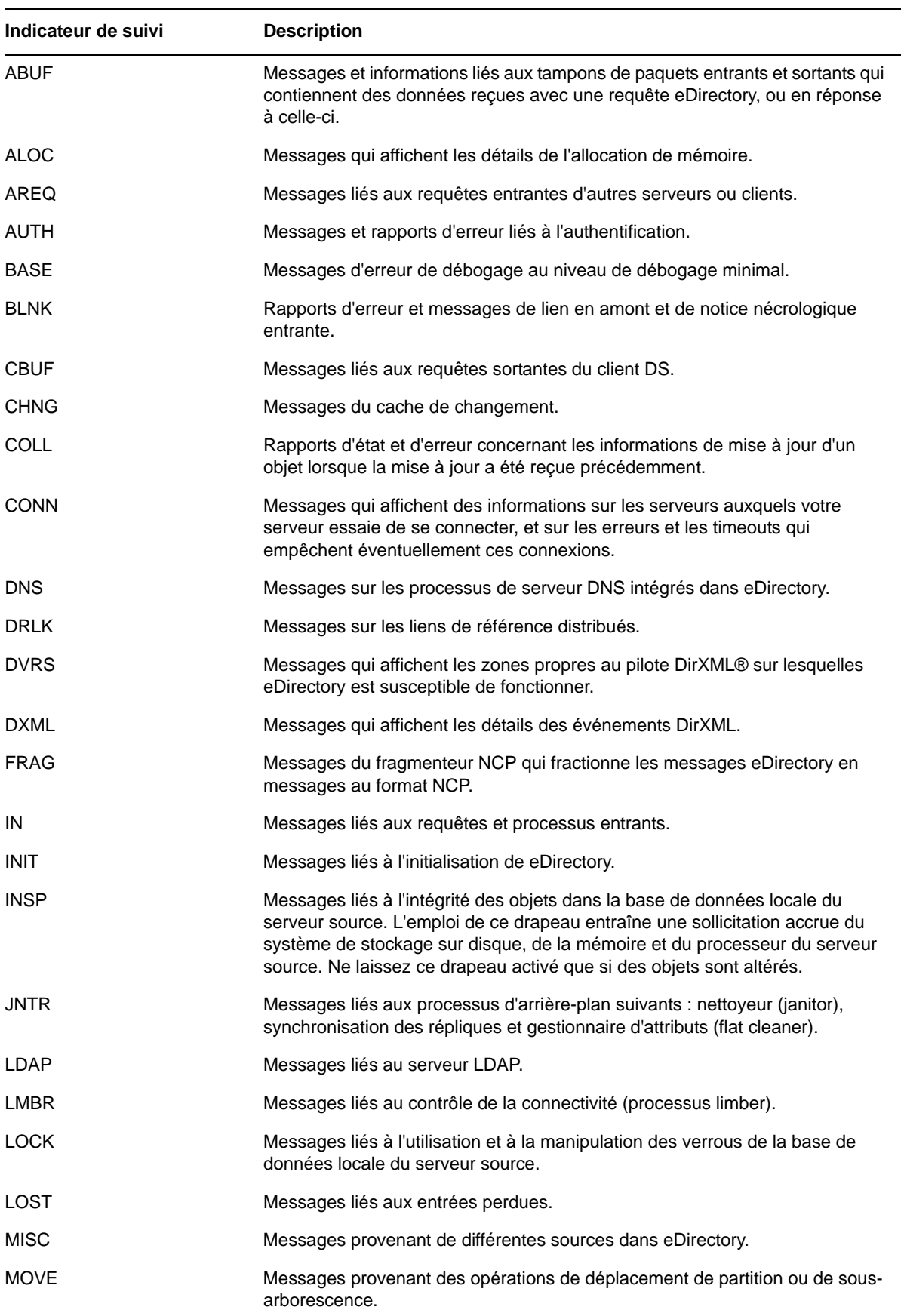

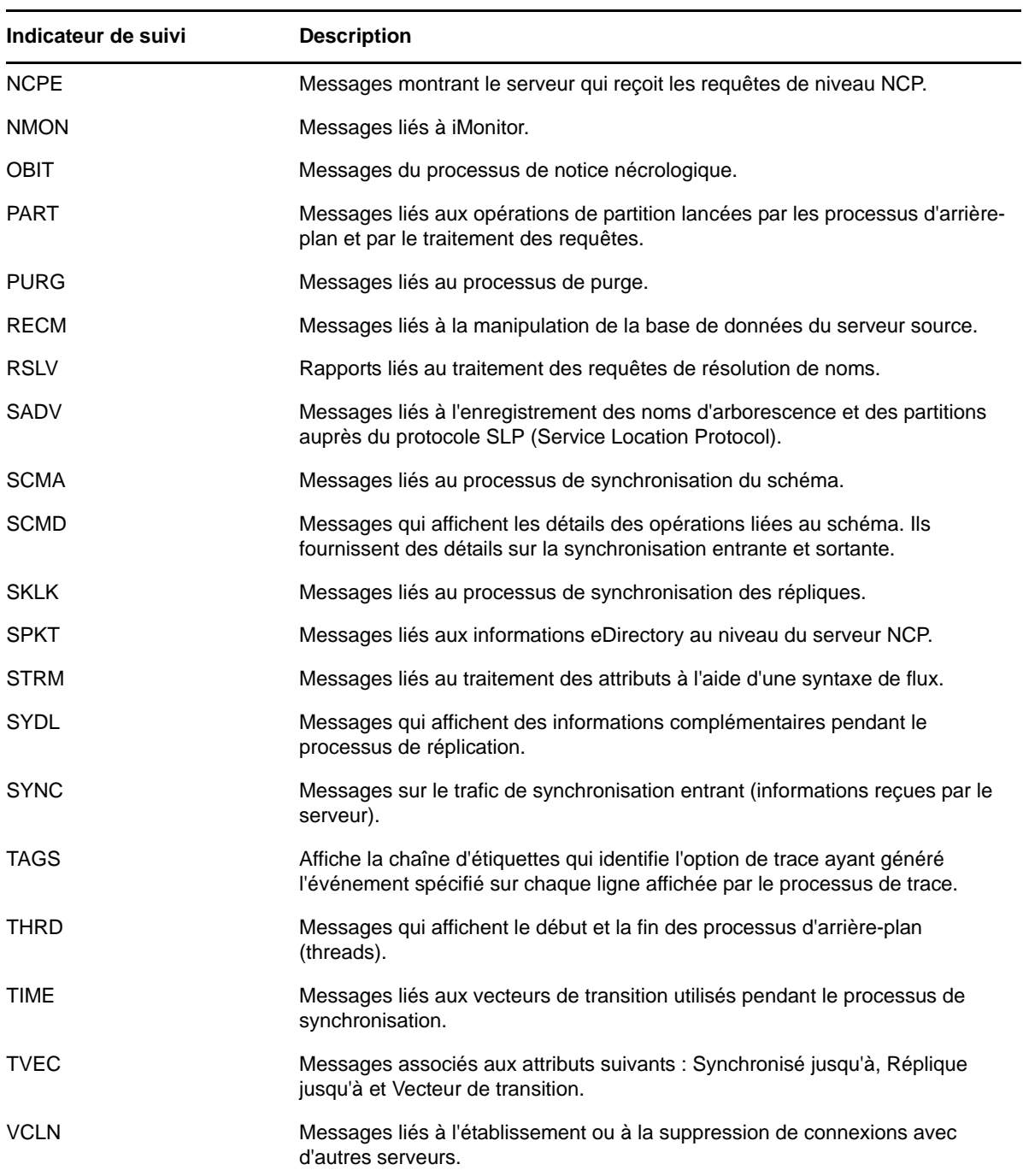

Lorsque vous utiliserez ces messages de débogage sous DSTrace, vous constaterez que les drapeaux de trace sont plus ou moins utiles. L'un des paramètres DSTrace favoris de prise en charge NetIQ est en fait un raccourci :

set ndstrace = A81164B91

Ce paramètre active un groupe de messages de débogage.

#### <span id="page-97-0"></span>**16.7.3 Processus à l'arrière plan**

En plus des messages de débogage, qui aident à vérifier l'état de eDirectory, vous disposez d'un ensemble de commandes qui imposent l'exécution des processus d'arrière-plan de eDirectory. Pour forcer le lancement d'un processus d'arrière-plan, entrez un astérisque (\*) avant la commande. Par exemple :

set ndstrace = \*H

Vous pouvez également changer l'état, la séquence et le contrôle de certains processus d'arrière-plan. Pour modifier ces valeurs, entrez un point d'exclamation ( !) avant la commande et entrez un nouveau paramètre ou une nouvelle valeur. Par exemple :

set ndstrace = !H 15 (*parameter\_value\_in\_minutes*)

La syntaxe de chaque instruction qui régit les processus d'arrière-plan de eDirectory est la suivante :

set ndstrace = <*trace\_flag*> [*parameter*]

Le tableau ci-dessous répertorie les drapeaux de trace des processus d'arrière-plan, les paramètres éventuellement requis et le processus que les drapeaux de trace affichent.

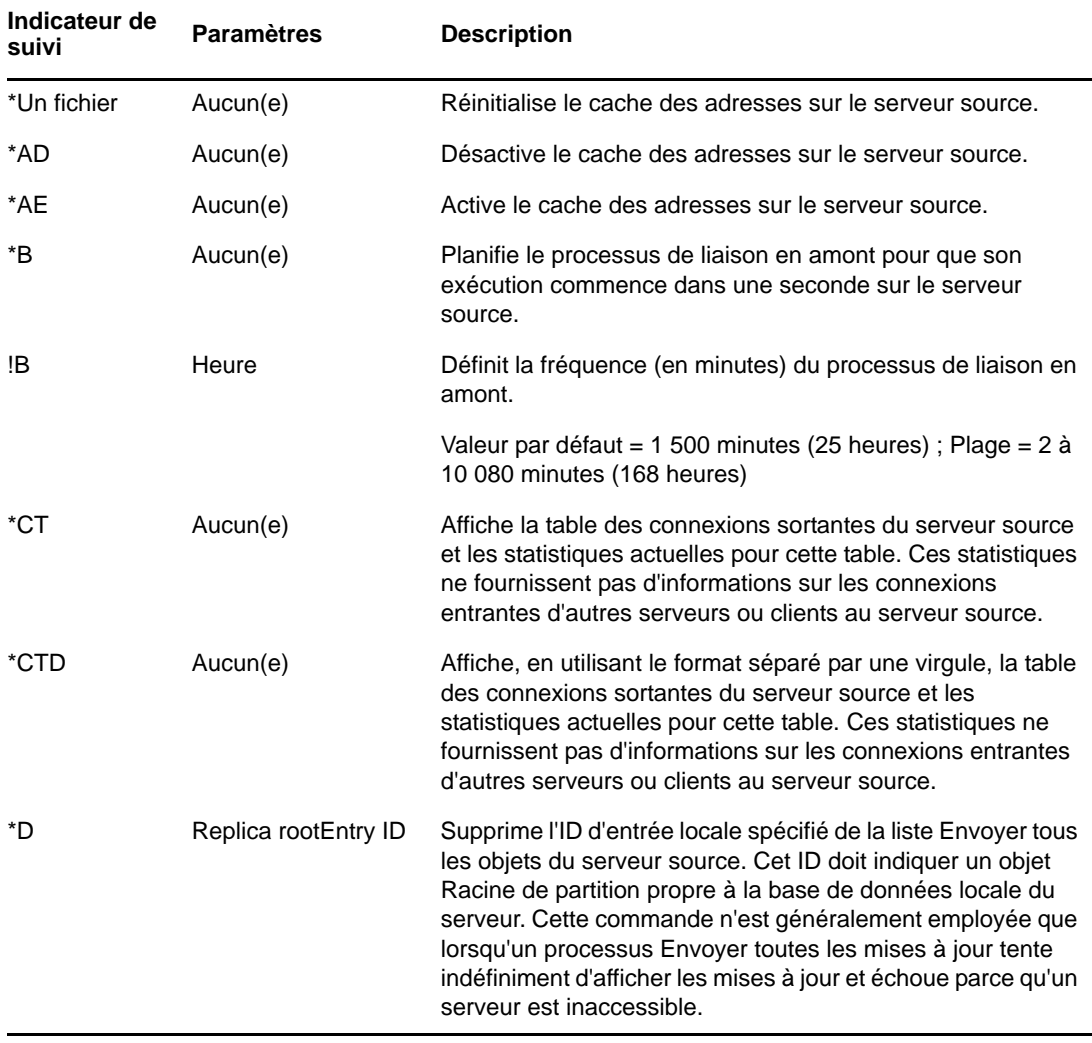

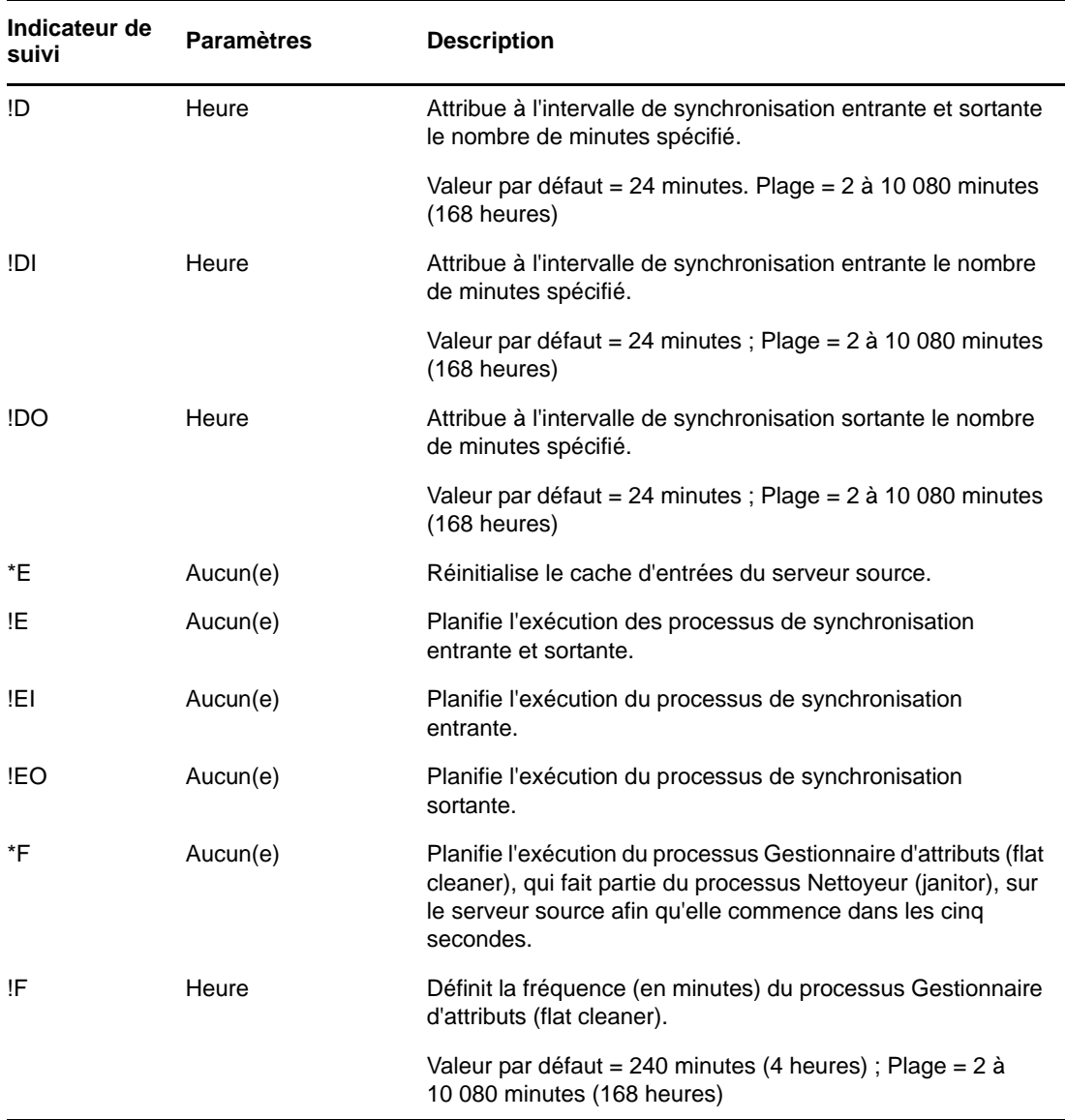

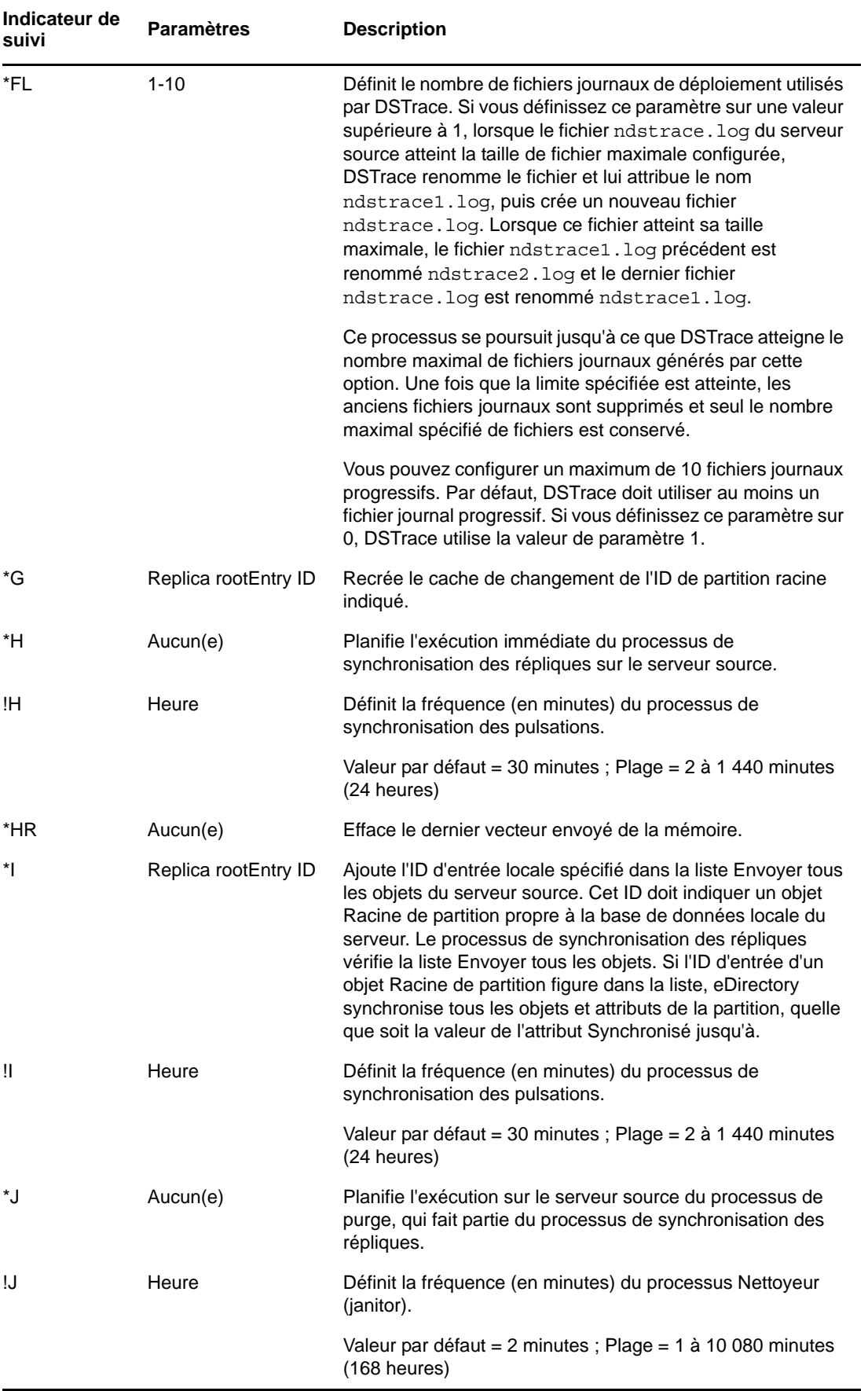

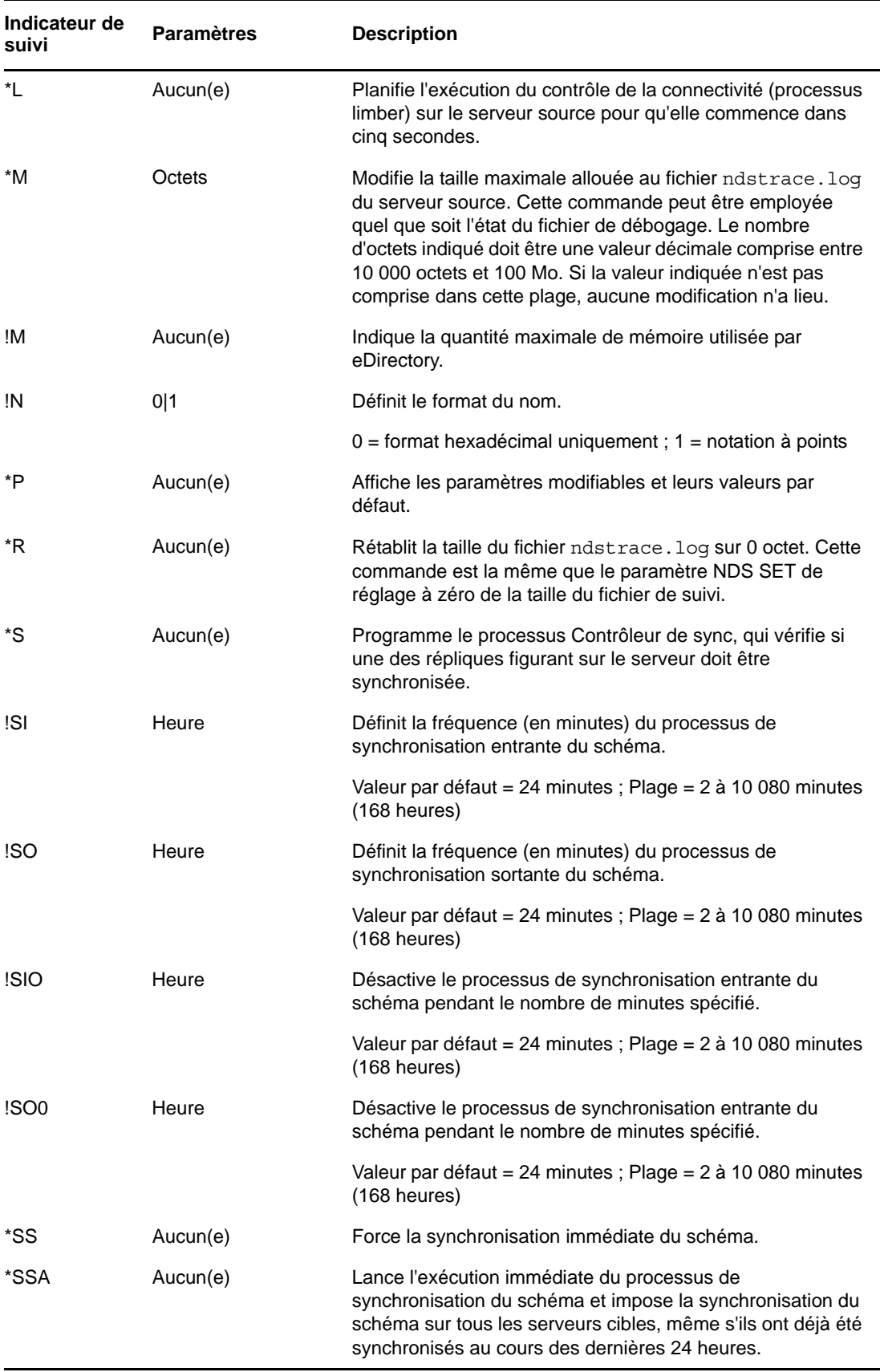

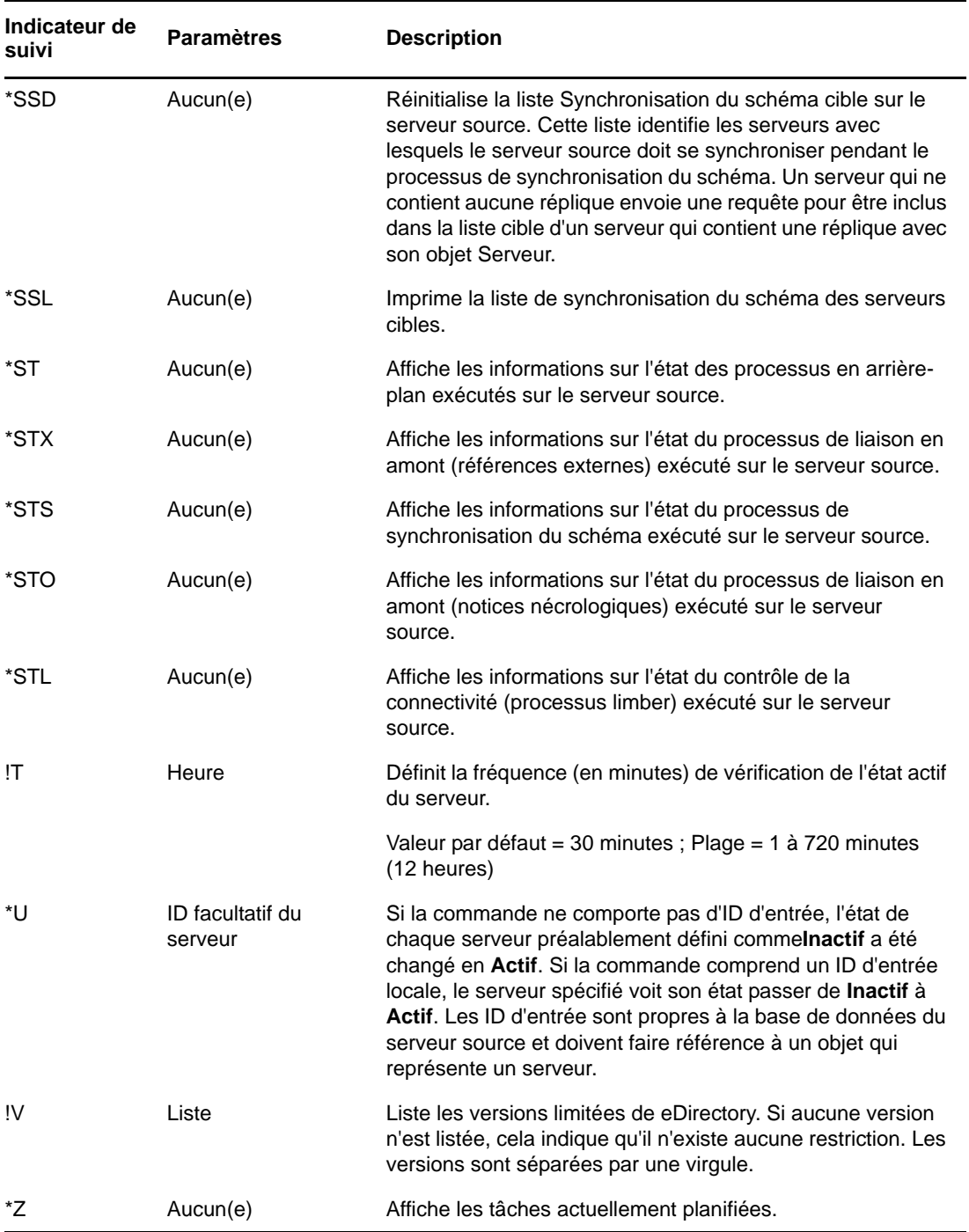

# 17 <sup>17</sup>**NMAS sous Linux**

- [Section 17.1, « Login impossible quelle que soit la méthode », page 103](#page-102-0)
- [Section 17.2, « L'utilisateur ajouté à l'aide de l'utilitaire ICE ne parvient pas à se connecter avec](#page-102-1)  [un mot de passe simple », page 103](#page-102-1)

#### <span id="page-102-0"></span>**17.1 Login impossible quelle que soit la méthode**

Après avoir installé et configuré NMAS, redémarrez le serveur eDirectory.

Si vous réinstallez une méthode après avoir désinstallé une instance antérieure de cette méthode, redémarrez le serveur eDirectory.

# <span id="page-102-1"></span>**17.2 L'utilisateur ajouté à l'aide de l'utilitaire ICE ne parvient pas à se connecter avec un mot de passe simple**

Lorsque vous ajoutez des utilisateurs avec des mots de passe simples via l'utilitaire d'importation, de conversion et d'exportation NetIQ, utilisez l'option -l.

## 18 <sup>18</sup>**Dépannage sous Windows**

- [Section 18.1, « Le serveur eDirectory pour Windows ne démarre pas », page 105](#page-104-0)
- [Section 18.2, « Le serveur Windows ne peut pas ouvrir les fichiers de la base de données](#page-105-0)  [eDirectory. », page 106](#page-105-0)
- [Section 18.3, « SLP\\_NETWORK\\_ERROR\(-23\) Se produit sur des machines Windows », page 106](#page-105-1)
- [Section 18.4, « Un chemin d'installation incorrect s'affiche dans la page de navigation pendant](#page-106-0)  [l'installation », page 107](#page-106-0)
- [Section 18.5, « L'ajout d'un serveur n'aboutit pas si le protocole SLP n'est pas configuré](#page-106-1)  [correctement sous Windows. », page 107](#page-106-1)

#### <span id="page-104-0"></span>**18.1 Le serveur eDirectory pour Windows ne démarre pas**

Si le lancement du serveur eDirectory échoue lorsque vous démarrez le serveur Windows, un message vous en informe.

S'il n'existe aucune autre réplique de la base de données eDirectory, les utilisateurs ne peuvent pas se connecter.

Si d'autres répliques sont disponibles, la phase de connexion risque d'être lente, et des erreurs de communication et de synchronisation apparaîtront sur les serveurs sur lesquels elles se trouvent.

- Il se peut que les entrées de serveur eDirectory dans le Registre Windows aient été modifiées ou que le Registre soit altéré.
- Des fichiers de la base de données eDirectory ont peut-être été altérés ou supprimés.
- Si le serveur eDirectory ne peut pas démarrer parce qu'un autre service n'a pas été lancé, vous pouvez obtenir des informations complémentaires en sélectionnant *Démarrer* > *Programmes* > *Outils d'administration* > *Observateur d'événements*.

Vous devez résoudre le problème lié au service avant de démarrer le serveur eDirectory.

- La base de registres ou des exécutables eDirectory sont altérés ou perdus. Exécutez l'utilitaire SAMMIG dans le répertoire système. Sélectionnez *Uninstall NDS on Windows NT* (Désinstaller les NDS sous Windows NT) et ajoutez les nouvelles données eDirectory dans le domaine NT. Poursuivez le processus de désinstallation jusqu'à la fin. Redémarrez ensuite l'utilitaire sammig.exe et installez eDirectory.
- Des fichiers de la base de données ont été altérés ou supprimés. Si le serveur eDirectory s'exécute sur le serveur NT, mais que le service n'arrive pas à ouvrir les fichiers de la base de données eDirectory, reportez-vous à la section [Section 18.2, « Le serveur Windows ne peut pas](#page-105-0)  [ouvrir les fichiers de la base de données eDirectory. », page 106.](#page-105-0)
- Le serveur eDirectory n'est pas connecté à un hub ou un commutateur, ni directement à un poste de travail (à l'aide d'un câble inverseur). Connectez le serveur à un hub ou à un commutateur.

# <span id="page-105-0"></span>**18.2 Le serveur Windows ne peut pas ouvrir les fichiers de la base de données eDirectory.**

Si le serveur eDirectory ne parvient pas à ouvrir les fichiers de la base de données, un message vous en informe sur le serveur Windows.

S'il n'existe aucune autre réplique de la base de données, les utilisateurs ne peuvent pas se connecter.

Si d'autres répliques sont disponibles, la phase de connexion risque d'être lente, et des erreurs de communication et de synchronisation apparaîtront sur les serveurs sur lesquels elles se trouvent.

- Les fichiers de la base de données ont peut-être été altérés à la suite d'erreurs de disque sur le serveur NT/2000.
- Quelqu'un a peut-être supprimé un ou plusieurs fichiers de la base de données.

S'il existe d'autres répliques de la base de données eDirectory, procédez comme suit :

- **1** Lancez NetIQ iManager depuis un poste de travail administratif.
- **2** Retirez la réplique altérée de l'anneau de répliques.

Pour plus d'informations, reportez-vous à la section « Deleting a Replica » (Suppression d'une réplique) du manuel *NetIQ eDirectory 8.8 SP8 Administration Guide* (Guide d'administration de NetIQ eDirectory 8.8 SP8).

- **3** Exécutez l'utilitaire sammig.exe placé dans le répertoire c:\winnt\system32 sur le serveur NT ou depuis le menu *Démarrer*.
- **4** Sélectionnez l'option qui permet de créer une réplique sur le serveur eDirectory.

Si ce serveur eDirectory détient la seule réplique de la partition, procédez comme suit :

- **1** Exécutez l'utilitaire sammig.exe placé dans le répertoire c:\winnt\system32 sur le serveur NT ou à partir du menu *Démarrer*.
- **2** Sélectionnez *Uninstall NDS on Windows* (Désinstaller les NDS sous Windows), puis rétablissez l'état précédent du domaine Windows.
- **3** Continuez la désinstallation jusqu'à ce qu'elle soit terminée.
- **4** Redémarrez l'outil de migration et commencez l'installation de eDirectory sous Windows.
- **5** Placez les objets Utilisateur du domaine NT/2000 dans l'arborescence eDirectory.

#### <span id="page-105-1"></span>**18.3 SLP\_NETWORK\_ERROR(-23) Se produit sur des machines Windows**

La requête SLP (Service Location Protocol) renvoie l'erreur -23 SLP\_NETWORK\_ERROR sur les machines virtuelles ayant une adresse DHCP ou sur les machines physiques ou virtuelles dans lesquelles le protocole SLP n'est pas diffusé.

Vous pouvez éviter cette erreur SLP en configurant l'agent Annuaire de votre réseau de l'une des manières suivantes :

- **1** Copiez le fichier C:\Windows\System32\Novell\eDir\OpenSLP\slp.conf dans le répertoire c:\Windows\.
- **2** Ouvrez le fichier slp.conf à l'aide d'un éditeur de texte et modifiez la ligne suivante :

```
;net.slp.DAAddresses = myDay1,myDa2,myDa3
```

```
par
```
net.slp.DAAddresses = <Give your DA Address>

**3** Enregistrez les modifications, puis fermez le fichier.

**OU** 

- **1** Copiez le fichier C:\Windows\System32\Novell\eDir\OpenSLP\slp.conf dans le répertoire c:\Windows\.
- **2** Ouvrez le fichier slp.conf à l'aide d'un éditeur de texte et modifiez la ligne suivante :

 ;net.slp.isDA = true par net.slp.isDA = true

**3** Enregistrez les modifications, puis fermez le fichier.

#### <span id="page-106-0"></span>**18.4 Un chemin d'installation incorrect s'affiche dans la page de navigation pendant l'installation**

Modifiez manuellement le chemin d'accès et indiquez l'emplacement souhaité.

# <span id="page-106-1"></span>**18.5 L'ajout d'un serveur n'aboutit pas si le protocole SLP n'est pas configuré correctement sous Windows.**

L'installation de eDirectory échoue lors de l'ajout d'un serveur à une arborescence (où vous devez parcourir votre arborescence actuelle), si SLPD est déjà installé et en cours d'exécution. Windows affiche le message *launch.exe died*.

Pour installer correctement eDirectory, effectuez les opérations suivantes sans redémarrer le système :

- **1** Arrêtez le protocole SLP (Service Location Protocol).
- **2** Supprimez le fichier C:\Windows\slp.conf.
- **3** Supprimez le dossier C:\Windows\System32\Novell\eDir\OpenSLP.
- **4** Supprimez la valeur RegKeys du service SLPD de Registry HKLM\SYSTEM\CurrentControlSet\Services\slpd.
- **5** Exécutez à nouveau le programme d'installation avec le rôle d'administrateur.
# 19 <sup>19</sup>**Accès à HTTPSTK lorsque DS n'est pas chargé**

Vous pouvez définir un utilisateur Admin préconfiguré qui permet d'accéder à HTTPSTK (HTTP Protocol Stack - pile de protocoles HTTP) lorsque DS n'est pas chargé. L'utilisateur admin préconfiguré, sadmin, a des droits équivalents sur l'objet Utilisateur eDirectory admin. Si l'état du serveur ne permet pas à eDirectory de fonctionner correctement, vous pouvez vous connecter au serveur avec l'identité de cet utilisateur et effectuer toutes les tâches requises de diagnostic et de débogage qui ne requièrent pas eDirectory.

- [Section 19.1, « Définition du mot de passe sadmin sous Windows », page 109](#page-108-0)
- [Section 19.2, « Définition du mot de passe sadmin sous Linux », page 109](#page-108-1)

# <span id="page-108-0"></span>**19.1 Définition du mot de passe sadmin sous Windows**

Utilisez la page du gestionnaire à distance DHOST (accessible via l'URL /dhost ou à partir de la page racine) pour définir le mot de passe sadmin. Si vous voulez définir ou modifier le mot de passe sadmin, dhost.exe doit être en cours d'exécution sur le serveur eDirectory.

- **1** Ouvrez un navigateur Web.
- **2** Dans le champ de l'adresse URL, saisissez :

http://*nom.serveur*:*port*/dhost

par exemple :

```
http://MyServer:80/dhost
```
Vous pouvez également utiliser l'adresse IP du serveur pour accéder à DHost iConsole. Par exemple :

http://137.65.135.150:80/dhost

- **3** Entrez un nom d'utilisateur, un contexte et un mot de passe.
- **4** Cliquez sur *Serveur HTTP*, puis entrez un mot de passe sadmin.
- **5** Vérifiez le mot de passe que vous venez d'entrer, puis cliquez sur *Soumettre*.

#### <span id="page-108-1"></span>**19.2 Définition du mot de passe sadmin sous Linux**

Vous pouvez utiliser la page de gestion à distance DHost ou l'utilitaire ndsconfig.

#### **Page de gestion à distance DHost**

La page du gestionnaire à distance DHost (accessible via l'URL /dhost ou à partir de la page racine) permet de définir le mot de passe sadmin. Si vous voulez définir ou modifier le mot de passe sadmin, le serveur NetIQ eDirectory doit être en cours d'exécution sur le serveur eDirectory.

- **1** Ouvrez un navigateur Web.
- **2** Dans le champ de l'adresse URL, saisissez :

http://*nom.serveur*:*port*/dhost

par exemple :

http://MyServer:80/dhost

Vous pouvez également utiliser l'adresse IP du serveur pour accéder à DHost iConsole. Par exemple :

http://137.65.135.150:80/dhost

- **3** Entrez un nom d'utilisateur, un contexte et un mot de passe.
- **4** Cliquez sur *Serveur HTTP*, puis entrez un mot de passe sadmin.
- **5** Vérifiez le mot de passe que vous venez d'entrer, puis cliquez sur *Soumettre*.

#### **ndsconfig**

L'utilitaire ndsconfig permet de définir le mot de passe sadmin. Si vous voulez définir ou modifier ce mot de passe, ndsd doit être en cours d'exécution sur le serveur eDirectory.

Entrez la commande suivante sur la console du serveur :

ndsconfig set http.server.sadmin-pwd=*mot\_de\_passe*

où *mot de passe* représente le nouveau mot de passe sadmin.

Pour plus d'informations sur l'utilisation de l'utilitaire ndsconfig, reportez-vous à la section « Paramètres de l'utilitaire ndsconfig » du *Guide d'installation de NetIQ eDirectory 8.8 SP8*.

# 20 <sup>20</sup>**Codage des données dans eDirectory**

NetIQ eDirectory 8.8 (ou version ultérieure) permet de coder certaines données sensibles lors de leur stockage sur le disque et lorsque le client y accède. Ce chapitre fournit des informations sur les erreurs susceptibles de se produire lors de l'utilisation des fonctions de réplication et des attributs codés dans eDirectory 8.8 (ou version ultérieure). Pour plus d'informations sur les attributs codés et la réplication, reportez-vous au manuel *[NetIQ eDirectory 8.8 SP8 Administration Guide](http://www.netiq.com/documentation/edir88/edir88/data/a2iii88.html)* (http:// www.netiq.com/documentation/edir88/edir88/data/a2iii88.html) (Guide d'administration de NetIQ eDirectory 8.8 SP8).

Pour plus d'informations sur les autres messages d'erreur dans eDirectory, reportez-vous au [site Web](http://www.novell.com/documentation/nwec/)  [des codes d'erreur de NetIQ](http://www.novell.com/documentation/nwec/) (http://www.novell.com/documentation/nwec/).

# **20.1 Messages d'erreur**

Cette section fournit des informations sur les messages d'erreur suivants :

- [Section 20.1.1, « -6090 0xFFFFE836 ERR\\_ER\\_DISABLED », page 111](#page-110-0)
- [Section 20.1.2, « -6089 0xFFFFE837 ERR\\_REQUIRE\\_SECURE\\_ACCESS », page 111](#page-110-1)
- [Section 20.1.3, « -666 FFFFFD66 INCOMPATIBLE NDS VERSION », page 112](#page-111-0)

#### <span id="page-110-0"></span>**20.1.1 -6090 0xFFFFE836 ERR\_ER\_DISABLED**

Le processus de synchronisation des répliques eDirectory a tenté de démarrer la réplication codée avec le serveur eDirectory cible, alors que le processus de réplication codée des répliques est désactivé sur ce serveur.

#### **Cause possible**

La réplication codée est désactivée sur le serveur eDirectory cible.

#### **Action :**

Activez la réplication codée sur le serveur eDirectory cible.

### <span id="page-110-1"></span>**20.1.2 -6089 0xFFFFE837 ERR\_REQUIRE\_SECURE\_ACCESS**

Une application (accès du client) a tenté d'accéder à un attribut codé par le biais d'un canal en texte clair.

#### **Source**

eDirectory ou NDS

#### **Cause possible**

Les attributs codés sont configurés de manière à n'être accessibles que par le biais d'un canal sécurisé. L'application essaie toutefois d'y accéder via un canal en texte clair.

#### **Action :**

L'application doit accéder aux attributs codés par le biais d'un canal sécurisé, tel qu'un canal sécurisé LDAP ou HTTP.

#### **Cause possible**

Si cette erreur se produit lors de la réplication, cela signifie qu'un ou plusieurs serveurs de l'anneau de répliques ont des attributs marqués pour le codage et sont configurés de manière à n'être accessibles que par le biais d'un canal sécurisé.

#### **Action :**

Changez la configuration de la règle d'attributs codés pour que ces derniers soient accessibles via des canaux non sécurisés. Pour plus d'informations, reportez-vous au manuel *[NetIQ eDirectory 8.8 SP8](http://www.netiq.com/documentation/edir88/edir88/data/a2iii88.html)  [Administration Guide](http://www.netiq.com/documentation/edir88/edir88/data/a2iii88.html)* (http://www.netiq.com/documentation/edir88/edir88/data/a2iii88.html) (Guide d'administration de NetIQ eDirectory 8.8 SP8).

#### **Cause possible**

Si cette erreur se produit lorsque la réplication codée est configurée au niveau de la partition ou entre les répliques de cette dernière, cela signifie que l'anneau de répliques contient des serveurs dotés d'une version de eDirectory antérieure à 8.8.

#### **Action :**

Mettez à niveau tous les serveurs de l'anneau de répliques vers une version compatible avec eDirectory 8.8.

#### <span id="page-111-0"></span>**20.1.3 -666 FFFFFD66 INCOMPATIBLE NDS VERSION**

Texte à insérer ici

#### **Cause possible**

Si la réplication codée est activée au niveau de la partition et que vous essayez d'ajouter une réplique de cette partition à un serveur eDirectory, cela signifie que la version eDirectory de ce dernier n'est pas compatible avec celle du serveur source.

#### **Action :**

Mettez à niveau le serveur vers une version compatible de eDirectory.

#### **Cause possible**

Si la partition parent inclut des serveurs dotés d'une version de eDirectory antérieure à 8.8 (anneau avec différentes versions) et si la réplication codée est activée pour la partition enfant, les opérations de fusion et/ou de jonction de partitions ne sont pas autorisées et l'erreur ERR\_INCOMPATIBLE\_DS\_VERSION est renvoyée.

Cela s'explique par le fait que, d'une part, la partition enfant contient des données sensibles pour lesquelles la réplication codée est activée au niveau de la partition et que, d'autre part, la partition parent inclut un ou plusieurs serveurs dotés d'une version de eDirectory antérieure à 8.8. La réplication codée étant uniquement activée entre les serveurs eDirectory 8.8, lors d'opérations de fusion, les données sensibles sont exposées pendant la réplication vers les serveurs dotés de versions antérieures à eDirectory 8.8.

#### **Action :**

1. Mettez à niveau le serveur vers une version compatible de eDirectory.

OU

2. Désactivez la réplication codée pour la partition parent ou enfant.

**REMARQUE :** Si vous désactivez la réplication codée, la réplication s'effectuera en texte clair.

# **20.2 Problème d'algorithmes de codage doubles**

Si vous ajoutez un attribut pour le codage à l'aide de LDIF, n'associez pas deux algorithmes à un même attribut.

Par exemple, si vous désignez *title* comme un attribut codé avec les algorithmes de codage AES et DES, l'algorithme à considérer en fin de compte n'est pas clairement défini. À chaque exécution du contrôleur de connectivité (limber), l'attribut title bascule entre AES et DES. C'est comme si la configuration était modifiée.

Pour éviter ce type de scénario, nous vous recommandons de ne pas assigner deux algorithmes à un même attribut.

Cela ne se produit pas si vous marquez les attributs pour le codage à l'aide de iManager.

# **20.3 Codage des attributs de flux**

 Les attributs de flux peuvent être présents sous forme de données en texte clair. Cala s'explique par le fait que eDirectory 8.8 ne code pas les attributs de flux.

# **20.4 Configuration de la réplication codée via iManager**

Vous ne pouvez pas configurer la réplication codée via iManager si l'un des serveurs de l'anneau de répliques est arrêté.

# **20.5 Affichage/modification d'attributs codés via iManager**

Si un attribut d'un objet est codé, vous ne pouvez pas afficher ni modifier l'objet à l'aide de iManager 2.5.

Pour éviter ce problème, vous pouvez afficher ou modifier l'attribut codé via un canal sécurisé grâce à l'une des méthodes suivantes :

- LDAP : la requête LDAP doit être envoyée via un canal sécurisé, ce qui signifie qu'il faut utiliser le certificat de racine approuvée du serveur.
- ICE : l'objet peut être modifié à l'aide de scripts LDIF. Dans ce cas, ICE doit utiliser un canal sécurisé.
- Utilisez iManager 2.5 FP2, iManager 2.6 ou une version ultérieure.

**REMARQUE :** nous vous recommandons d'utiliser iManager 2.6 ou une version ultérieure pour afficher ou modifier les attributs codés.

Vous pouvez également désactiver l'option imposant l'utilisation d'un canal sécurisé pour afficher ou modifier les attributs codés en désactivant l'attribut requireSecure dans la règle d'attributs codés. L'objet et les attributs codés deviennent alors accessibles par tous les clients via un canal en texte clair. Une fois cette opération effectuée, iManager pourra accéder à l'objet.

# **20.6 Échec de la fusion d'arborescences avec la réplication codée activée**

Lorsque la réplication codée est activée, la fusion d'arborescences échoue. Avant d'effectuer ce type d'opération, veillez donc à désactiver la réplication codée pour chaque arborescence.

# **20.7 Le contrôleur de connectivité (limber) affiche l'erreur -603**

Le contrôleur de connectivité (limber) affiche l'erreur -603 si le serveur dispose uniquement d'une réplique de référence subordonnée de la partition de stratégie d'attributs codés.

Pour éviter ce problème, effectuez l'une des opérations suivantes :

- Attribuez un accès en lecture à l'objet Serveur NCP. Pour ce faire, utilisez iManager pour ajouter un ayant droit à la racine de l'arborescence et accorder un accès en lecture à l'objet Serveur NCP. Dans les attributs, spécifiez attrEncryptionDefinition et attrEncryptionRequiresSecure.
- Attribuez un accès public en lecture aux attributs suivants via LDAP ou ndssch :
	- attrEncryptionDefinition
	- attrEncryptionRequiresSecure

# 21 <sup>21</sup>**eDirectory Management Toolbox**

L'outil eMBox (NetIQ eDirectory Management Toolbox) permet d'accéder à tous les utilitaires de l'interface dorsale de eDirectory, à distance comme sur le serveur.

eMBox, combiné à NetIQ iManager, fournit un accès via le Web à des utilitaires tels que DSRepair, DSMerge, Service Manager, ainsi qu'à l'utilitaire de sauvegarde et de restauration.

**IMPORTANT :** pour pouvoir exécuter les tâches eMBox, les services basés sur le rôle doivent être configurés via iManager pour l'arborescence à administrer.

Toutes les fonctions sont accessibles, sur le serveur local ou à distance, via un client à ligne de commande. Grâce au client eMBox, vous pouvez effectuer des tâches pour plusieurs serveurs à partir d'un seul serveur ou poste de travail. Pour exécuter tous les outils eMTools (eDirectory Management Tools), tels que Backup, DSRepair, DSMerge, Schema Operations et eDirectory Service Manager, eMBox doit être chargé et en cours d'exécution sur le serveur eDirectory.

- [Section 21.1, « Impossible d'arrêter les services eMTool », page 115](#page-114-0)
- [Section 21.2, « La restauration génère l'erreur -6020 », page 115](#page-114-1)
- [Section 21.3, « Problèmes liés au gestionnaire de services eDirectory », page 116](#page-115-0)

### <span id="page-114-0"></span>**21.1 Impossible d'arrêter les services eMTool**

Lors de l'exécution de la commande serviceStop -n {service}, dans laquelle {service} correspond à l'un des services (libsasl.so, libncpengine.so, libhttpstk.so ou libdsloader.so), l'erreur suivante se produit :

Service *{service}* could not be stopped, Error : -660

Il ne s'agit pas d'une erreur. Vous ne pouvez pas arrêter ces processus (plus particulièrement libsasl.so, libncpengine.so, libhttpstk.so et libdsloader.so), car d'autres modules en dépendent.

### <span id="page-114-1"></span>**21.2 La restauration génère l'erreur -6020**

Si vous avez repositionné les journaux dans un emplacement par défaut pendant une opération de restauration à l'aide de DSBK ou d'un client eMBox, l'erreur -6020 s'affiche. Pour éviter cette erreur, vous devez indiquer le paramètre -s dans la commande restore.

# <span id="page-115-0"></span>**21.3 Problèmes liés au gestionnaire de services eDirectory**

Vous pouvez utiliser le gestionnaire de services eDirectory dans iManager pour arrêter eDirectory mais pas pour le redémarrer. Pour le redémarrer, exécutez l'utilitaire eDirectory Services (C:\novell\NDS\NDSCons.exe) sur le serveur eDirectory.

- [Section 21.3.1, « Suppression d'un objet déplacé », page 116](#page-115-1)
- [Section 21.3.2, « Problème de déplacement de groupe dynamique », page 116](#page-115-2)
- [Section 21.3.3, « Problème lors de la réparation des adresses réseau par l'intermédiaire de](#page-115-3)  [eMBox », page 116](#page-115-3)
- [Section 21.3.4, « Affichage des pages du manuel en français », page 116](#page-115-4)
- [Section 21.3.5, « Suppression d'un objet déplacé », page 116](#page-115-5)
- [Section 21.3.6, « eDirectory ne génère pas d'événement de logout en raison des limites du client](#page-116-0)  [eDirectory », page 117](#page-116-0)
- [Section 21.3.7, « Problèmes générés par la valeur de TERM lors de l'exécution de DSTrace »,](#page-116-1)  [page 117](#page-116-1)
- [Section 21.3.8, « eMBox ne gère pas les caractères double octet », page 117](#page-116-2)

#### <span id="page-115-1"></span>**21.3.1 Suppression d'un objet déplacé**

La suppression d'un objet déplacé peut échouer (erreur -637) dans une arborescence contenant plusieurs serveurs.

#### <span id="page-115-2"></span>**21.3.2 Problème de déplacement de groupe dynamique**

Le déplacement d'un objet Groupe dynamique comportant dynamicgroup dans l'attribut Object Class vers un autre conteneur bloque la fonction de groupe dynamique. Une fois l'objet déplacé, les requêtes et les recherches sur les membres dynamiques ne fonctionnent pas.

#### <span id="page-115-3"></span>**21.3.3 Problème lors de la réparation des adresses réseau par l'intermédiaire de eMBox**

Lors de la réparation des adresses réseau par l'intermédiaire de eMBox, les erreurs suivantes surviennent car eMBox n'est pas mis à jour avec les correctifs récents destinés à la réparation :

ERREUR : adresse réseau introuvable pour ce serveur - Erreur : 11004

ERREUR : reconnexion impossible. Erreur : 11004

#### <span id="page-115-4"></span>**21.3.4 Affichage des pages du manuel en français**

Pour afficher les pages du manuel français sous Red Hat Linux, exportez l'élément suivant :

export MANPATH=/opt/novell/man/frutf8:/opt/novell/eDirectory/man/frutf8

#### <span id="page-115-5"></span>**21.3.5 Suppression d'un objet déplacé**

La suppression d'un objet déplacé peut échouer (erreur -637) dans une arborescence contenant plusieurs serveurs.

### <span id="page-116-0"></span>**21.3.6 eDirectory ne génère pas d'événement de logout en raison des limites du client eDirectory**

eDirectory ne génère pas d'événement de déconnexion lorsque vous vous déconnectez d'iManager. Il s'agit d'une limitation technique du client de eDirectory.

Des applications d'audit peuvent utiliser des API NWDS pour recevoir des événements de logout. Les applications qui utilisent LDAP peuvent toutefois surveiller le logout avec des événements sans liaison.

# <span id="page-116-1"></span>**21.3.7 Problèmes générés par la valeur de TERM lors de l'exécution de DSTrace**

Les balises TIME et TAGS s'affichent comme activées (soulignées) bien qu'elles ne le soient pas par défaut. Si la valeur de TERM est définie sur VT100 ou xterm à partir d'un terminal Linux, ces balises s'affichent comme si elles étaient activées (soulignées). Ce problème ne survient avec aucun autre terme, par exemple dtterm.

#### <span id="page-116-2"></span>**21.3.8 eMBox ne gère pas les caractères double octet**

eMBox ne gère pas les caractères double octet pour la configuration d'un répertoire de transaction individuelle par l'intermédiaire du client eMBox et de iManager. Cette opération peut toutefois être exécutée via DSBK.

# 22 <sup>22</sup>**SASL-GSSAPI**

Cette section traite des messages d'erreur consignés par le mécanisme d'authentification SASL-GSSAPI.

- [Section 22.1, « Problèmes liés à SASL-GSSAPI », page 119](#page-118-0)
- [Section 22.2, « Fichier journal », page 119](#page-118-1)
- [Section 22.3, « Messages d'erreur », page 119](#page-118-2)

# <span id="page-118-0"></span>**22.1 Problèmes liés à SASL-GSSAPI**

- [Section 22.1.1, « Problème lié à la présence de plusieurs objets Utilisateur », page 119](#page-118-3)
- [Section 22.1.2, « ID d'autorisation », page 119](#page-118-4)

#### <span id="page-118-3"></span>**22.1.1 Problème lié à la présence de plusieurs objets Utilisateur**

La liaison LDAP avec GSSAPI SASL échoue si le même principal Kerberos est associé à plusieurs objets Utilisateur eDirectory.

#### <span id="page-118-4"></span>**22.1.2 ID d'autorisation**

La RFC2222 prévoit la prise en charge d'un ID d'autorisation envoyé par l'utilisateur et le client. Cela n'est toutefois pas compatible avec la méthode SASL GSSAPI.

# <span id="page-118-1"></span>**22.2 Fichier journal**

Les messages d'erreur sont enregistrés dans le fichier ndsd.log dans les installations Linux.

# <span id="page-118-2"></span>**22.3 Messages d'erreur**

#### **SASL-GSSAPI : Reading Object** *user\_FDN* **FAILED** *eDirectory error code* **(La lecture de l'objet FDN\_utilisateur a échoué code\_erreur\_eDirectory)**

**Cause :** cette erreur est générée dans eDirectory. L'objet user\_FDN n'existe pas.

#### **SASL-GSSAPI : Reading principal names for** *user\_FDN* **failed** *eDirectory error code* **(La lecture des noms de principaux pour FDN\_utilisateur a échoué code\_erreur\_eDirectory)**

**Cause :** cette erreur est générée dans eDirectory. Les noms de principaux Kerberos ne sont pas associés à l'objet Utilisateur (userdn).

#### **SASL-GSSAPI : Reading Object** *Realm\_FDN* **FAILED** *eDirectory error code* **(La lecture de l'objet FDN\_domaine a échoué code\_erreur\_eDirectory)**

**Cause :** cette erreur est générée dans eDirectory. L'objet Domaine n'existe pas.

#### **SASL-GSSAPI : Mémoire insuffisante**

**Cause :** mémoire insuffisante pour exécuter l'opération.

#### **SASL-GSSAPI : Jeton d'entrée non valide**

**Cause :** le jeton du client est défectueux ou non valide.

#### **SASL-GSSAPI : NMAS error** *NMAS error code* **(Erreur NMAS code\_erreur\_NMAS)**

**Cause :** cette erreur interne est générée dans NMAS.

#### **SASL-GSS : Invalid LDAP service principal name** *LDAP\_service\_principal\_name* **(Nom de principal de service LDAP nom\_principal\_service\_LDAP non valide)**

**Cause :** le nom de principal de service LDAP n'est pas valide.

#### **SASL-GSS : Reading LDAP service principal key from eDirectory failed (La lecture de la clé de principal de service LDAP de eDirectory a échoué)**

**Cause :** l'objet Principal de service LDAP n'est pas créé.

**Cause :** la clé maîtresse de l'objet Domaine est modifiée.

**Cause :** l'objet Principal de service LDAP est introuvable dans la sous-arborescence du domaine auquel il appartient.

#### **SASL-GSS : Creating GSS context failed (La création du contexte GSS a échoué)**

**Cause :** l'heure n'est pas synchronisée entre le client, le KDC et les serveurs eDirectory.

**Cause :** la clé du principal de service LDAP a été modifiée dans la base de données Kerberos, mais n'a pas été mise à jour dans eDirectory.

**Cause :** le type de codage n'est pas pris en charge.

#### **SASL GSSAPI: Invalid user FDN =** *user\_FDN* **(Nom de domaine complet utilisateur incorrect = FDN\_utilisateur)**

**Cause :** Le FDN de l'utilisateur fourni par le client n'est pas valide.

#### **SASL-GSSAPI : No user DN is associated with principal** *client\_principal\_name* **(Aucun DN utilisateur associé au principal nom\_principal\_client)**

**Cause :** Un objet Utilisateur de la sous-arborescence n'est pas associé au nom de principal Kerberos.

#### **SASL-GSSAPI : More than one user DN is associated with principal**  *client\_principal\_name* **(Plusieurs DN utilisateur sont associés au principal nom\_principal\_client)**

**Cause :** Plusieurs objets Utilisateur de la sous-arborescence sont associés au même principal.

#### **ldap\_simple\_bind\_s : Références non valides major = 1, minor =0**

**Cause :** Ce problème peut s'expliquer par le fait que la version du principal de service LDAP sur le serveur KDC ne correspond pas à celle du serveur eDirectory. En effet, à chaque extraction de la clé de principal de service LDAP vers le fichier keytab, le numéro de version de la clé est incrémenté.

#### **Opération :**

Procédez comme suit:

- **1** Mettez à jour la clé sur le serveur eDirectory afin de synchroniser les numéros de version.
- **2** Détruisez les tickets au niveau du client.
- **3** Obtenez de nouveau le TGT pour le principal.
- **4** Exécutez l'opération de liaison LDAP sasl.

# 23 <sup>23</sup>**Divers**

- [Section 23.1, « Sauvegarde d'un conteneur », page 124](#page-123-0)
- [Section 23.2, « Connexions eDirectory répétées », page 124](#page-123-1)
- [Section 23.3, « Activation des statistiques Event System », page 124](#page-123-2)
- [Section 23.4, « Suivi des problèmes de mémoire endommagée sous Linux », page 124](#page-123-3)
- [Section 23.5, « Connexion TCP non terminée après une déconnexion anormale », page 124](#page-123-4)
- [Section 23.6, « L'erreur NDS, échec du système \(-632\) se produit lors d'une recherche ldapsearch](#page-125-0)  [d'objets Utilisateur », page 126](#page-125-0)
- [Section 23.7, « Désactivation de SecretStore », page 126](#page-125-1)
- [Section 23.8, « Affichage des pages du manuel SLP », page 127](#page-126-0)
- [Section 23.9, « Emplacement du fichier de configuration dsbk », page 127](#page-126-1)
- [Section 23.10, « Problèmes d'interopérabilité de SLP sous Linux OES », page 127](#page-126-2)
- [Section 23.11, « Échec d'ouverture du fichier de consignation des erreurs par ldif2dib lorsque le](#page-126-3)  [chemin du répertoire de la DIB est personnalisé », page 127](#page-126-3)
- [Section 23.12, « Échec de démarrage automatique du serveur eDirectory dans la machine](#page-126-4)  [virtuelle SLES 10 », page 127](#page-126-4)
- [Section 23.13, « Échec de démarrage de ndsd après un crash système », page 128](#page-127-0)
- [Section 23.14, « N'exécutez pas DSTrace avec toutes les balises activées sur les ordinateurs](#page-127-1)  [Linux », page 128](#page-127-1)
- [Section 23.15, « Non-compatibilité RFC de LDAP pour les requêtes de recherche anonymes »,](#page-127-2)  [page 128](#page-127-2)
- [Section 23.16, « Dépannage des ports à l'aide des instances personnalisées de eDirectory 8.8 »,](#page-127-3)  [page 128](#page-127-3)
- [Section 23.17, « Redémarrage de l'hôte », page 128](#page-127-4)
- [Section 23.18, « ndsd n'écoute pas sur l'adresse de boucle d'un port NCP donné », page 129](#page-128-0)
- [Section 23.19, « OID de transaction LDAP », page 129](#page-128-1)
- [Section 23.20, « Erreurs -5871 et -5875 dans la trace LDAP », page 129](#page-128-2)
- [Section 23.21, « NDSCons génère une erreur -625 si une arborescence est renommée », page 129](#page-128-3)
- [Section 23.22, « L'écoute sur plusieurs cartes réseau ralentit les performances ldapsearch de](#page-128-4)  [eDirectory », page 129](#page-128-4)
- [Section 23.23, « Impossible de limiter le nombre d'utilisateurs simultanés sur les plates-formes](#page-129-0)  [Linux », page 130](#page-129-0)
- [Section 23.24, « Échec de l'arrêt de ndsd lié au protocole SLP », page 130](#page-129-1)
- [Section 23.25, « Redémarrage du module NLDAP sous Windows », page 130](#page-129-2)
- [Section 23.26, « SecretStore sur LDAP », page 130](#page-129-3)
- [Section 23.27, « Problèmes d'interopérabilité », page 130](#page-129-4)

# <span id="page-123-0"></span>**23.1 Sauvegarde d'un conteneur**

Lors de l'exécution de l'utilitaire ndsbackup pour sauvegarder un conteneur renfermant un grand nombre d'objets (de l'ordre d'un million), il se peut que vous deviez attendre un certain temps pour obtenir la liste des objets du conteneur et démarrer leur sauvegarde individuelle.

# <span id="page-123-1"></span>**23.2 Connexions eDirectory répétées**

Des connexions eDirectory répétées peuvent consumer la mémoire disponible. Désactivez l'attribut Login Update (Mise à jour du login) à l'aide de ndsimonitor pour éviter ce problème.

# <span id="page-123-2"></span>**23.3 Activation des statistiques Event System**

Les statistiques relatives à l'heure sont conservées pour chaque événement généré et sont consommées dans eDirectory. Ces informations sont utiles pour la résolution des problèmes de consommation d'événements. Ces statistiques ne sont pas nécessaires au fonctionnement normal de l'annuaire ; elles sont par conséquent désactivées pour des raisons de performances. Les statistiques des événements peuvent être activées lors de l'exécution à l'aide des paramètres de configuration avancés de iMonitor.

Pour afficher les statistiques des événements, définissez le paramètre ENABLE\_EVENT\_STATISTICSe t redémarrez le serveur. Il s'agit d'un paramètre de configuration permanente.

# <span id="page-123-3"></span>**23.4 Suivi des problèmes de mémoire endommagée sous Linux**

Sur les plates-formes Linux, eDirectory utilise Google malloc (libtcmalloc) en tant qu'allocateur de mémoire par défaut.

Pour suivre les problèmes de mémoire endommagée, définissez la variable d'environnement MALLOC CHECK dans le script de démarrage ndsd. Le script de démarrage recherche cette variable. Si elle est définie, la variable système malloc par défaut est utilisée ; dans le cas contraire, la variable libtcmalloc est chargée.

#### **Paramètres MALLOC\_CHECK dans ndsd**

- Si le paramètre MALLOC CHECK est défini sur 0, toute détection de segment de mémoire altéré est ignorée en mode silencieux.
- Si le paramètre MALLOC\_CHECK\_ est défini sur 2, la commande d'abandon est appelée immédiatement.

Cela permet d'identifier la cause réelle de l'altération de la mémoire dès les premières phases du processus (cette altération est plus compliquée à identifier dans les phases ultérieures).

# <span id="page-123-4"></span>**23.5 Connexion TCP non terminée après une déconnexion anormale**

Il arrive parfois que le serveur OES Linux ne parvienne pas à détecter un hôte client qui s'est terminé brusquement en raison d'une défaillance du poste de travail ou d'une panne de courant. Toutefois, la connexion reste active pendant le timeout par défaut (environ 12 à 15 minutes) avant la désactivation

de la connexion. Si vous avez défini les connexions simultanées sur 1, il est recommandé de mettre fin à la connexion manuellement ou de patienter pendant toute la durée du timeout avant d'établir une nouvelle connexion. Cette situation se produit lorsque le processus Watchdog ne parvient pas à terminer la connexion correctement. Par conséquent, si les connexions simultanées sont définies sur 1 et que la connexion n'est pas arrêtée par le processus Watchdog, les utilisateurs ne peuvent pas se connecter. Le noyau Linux fournit trois paramètres qui permettent de modifier le mode de fonctionnement des sondes keepalive du côté serveur. Utilisez ces paramètres pour mettre en œuvre une solution de contournement au niveau TCP.

Ces paramètres sont disponibles dans le répertoire /proc/sys/net/ipv4/.

tcp keepalive time : détermine la fréquence d'envoi des paquets TCP keepalive afin de maintenir la connexion si elle n'est pas utilisée actuellement. Cette valeur n'est utilisée que lorsque le paramètre keepalive est activé.

Le paramètre tcp keepalive time utilise une valeur d'entier en secondes. La valeur par défaut est de 7 200 secondes, soit 2 heures. Ce processus convient à la plupart des hôtes et ne nécessite pas de nombreuses ressources réseau. Si vous définissez ce paramètre sur une valeur faible, il utilise des ressources réseau pour un trafic inutile.

 tcp\_keepalive\_probes : détermine la fréquence d'envoi des sondes TCP keepalive avant qu'une connexion soit considérée comme étant interrompue.

Le paramètre tcp keepalive probes utilise une valeur d'entier inférieure à 50 (recommandation), en fonction des valeurs tcp\_keepalive\_time et tcp\_keepalive\_interval. La valeur par défaut consiste à définir 9 sondes avant que l'application soit informée de l'interruption de la connexion.

• tcp keepalive intvl : détermine la durée de réponse pour chaque sonde keepalive. Cette valeur est importante pour calculer la durée qui doit s'écouler avant que la sonde keepalive considère la connexion comme terminée.

Le paramètre tcp keepalive intvl utilise une valeur d'entier, la valeur par défaut étant de 75 secondes. Par conséquent, le processus global incluant 9 sondes de 75 secondes prend environ 11 minutes. Les valeurs par défaut des variables tcp\_keepalive\_probes et tcp\_keepalive\_intvl permettent d'évaluer la durée par défaut avant que la connexion soit considérée comme ayant abouti à un timeout en raison des sondes keepalive.

Modifiez ces trois paramètres de manière à ce qu'ils résolvent le problème sans pour autant générer de grandes quantités de trafic supplémentaire. Par exemple, vous pouvez effectuer la modification suivante (avec une durée de détection de 3 minutes) :

- tcp\_keepalive\_time set -120
- tcp keepalive probes 3
- tcp\_keepalive\_intvl 20

**REMARQUE :** Soyez prudent lorsque vous modifiez les valeurs de ces paramètres et évitez de choisir des connexions déjà valides.

Les paramètres prennent effet dès que les fichiers sont modifiés. Vous devez redémarrer tous les services. Toutefois, les paramètres ne sont valides que pour la session en cours. Une fois que le serveur est redémarré, les paramètres reprennent leur valeur par défaut.

Pour que le paramétrage soit permanent (même après un redémarrage), effectuez les opérations suivantes :

Ajoutez les entrées suivantes dans /etc/sysctl.conf.

net.ipv4.tcp\_keepalive\_time=120

- net.ipv4.tcp\_keepalive\_probes=3
- net.ipv4.tcp\_keepalive\_intvl=20

Nous vous recommandons d'utiliser ces paramètres que si tous les clients et serveurs sont connectés par l'intermédiaire d'un réseau local.

# <span id="page-125-0"></span>**23.6 L'erreur NDS, échec du système (-632) se produit lors d'une recherche ldapsearch d'objets Utilisateur**

Importez les objets Utilisateur avec le mot de passe simple, puis activez le mot de passe universel du conteneur dans lequel les objets Utilisateur sont importés. Arrêtez le serveur DS et définissez l'environnement comme suit : NDSD\_TRY\_NMASLOGIN\_FIRST=tree. Redémarrez ensuite le serveur DS. Lorsque vous effectuez une recherche ldapsearch des objets Utilisateur importés avec le mot de passe simple, l'erreur suivante s'affiche :

ldap bind: Unknown error, additional info: NDS error: system failure (-632)

Pour la résoudre, définissez la connexion par mot de passe simple comme séquence de connexion par défaut pour le conteneur dans lequel les objets Utilisateur sont importés avant de rechercher ces derniers via ldapsearch.

Lorsque LDAP demande à NMAS de connecter un utilisateur, NMAS utilise la séquence de connexion par défaut. Si vous ne spécifiez pas de séquence de connexion par défaut pour ces utilisateurs, NMAS utilisera la séquence NDS. Si ces utilisateurs n'ont pas reçu de mot de passe NDS lorsque vous les avez importés, la séquence NDS ne fonctionnera pas. Si vous activez le mot de passe universel et que l'utilisateur se connecte avec le mot de passe simple, ce dernier sera synchronisé avec le mot de passe NDS et le mot de passe universel.

# <span id="page-125-1"></span>**23.7 Désactivation de SecretStore**

Un administrateur eDirectory peut désactiver SecretStore à l'aide des processus suivants :

#### **23.7.1 Sous Linux**

**1** Accédez au répertoire nds-modules, puis renommez ou déplacez les modules SecretStore suivants :

libsss.so libssncp.so libssldp.so

**2** Redémarrez le serveur.

Vous pouvez également commenter la ligne du fichier /etc/opt/novell/eDirectory/conf/ ndsmodules.conf qui charge ssncp.

#### **23.7.2 Sous Windows**

**1** Accédez au répertoire novell\nds, puis renommez ou déplacez les modules SecretStore suivants :

lsss.dll sss.dlm

ssncp.dlm ssldp.dlm

**2** Redémarrez le serveur.

# <span id="page-126-0"></span>**23.8 Affichage des pages du manuel SLP**

Pour afficher les pages du manuel SLP, vous devez définir leurs chemins. Par exemple, sous AIX, vous devez définir le chemin sur /usr/share/man au lieu de /opt/novell/man.

# <span id="page-126-1"></span>**23.9 Emplacement du fichier de configuration dsbk**

Le fichier dsbk.conf est situé dans le répertoire /etc et non à l'emplacement réservé à l'instance spécifique de eDirectory.

# <span id="page-126-2"></span>**23.10 Problèmes d'interopérabilité de SLP sous Linux OES**

OpenSLP met en œuvre SLPv2, tandis que NetIQ SLP (NDSslp) sur les plates-formes Unix et Windows applique SLPv1.

Les agents Utilisateur (UA) SLPv1 ne reçoivent pas de réponse des agents de service (SA) SLPv2 et les agents Utilisateur SLPv2 ne reçoivent pas de réponse des agents de service SLPv1. Autrement dit, les clients équipés de OpenSLP ne peuvent pas voir les arborescences avec NDSslp. De même, les clients équipés de NDSslp ne peuvent pas voir les arborescences avec OpenSLP. Pour permettre une interaction entre SLPv1 et SLPv2, vous devez configurer un agent Annuaire (DA) qui exécute SLPv2. Linux OES est livré avec OpenSLP. Il se peut toutefois que eDirectory installé sur d'autres platesformes Linux, telles que Red Hat Linux, utilise NDSslp, qui est fourni avec eDirectory. En raison de problèmes d'interopérabilité entre les deux versions de SLP, une arborescence proposée via la multidiffusion OpenSLP risque de ne pas être visible pour NDSslp et inversement. Pour résoudre ce problème, vous devez configurer un agent Annuaire qui exécute OpenSLP.

# <span id="page-126-3"></span>**23.11 Échec d'ouverture du fichier de consignation des erreurs par ldif2dib lorsque le chemin du répertoire de la DIB est personnalisé**

Ldif2dib ne parvient pas à ouvrir le fichier de consignation par défaut ldif2dib.log lorsque le répertoire dib a été déplacé vers un emplacement personnalisé.

Pour éviter ce problème, indiquez explicitement l'emplacement du fichier de consignation à l'aide du paramètre -b.

# <span id="page-126-4"></span>**23.12 Échec de démarrage automatique du serveur eDirectory dans la machine virtuelle SLES 10**

Après l'ajout de paquetages, si vous ne configurez pas eDirectory à l'aide de YaST, vous devez exécuter la commande suivante au niveau de la ligne de commande.

chkconfig -a ndsd

# <span id="page-127-0"></span>**23.13 Échec de démarrage de ndsd après un crash système**

Dans certains cas, les services eDirectory (ndsd) ne redémarrent pas après un crash système ou une panne d'alimentation. Pour redémarrer eDirectory, procédez comme suit :

- **1** Supprimez le fichier/var/opt/novell/eDirectory/data/ndsd.pid.
- **2** Entrez la commande /etc/init.d/ndsd start.

# <span id="page-127-1"></span>**23.14 N'exécutez pas DSTrace avec toutes les balises activées sur les ordinateurs Linux**

Lorsque toutes les balises sont activées, veillez à ne pas exécuter DSTrace sur les éléments suivants :

- **Un système chargé en mode journal :** il à tendance à augmenter la mémoire ndsd.
- **Des serveurs en mode en ligne :** il bloque ndsd.

# <span id="page-127-2"></span>**23.15 Non-compatibilité RFC de LDAP pour les requêtes de recherche anonymes**

Si un client effectue une opération de recherche non authentifiée alors que les liaisons anonymes sont désactivées, le serveur LDAP répond avec le résultat de liaison indiquant une authentification inappropriée (operationsError), au lieu du résultat de la recherche.

# <span id="page-127-3"></span>**23.16 Dépannage des ports à l'aide des instances personnalisées de eDirectory 8.8**

Dans eDirectory 8.8, si vous configurez une nouvelle instance dans un emplacement personnalisé alors que le serveur d'instance par défaut est arrêté, elle utilise les ports de l'instance par défaut. L'instance par défaut ne répond pas, car ses ports sont affectés à l'instance dans l'emplacement personnalisé.

Suivez la procédure présentée à la section « [Dépannage des ports à l'aide des instances](http://www.novell.com/coolsolutions/feature/17933.html)  [personnalisées de eDirectory 8.8](http://www.novell.com/coolsolutions/feature/17933.html) » (http://www.novell.com/coolsolutions/feature/17933.html) avant de redémarrer l'hôte.

# <span id="page-127-4"></span>**23.17 Redémarrage de l'hôte**

 Seule l'instance par défaut créée à l'aide des fichiers binaires d'instance par défaut se lance au redémarrage.

Vous pouvez définir les chemins et utiliser ndsmanage pour exécuter les autres instances.

# <span id="page-128-0"></span>**23.18 ndsd n'écoute pas sur l'adresse de boucle d'un port NCP donné**

En présence de plusieurs instances de eDirectory, la seconde instance et les suivantes essaient d'écouter sur le port par défaut 524 au lieu du port NCP™ de l'adresse de boucle.

Pour résoudre ce problème, définissez le paramètre n4u.server.tcp-port de la seconde instance sur le port sur lequel elle est censée écouter. Le paramètre n4u.server.tcp-port se trouve dans le fichier nds.conf.

**IMPORTANT :** :toutes les instances de eDirectory doivent être opérationnelles avant de procéder à la mise à niveau vers eDirectory 8.8 SP8.

# <span id="page-128-1"></span>**23.19 OID de transaction LDAP**

Dans le cadre de la prise en charge des transactions LDAP, les attributs supportedGroupingTypes et transactionGroupingType sont identiques (2.16.840.1.113719.1.27.103.7).

# <span id="page-128-2"></span>**23.20 Erreurs -5871 et -5875 dans la trace LDAP**

Les erreurs -5871 et -5875 dans la trace LDAP sont généralement provoquées par le fait que la fermeture du client LDAP est forcée, sans annulation de la liaison. Par conséquent, ces erreurs ne sont pas préoccupantes et peuvent être ignorées. Pour plus d'informations sur ces erreurs, reportez-au [site](http://www.novell.com/documentation/nwec/)  [Web des codes d'erreur NetIQ](http://www.novell.com/documentation/nwec/) (http://www.novell.com/documentation/nwec/).

# <span id="page-128-3"></span>**23.21 NDSCons génère une erreur -625 si une arborescence est renommée**

Si vous renommez l'arborescence sur le serveur primaire et arrêtez l'hôte DHost sur le serveur secondaire, l'utilitaire NDSCons génère sur le serveur secondaire un message d'erreur -625 indiquant un échec du transport, tandis que l'hôte DHost continue à fonctionner sur le serveur primaire et le serveur secondaire. L'erreur se produit car NDSCons s'exécutait sur le serveur secondaire lorsque l'arborescence a été renommée sur le serveur primaire. NDSCons fonctionne correctement si vous le fermez, puis le redémarrez.

# <span id="page-128-4"></span>**23.22 L'écoute sur plusieurs cartes réseau ralentit les performances ldapsearch de eDirectory**

Pour éviter ce problème :

Désactivez dans le fichier de configuration les cartes réseau qui ralentissent les performances ldapsearch.

 $\Omega$ <sup>11</sup>

Activez l'évaluation du renvoi avancé (ARC) à l'aide de la commande set NDSTRACE = !ARC1 dans DSTrace.

# <span id="page-129-0"></span>**23.23 Impossible de limiter le nombre d'utilisateurs simultanés sur les plates-formes Linux**

Dans eDirectory 8.8 SP8, vous ne pouvez pas limiter le nombre de connexions simultanées sur les plates-formes Linux. Pour revenir au comportement antérieur (vérification stricte sur la base du port), définissez le paramètre suivant dans le fichier nds.conf.

n4u.server.mask-port-number=0

# <span id="page-129-1"></span>**23.24 Échec de l'arrêt de ndsd lié au protocole SLP**

Si aucun agent Annuaire SLP n'est configuré sur votre réseau, la recherche de services qui utilisent le protocole SLP peut prendre plus de temps. Lors de l'arrêt de eDirectory, ndsd essaie d'effectuer des opérations à l'aide du protocole SLP. Ces tentatives peuvent être plus longues que le délai normal autorisé par le script d'initialisation, ce qui entraîne un arrêt forcé.

Pour résoudre ce problème :

- 1. Créez un fichier vide avec le nom hosts.nds dans le répertoire de configuration. Le répertoire de configuration d'un serveur peut être obtenu en exécutant la commande suivante : ndsconfig get n4u.server.confdir
- 2. Définissez une variable d'environnement NDS\_USESLP sur 0 en spécifiant les informations suivantes : export NDS\_USESLP=0 in /opt/novell/eDirectory/sbin/pre\_ndsd\_start
- 3. Redémarrez eDirectory.

# <span id="page-129-2"></span>**23.25 Redémarrage du module NLDAP sous Windows**

Après avoir arrêté NLDAP, vous devez redémarrer le serveur pour charger ce processus.

# <span id="page-129-3"></span>**23.26 SecretStore sur LDAP**

La fonctionnalité SecretStore de NetIQ ne fonctionne pas sur LDAP. Pour résoudre ce problème, vous devez rafraîchir LDAP via iManager.

# <span id="page-129-4"></span>**23.27 Problèmes d'interopérabilité**

- [Section 23.27.1, « Impossible de modifier la phrase secrète après le déverrouillage de](#page-130-0)  [SecretStore », page 131](#page-130-0)
- [Section 23.27.2, « Réinitialisation des références de l'utilisateur lors de leur modification via](#page-130-1)  [SecretStore », page 131](#page-130-1)
- [Section 23.27.3, « La création d'un ensemble de références différent avec le même nom](#page-130-2)  [d'utilisateur remplace l'ensemble de références précédent », page 131](#page-130-2)

### <span id="page-130-0"></span>**23.27.1 Impossible de modifier la phrase secrète après le déverrouillage de SecretStore**

 SecretStore se verrouille si vous tentez de récupérer un mot de passe oublié en vous connectant avec les références de l'utilisateur et une phrase secrète erronée. Vous pouvez déverrouiller SecretStore à l'aide de droits d'administrateur, et le client NetIQ SecureLogin vous permet de vous connecter sans phrase secrète. Si vous tentez de modifier la phrase secrète, le login échoue et une erreur se produit.

#### <span id="page-130-1"></span>**23.27.2 Réinitialisation des références de l'utilisateur lors de leur modification via SecretStore**

Lorsque vous essayez d'enregistrer les nouvelles références dans SecretStore à l'aide du plug-in iManager, une colonne de références vierge s'affiche car iManager n'est pas parvenu à enregistrer les modifications.

Vous ne pouvez modifier les références à l'aide du plug-in iManager de SecretStore que si vous êtes connecté en tant qu'utilisateur et non en tant qu'administrateur.

### <span id="page-130-2"></span>**23.27.3 La création d'un ensemble de références différent avec le même nom d'utilisateur remplace l'ensemble de références précédent**

Lorsque vous enregistrez un autre ensemble de références, SecretStore ne parvient pas à conserver le premier ensemble et seul le dernier ensemble de références est visible.

Vous ne pouvez modifier les références à l'aide du plug-in iManager de SecretStore que si vous êtes connecté en tant qu'utilisateur et non en tant qu'administrateur.

# 24 <sup>24</sup>**IPV6**

Cette section traite du dépannage des problèmes IPv6 sur toutes les plates-formes.

- [Section 24.1, « La recherche sécurisée LDAP fonctionne soit avec IPv4, soit avec IPv6, mais pas](#page-132-0)  [avec les deux », page 133](#page-132-0)
- [Section 24.2, « Le plug-in ICE ne fonctionne pas pour les adresses IPV6 », page 133](#page-132-1)
- [Section 24.3, « Modules d'écoute pour les adresses IPv6 non spécifiées sous Linux et Windows »,](#page-133-0)  [page 134](#page-133-0)

# <span id="page-132-0"></span>**24.1 La recherche sécurisée LDAP fonctionne soit avec IPv4, soit avec IPv6, mais pas avec les deux**

La recherche sécurisée LDAP échoue si l'adresse du client comporte à la fois des adresses IPv4 et IPv6.

# <span id="page-132-1"></span>**24.2 Le plug-in ICE ne fonctionne pas pour les adresses IPV6**

Il ne parvient pas à se connecter au serveur demandé si iManager n'écoute que l'adresse IPv4 avec l'erreur suivante :

Unable to connect to the requested server. Verify the name/address and port.

Pour configurer IPv6 pour que iManager fonctionne avec eDirectory, vous devez activer IPv6 à l'aide des étapes suivantes :

**1** Définissez les propriétés suivantes dans le fichier catalina.properties et redémarrez Tomcat.

java.net.preferIPv4Stack=false

java.net.preferIPv4Addresses=true

Notez que java.net.preferIPv4Stack s'applique à iManager pour qu'il fonctionne avec eDirectory et que java.net.preferIPv4Addresses s'applique aux navigateurs pour qu'ils fonctionnent avec iManager.

**2** Accédez à *Options LDAP > Afficher les serveurs LDAP > Connexions > Serveur LDAP,*, puis ajoutez des interfaces LDAP pour les adresses IPv6 avec des numéros de port.

ldap://[xx::xx]:389 ldaps://[xx::xx]:636

**3** Configurez RBS (Role-Based Services), puis déconnectez-vous et reconnectez-vous.

# <span id="page-133-0"></span>**24.3 Modules d'écoute pour les adresses IPv6 non spécifiées sous Linux et Windows**

Un module d'écoute pour une adresse IPv6 non spécifiée accepte les connexions IPv4 et IPv6 sous Linux. En raison de ce comportement, Linux ne vous autorise pas à démarrer simultanément sur un même port des modules d'écoute IPv4 et IPv6 non spécifiés. Par conséquent, si un module d'écoute est déjà configuré pour une adresse IPv6 non spécifiée, celui de l'adresse IPv4 non spécifiée ne parvient pas à démarrer. Linux utilise une adresse non spécifiée pour les modules d'écoute LDAP.

**REMARQUE :** Sur un ordinateur SLES 10, si un module d'écoute IPv4 non spécifié existe déjà, les modules d'écoute propres à IPv6 pour ce même port ne démarrent pas. Il s'agit d'un problème connu de SLES 10. Ce problème est résolu dans SLES 11.

Sous Windows, un module d'écoute IPv6 non spécifié n'accepte que les connexions IPv6. Par conséquent, vous devez configurer un module d'écoute IPv4 distinct pour qu'il accepte à la fois les connexions IPv4 et les connexions IPv6.

Par défaut, les modules d'écoute IPv4 et IPv6 sont configurés pour ldapInterfaces. En fonction de la plate-forme, la commande ldapInterfaces démarre les modules d'écoute requis.